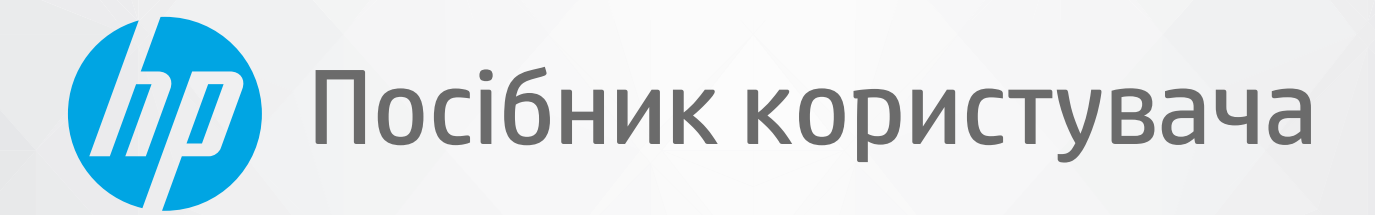

# **HP Neverstop Laser** 1000 series

#### **Авторське право та ліцензія**

© Copyright 2020 HP Development Company, L.P.

Забороняється відтворення, переробка та переклад цих матеріалів без попереднього отримання дозволу, крім випадків, передбачених законом про авторське право.

Надану в цьому посібнику інформацію може бути змінено без додаткових повідомлень.

Усі умови гарантії для продуктів і послуг компанії HP викладено в тексті прямої гарантії, яка надається разом із такими продуктами та послугами. Жодна інформація, наведена в цьому документі, не може тлумачитися як така, що містить додаткові гарантійні зобов'язання. Компанія HP не несе відповідальності за технічні чи редакційні помилки або упущення, наявні в цьому документі.

#### **Повідомлення про торговельні марки**

Apple і логотип Apple — це зареєстровані в США й інших країнах торговельні марки компанії Apple Inc.

OS X є торговельною маркою компанії Apple Inc., зареєстрованою в США й інших країнах.

AirPrint є торговельною маркою компанії Apple Inc., зареєстрованою в США й інших країнах.

iPhone є торговельною маркою компанії Apple Inc., зареєстрованою в США й інших країнах.

Microsoft® і Windows® є зареєстрованими торговельними марками корпорації Microsoft у США.

Amazon, Kindle і всі пов'язані з ними логотипи є торговельними марками компанії Amazon.com, Inc. або її дочірніх компаній.

Wi-Fi і Wi-Fi Direct є зареєстрованими торговельними марками об'єднання Wi-Fi Alliance. (Докладніше див. https://www.wi-fi.org/who-we-are/ourbrands.)

# **Зміст**

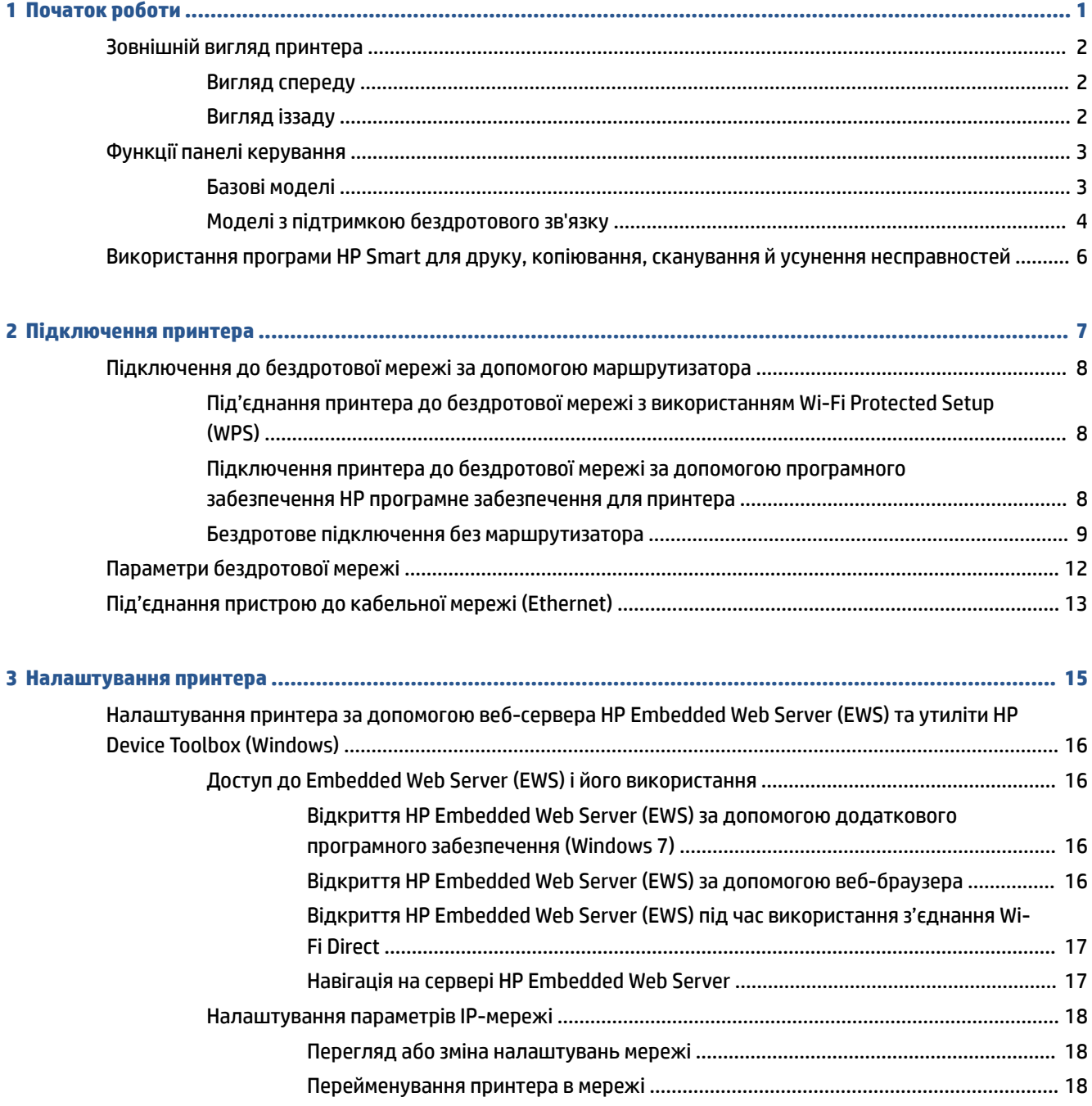

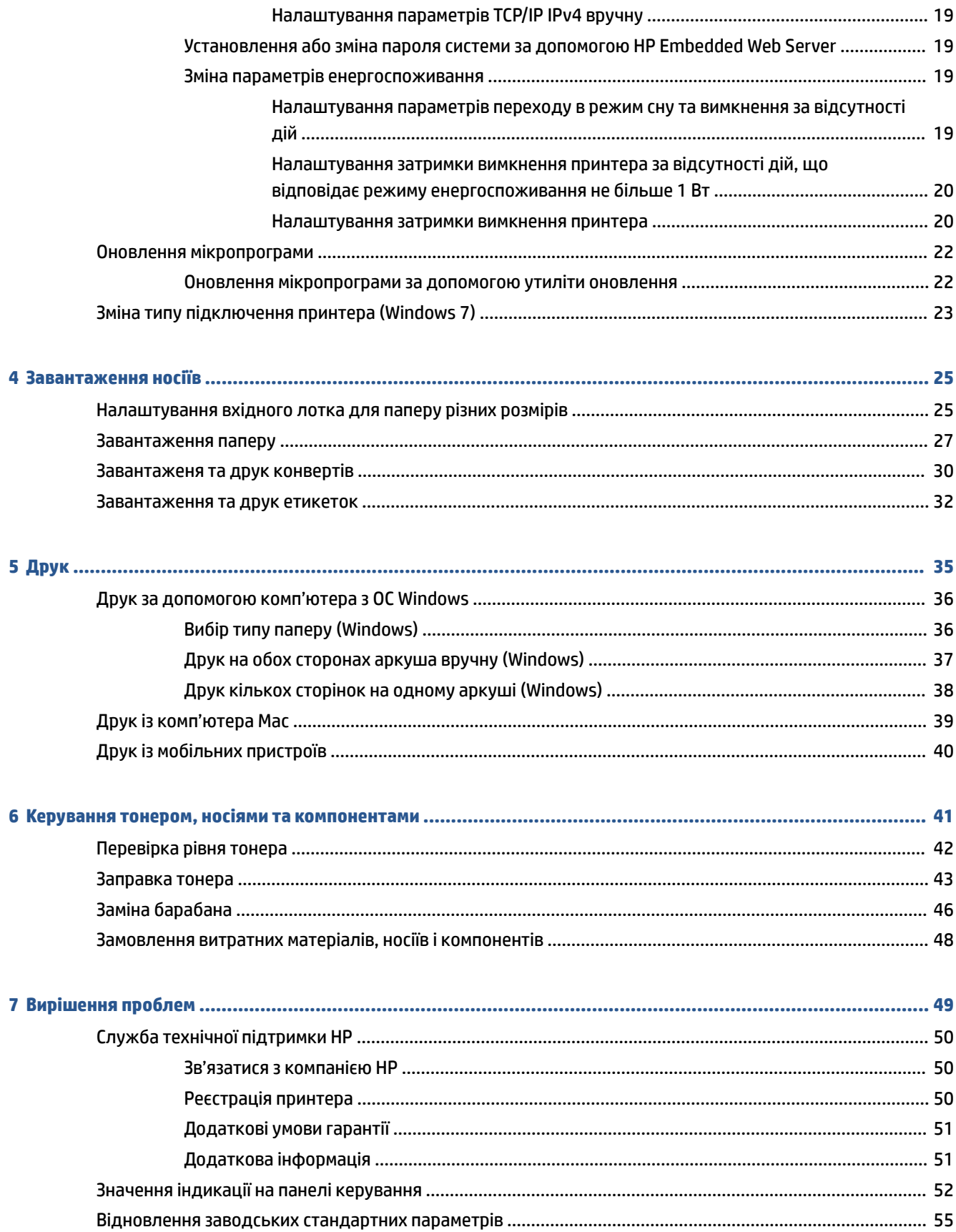

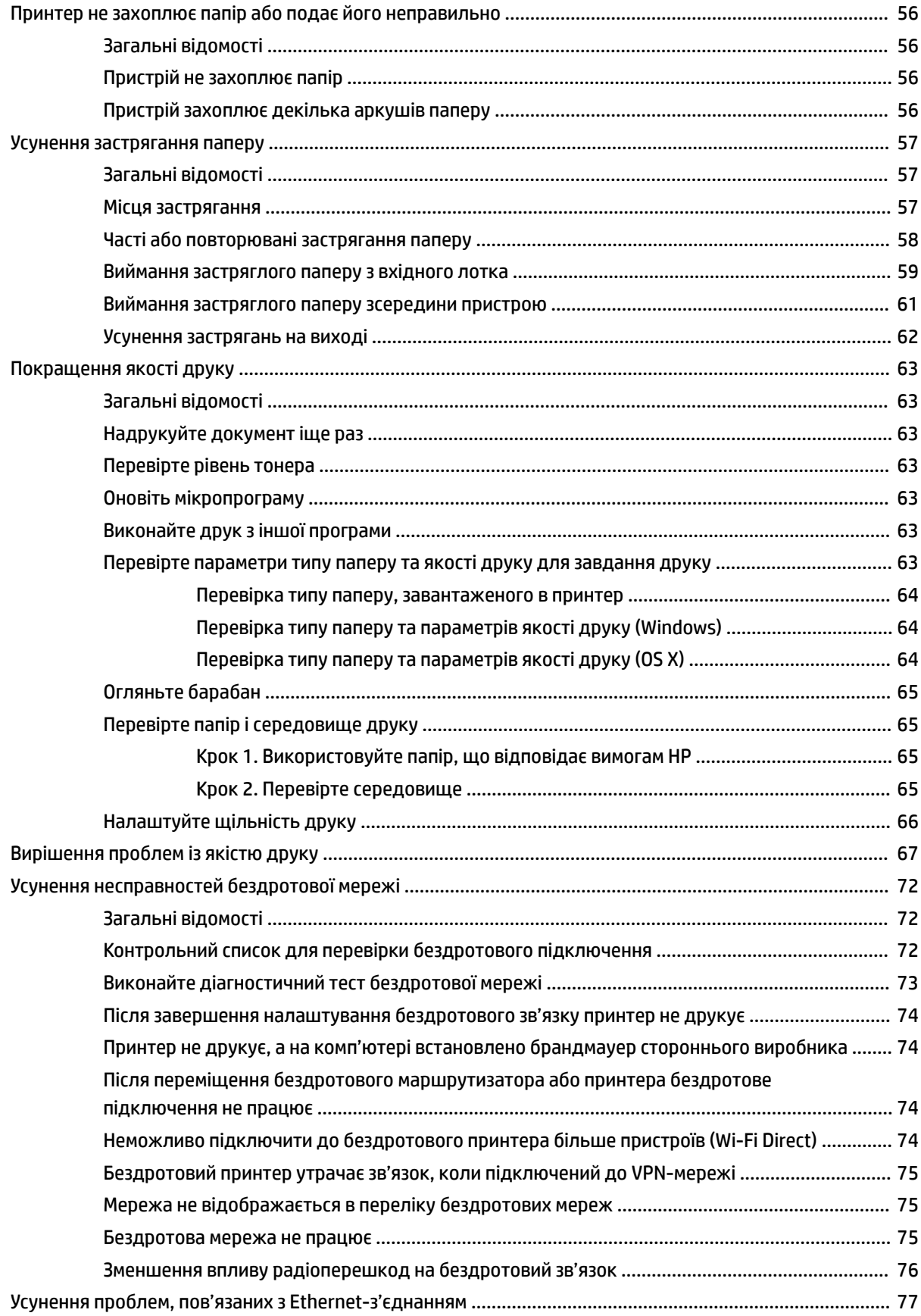

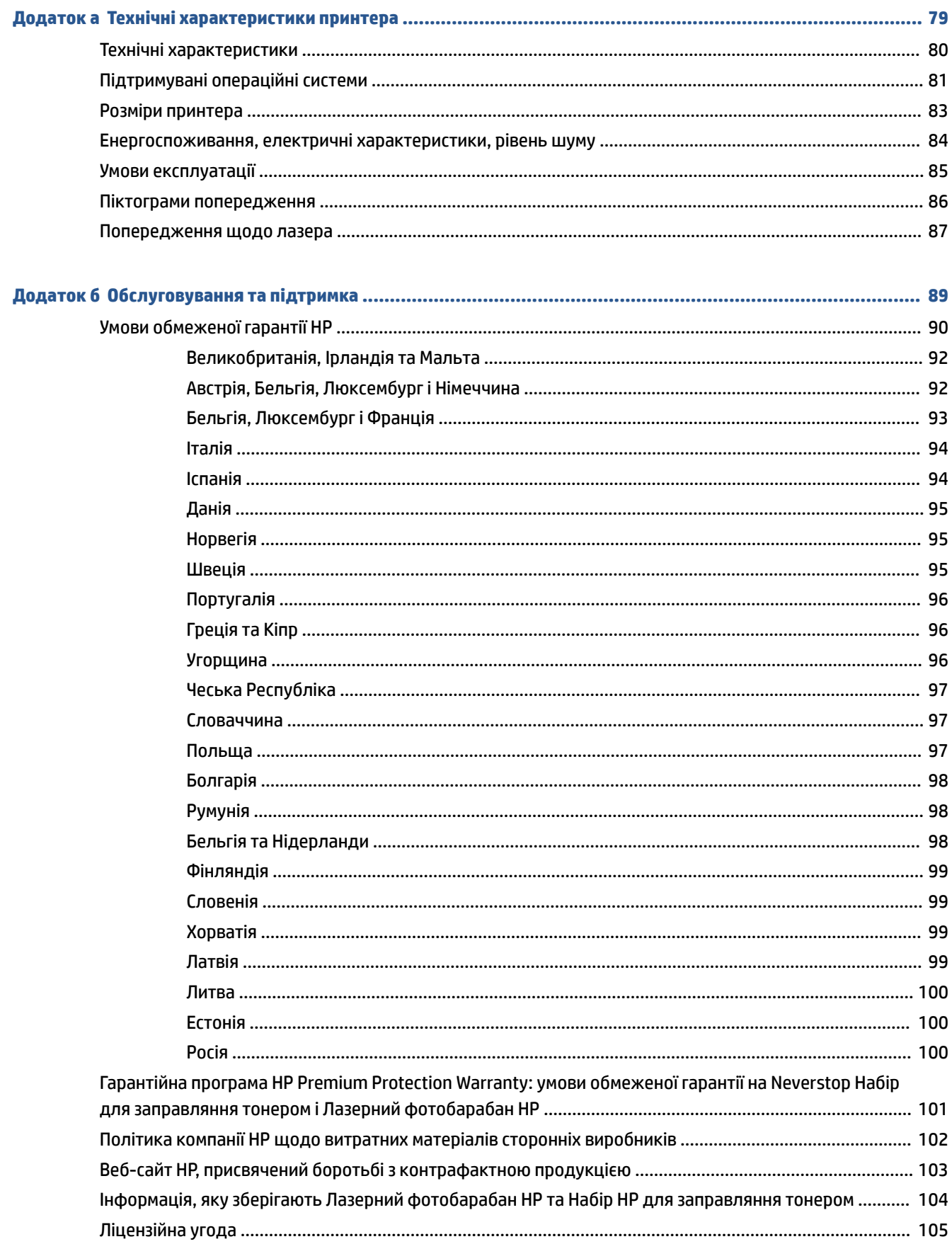

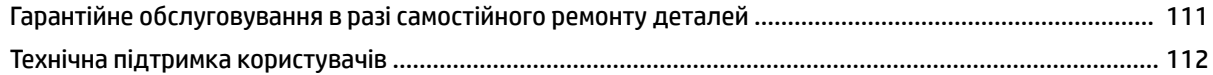

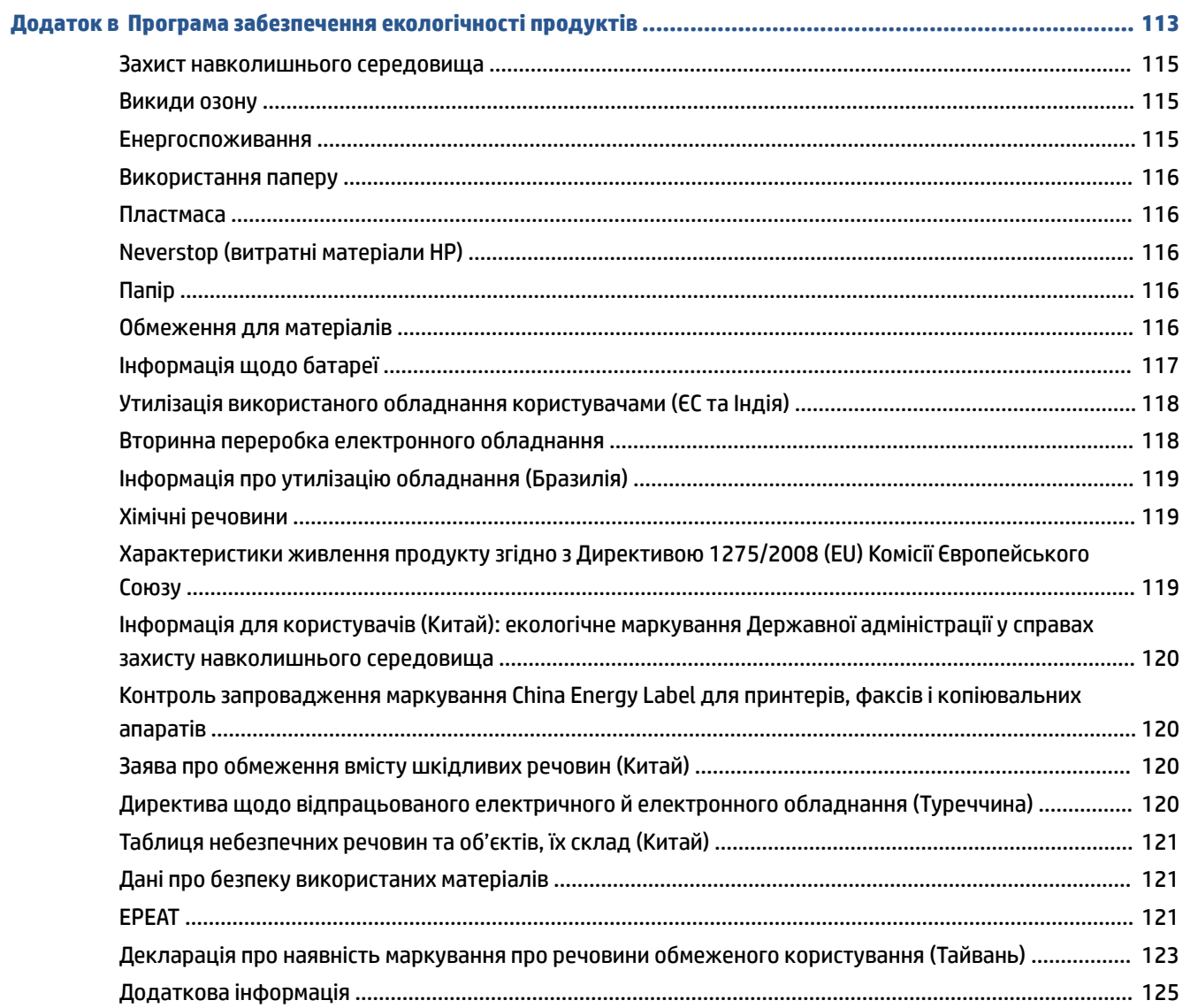

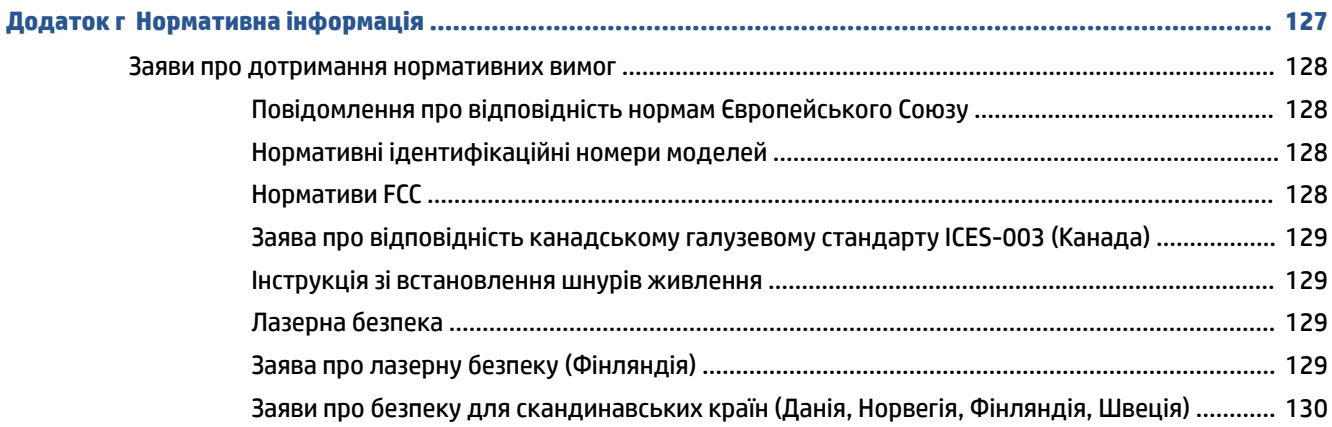

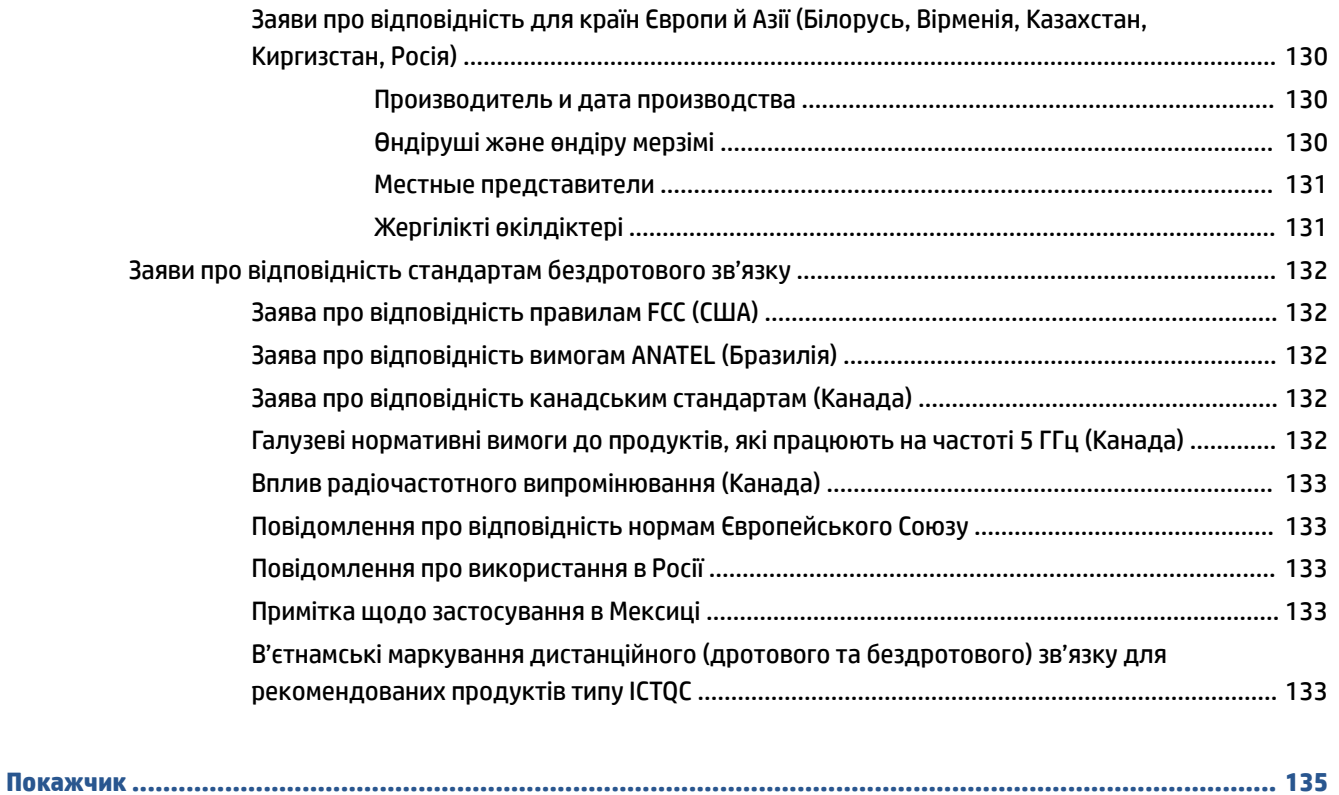

# <span id="page-8-0"></span>**1 Початок роботи**

- [Зовнішній вигляд принтера](#page-9-0)
- [Функції панелі керування](#page-10-0)
- [Використання програми HP Smart для друку, копіювання, сканування й усунення несправностей](#page-13-0)

# <span id="page-9-0"></span>**Зовнішній вигляд принтера**

- Вигляд спереду
- Вигляд іззаду

### **Вигляд спереду**

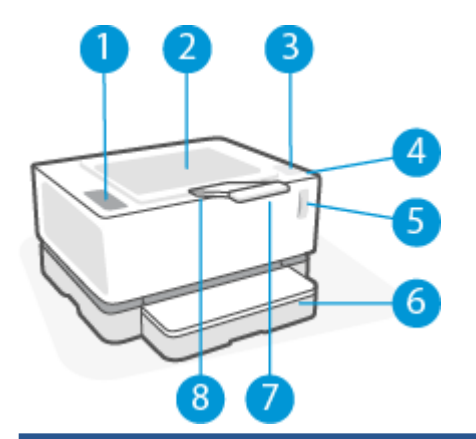

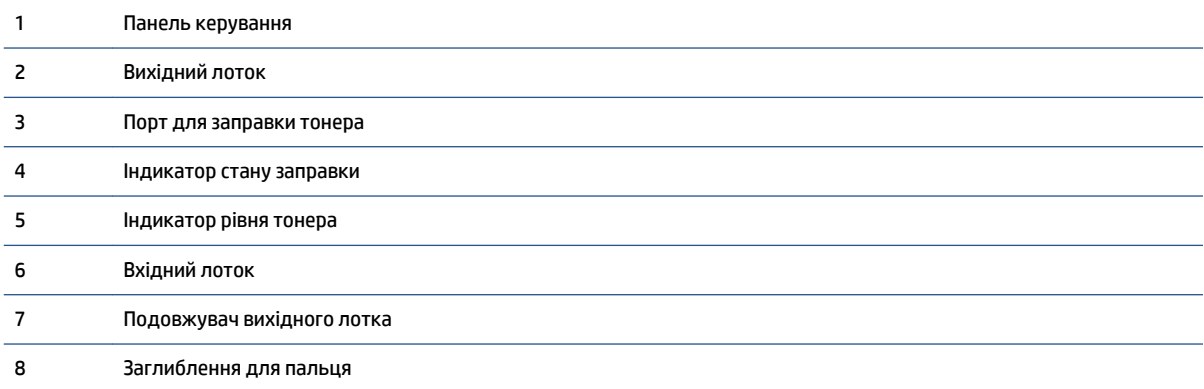

### **Вигляд іззаду**

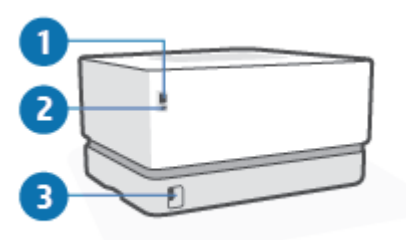

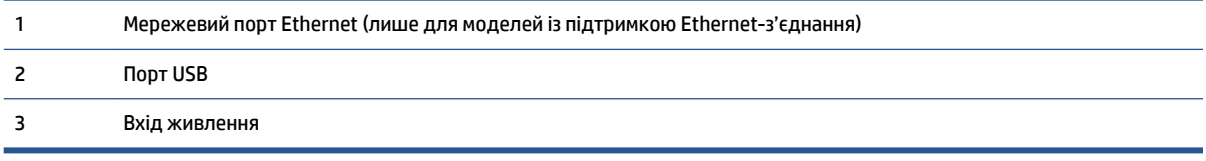

## <span id="page-10-0"></span>**Функції панелі керування**

### **Базові моделі**

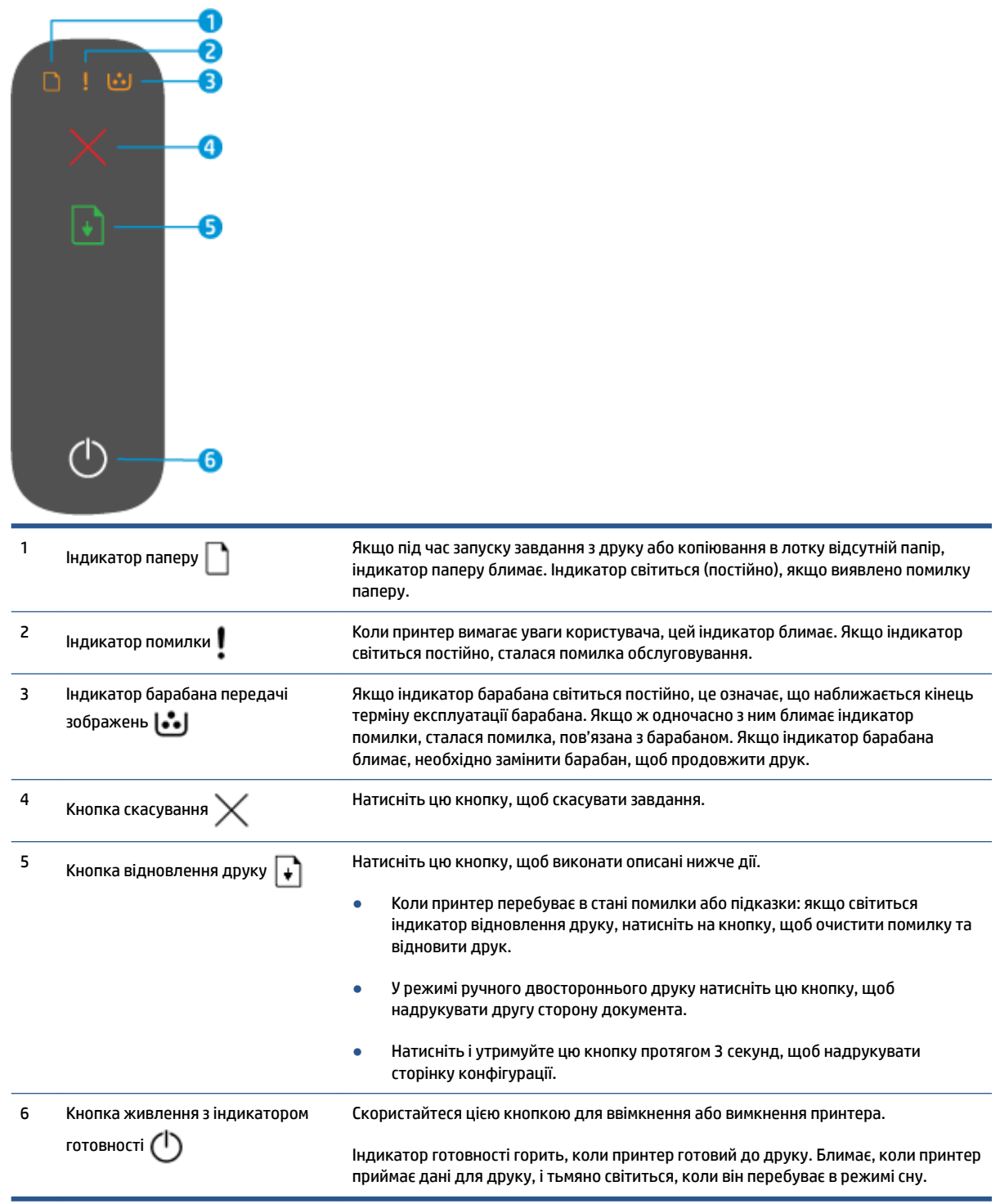

### <span id="page-11-0"></span>**Моделі з підтримкою бездротового зв'язку**

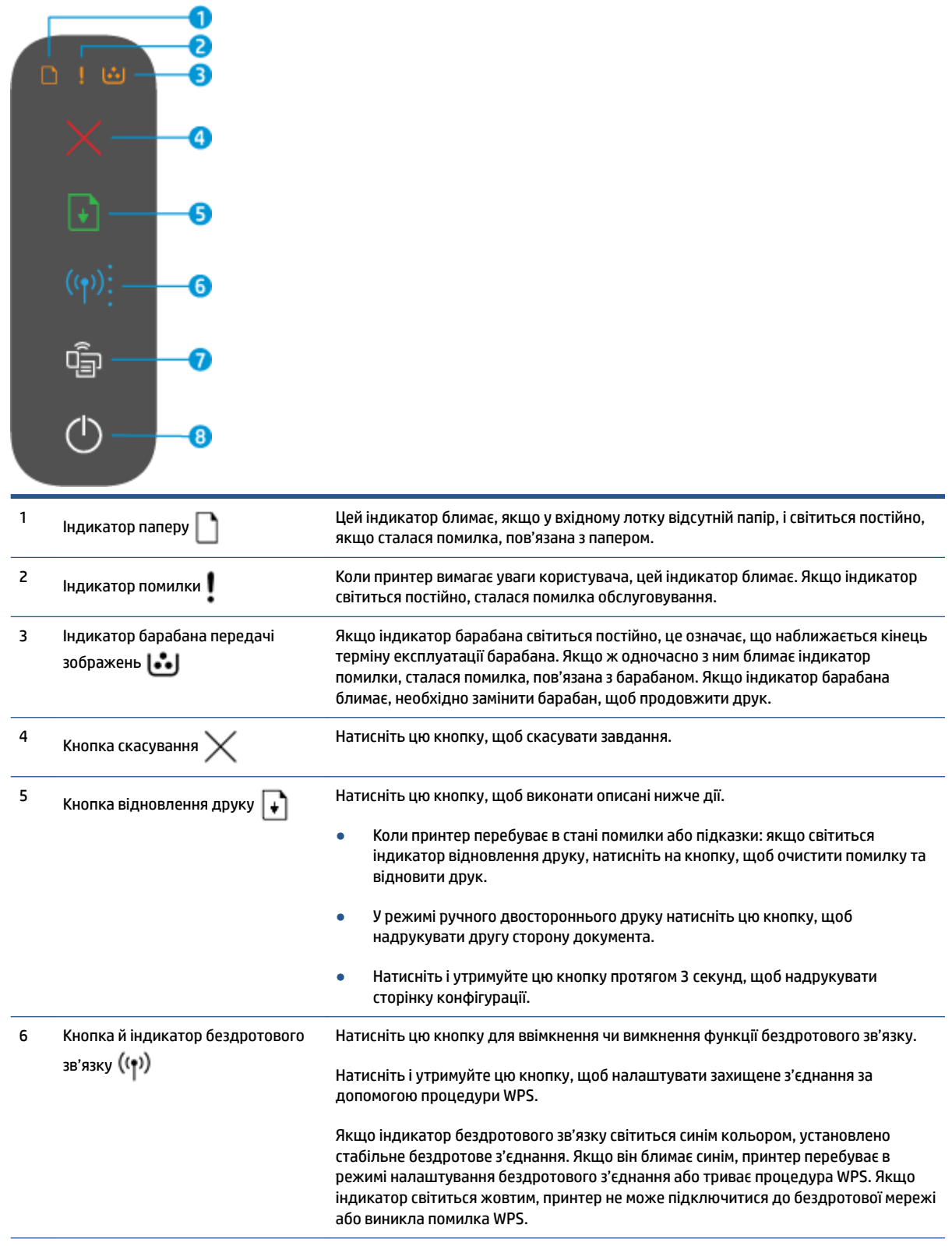

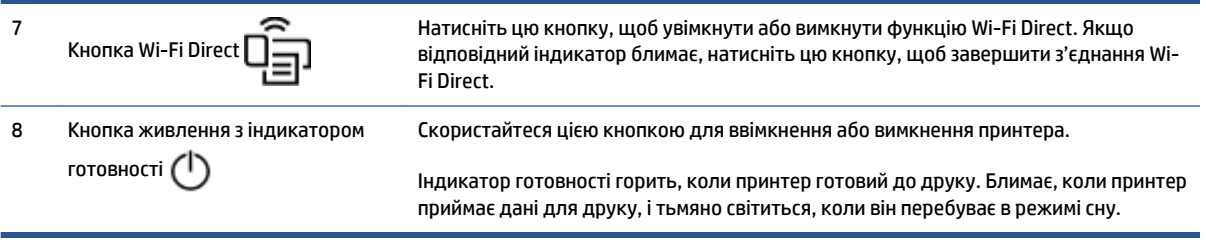

### <span id="page-13-0"></span>**Використання програми HP Smart для друку, копіювання, сканування й усунення несправностей**

HP Smart допомагає налаштовувати принтер HP та керувати ним, а також сканувати, копіювати, друкувати й надсилати документи. Можна надсилати документи й зображення за допомогою електронної пошти, текстових повідомлень, популярних хмарних сервісів і соціальних мереж (наприклад, iCloud, Google Диск, Dropbox і Facebook). Крім того, можна налаштовувати нові принтери HP, а також відстежувати й замовляти витратні матеріали.

Програма HP Smart сумісна з такими мобільними пристроями й операційними системами:

- iOS;
- Android:
- Windows 10:
- Mac OS X 10.11 і пізніші версії.

**ПРИМІТКА.** Програма HP Smart може бути доступна не всіма мовами. На деяких моделях принтерів можуть бути доступними не всі функції.

#### **Установлення програми HP Smart**

**▲** Щоб установити програму на свій пристрій, відкрийте посилання [123.hp.com](http://123.hp.com) і дотримуйтесь інструкцій на екрані для переходу до магазину програм свого пристрою.

#### **Запуск програми HP Smart на комп'ютері з ОС Windows 10**

**▲** Установивши програму HP Smart на робочому столі пристрою, натисніть кнопку **Пуск** і в переліку програм виберіть **HP Smart**.

#### **Під'єднання до принтера**

**▲** Переконайтеся, що пристрій підключено до тієї самої мережі, що й принтер. HP Smart автоматично розпізнає принтер.

#### **Додаткова інформація про програму HP Smart**

Щоб отримати додаткову інформацію про використання HP Smart для друку, отримання доступу до функцій принтера й усунення несправностей, перейдіть за посиланням:

- **iOS/Android**: [www.hp.com/go/hpsmart-help](http://www.hp.com/go/hpsmart-help/) ;
- **Windows 10**: [www.hp.com/go/hpsmartwin-help](http://www.hp.com/go/hpsmartwin-help/) ;
- **Mac**: [http://www.hp.com/go/hpsmartmac-help](http://www.hp.com/go/hpsmartmac-help/) .

# <span id="page-14-0"></span>**2 Підключення принтера**

- [Підключення до бездротової мережі за допомогою маршрутизатора](#page-15-0)
- [Параметри бездротової мережі](#page-19-0)
- [Під'єднання пристрою до кабельної мережі \(Ethernet\)](#page-20-0)

Найновішу інформацію про підключення принтера й усунення несправностей, пов'язаних із підключенням, ви можете отримати на веб-сайтах технічної підтримки HP. Наприклад, можна знайти описи викладених нижче питань.

- Дізнайтеся більше про налаштування своєї мережі та принтера для використання функції бездротового друку. [Натисніть тут, щоб отримати детальну інформацію](https://www.hp.com/go/wirelessprinting).
- Дізнайтеся, як знайти параметри безпеки мережі. [Щоб отримати більш детальну інформацію,](https://h20180.www2.hp.com/apps/Nav?h_pagetype=s-001&h_product=22955786&h_client&s-h-e002-1&h_lang=uk&h_cc=ua) [натисніть тут.](https://h20180.www2.hp.com/apps/Nav?h_pagetype=s-001&h_product=22955786&h_client&s-h-e002-1&h_lang=uk&h_cc=ua)
- Перегляньте докладну інформацію про програму HP Print and Scan Doctor. [Натисніть тут, щоб отримати детальну інформацію.](https://www.hp.com/support/PSDr)

**ПРИМІТКА.** Ця утиліта доступна лише для користувачів ОС Windows.

● Скористайтесь інструментом [Інтернет-служба HP з усунення несправностей брандмауера](https://h20180.www2.hp.com/apps/Nav?h_pagetype=s-921&h_lang=uk&h_client=s-h-e005-01&h_keyword=bmGoWirelessFirewall) , щоб дізнатися, чи не заважає брандмауер або антивірусна програма вашому комп'ютеру підключитися до принтера та знайдіть вирішення цих проблем.

### <span id="page-15-0"></span>**Підключення до бездротової мережі за допомогою маршрутизатора**

- **ПРИМІТКА.** Цей розділ стосується лише моделей принтерів із підтримкою бездротового зв'язку.
- **| 2000) ПРИМІТКА.** Перш ніж продовжити, переконайтеся, що принтер підключено до комп'ютера за допомогою кабелю USB або Ethernet. НІ

#### **Під'єднання принтера до бездротової мережі з використанням Wi-Fi Protected Setup (WPS)**

Перш ніж здійснювати підключення принтера до бездротової мережі за допомогою WPS, переконайтеся, що виконано такі умови:

Наявна бездротова мережа стандарту 802.11b/g/n із бездротовим маршрутизатором або точкою доступу з підтримкою функції WPS.

**ПРИМІТКА.** Принтер підтримує лише підключення 2,4 ГГц.

● Комп'ютер підключено до бездротової мережі, до якої потрібно під'єднати принтер. На комп'ютері встановлено програмне забезпечення HP.

Якщо використовується маршрутизатор із підтримкою функції WPS, оснащений відповідною кнопкою, дотримуйтеся вказівок у пункті **Метод налаштування шляхом натискання кнопки**.

#### **Метод налаштування шляхом натискання кнопки**

- 1. Натисніть кнопку бездротового зв'язку ((+)) і утримуйте її протягом щонайменше трьох секунд, щоб розпочати спрощену процедуру встановлення захищеного з'єднання WPS.
- **2.** Натисніть кнопку WPS на маршрутизаторі.
- **ПРИМІТКА.** Після цього на виробі вмикається таймер зі значенням близько двох хвилин, поки встановлюється бездротове з'єднання.

#### **Підключення принтера до бездротової мережі за допомогою програмного забезпечення HP програмне забезпечення для принтера**

Для підключення до інтегрованої бездротової мережі WLAN 802.11 потрібно мати такі елементи:

● бездротова мережа стандарту 802.11b/g/n, до якої входить бездротовий маршрутизатор або точка доступу;

**<sup>2</sup> ПРИМІТКА.** Принтер підтримує лише підключення 2,4 ГГц.

- комп'ютер, підключений до бездротової мережі, до якої потрібно під'єднати принтер;
- назва мережі (SSID);
- ключ WEP або ідентифікаційна фраза WPA (у разі потреби).

#### **Підключення за допомогою програмного забезпечення принтера HP**

**1.** Залежно від того, установили ви програмне забезпечення принтера HP чи ні, виконайте зазначені далі кроки.

#### <span id="page-16-0"></span>**Якщо на комп'ютері не встановлено програмне забезпечення принтера HP**

- **а.** Перейдіть на веб-сторінку [www.support.hp.com,](https://h20180.www2.hp.com/apps/Nav?h_pagetype=s-001&h_product=22955786&h_client&s-h-e002-1&h_lang=uk&h_cc=ua) щоб завантажити й установити програмне забезпечення принтера.
- **б.** Дотримуйтеся вказівок на екрані.

#### **Якщо на комп'ютері встановлено програмне забезпечення принтера HP**

- **а.** Відкрийте програмне забезпечення принтера.
- **б.** У програмне забезпечення для принтера натисніть **Tools** (Інструменти).
- **в.** Натисніть **Device Setup & Software** (Програмне забезпечення та налаштування принтера).
- **г.** Натисніть **Connect a new device** (Підключити новий пристрій) і дотримуйтеся вказівок на екрані.
- **2.** Після успішного підключення принтера кнопка бездротового зв'язку ((†)) світитиметься синім кольором.

#### **Бездротове підключення без маршрутизатора**

- $\tilde{\mathbb{B}}$  **примітка.** Цей розділ стосується лише моделей принтерів із підтримкою бездротового зв'язку.
- **| 22 ПРИМІТКА.** Перш ніж продовжити, переконайтеся, що принтер підключено до комп'ютера за допомогою кабелю USB або Ethernet.

За допомогою технології Wi-Fi Direct ви можете виконувати бездротовий друк із комп'ютера, смартфона, планшета та інших пристроїв із підтримкою бездротового зв'язку без підключення до наявної бездротової мережі.

#### **Правила використання Wi-Fi Direct**

- Упевніться, що на комп'ютері або мобільному пристрої встановлено необхідне програмне забезпечення.
	- Якщо ви використовуєте комп'ютер, переконайтеся, що на ньому встановлено програмне забезпечення для принтера HP.

Якщо ви не встановили на комп'ютер програмне забезпечення принтера HP, то спочатку активуйте функцію Wi-Fi Direct, а потім установіть ПЗ принтера. Після появи запиту щодо типу підключення виберіть **Wireless** (Бездротовий зв'язок).

- Якщо ви використовуєте мобільний пристрій, переконайтеся, що на ньому інстальовано сумісну програму для друку. Додаткову інформацію див. на веб-сайті HP Mobile Printing за адресою [www.hp.com/go/mobileprinting.](http://www.hp.com/go/mobileprinting) Якщо для вашої країни/регіону не розроблено локалізованої версії веб-сайту відповідною мовою, ви можете відвідати веб-сайт HP Mobile Printing, розроблений для іншої країни/регіону відповідною мовою.
- Переконайтеся, що Wi-Fi Direct увімкнено.
- Одне підключення Wi-Fi Direct може використовуватися для п'яти комп'ютерів і мобільних пристроїв.
- Wi-Fi Direct можна використовувати незалежно від того, який тип підключення принтера до мережі встановлено.
- Функцію Wi-Fi Direct не можна використовувати для підключення комп'ютера, мобільного пристрою або принтера до Інтернету.
- Щоб дізнатися більше про налаштування з'єднання Wi-Fi Direct, перейдіть за адресою [www.hp.com/go/wpc-wirelessdirect](https://www.hp.com/go/wpc-wirelessdirect) .

#### **Увімкнення/вимкнення Wi-Fi Direct з панелі керування**

Hа панелі керування принтера натисніть кнопку Wi-Fi Direct  $\square$ 

Якщо Wi-Fi Direct ввімкнено, кнопка Wi-Fi Direct  $\Box$  світиться білим кольором.

#### **Налаштування безпеки підключення Wi-Fi Direct**

- Якщо для параметра безпеки підключення Wi-Fi Direct вибрано режим **Automatic** (Автоматично), то як пароль Wi-Fi Direct установлено комбінацію 12345678. Цей пароль не можна змінити.
- Якщо для параметра безпеки підключення Wi-Fi Direct вибрано режим **Manual** (Вручну), виконайте будь-яку з наведених нижче дій, щоб підключити принтер до мобільного пристрою чи комп'ютера.
	- Якщо кнопка Wi-Fi Direct  $\Box$  блимає, натисніть її.
	- Якщо принтер роздрукує сторінку з PIN-кодом, скористайтеся ним для завершення з'єднання з пристроєм.

#### $\hat{X}$  **ПОРАДА.**

- Крім того, ви можете ввімкнути Wi-Fi Direct або змінити налаштування безпеки підключення Wi-Fi Direct за допомогою EWS.
- Щоб знайти ім'я та пароль Wi-Fi Direct, натисніть кнопку відновлення  $\ket*$  на принтері й утримуйте її протягом трьох секунд, щоб роздрукувати звіт про конфігурацію.

#### **Друк із мобільного пристрою, що підтримує бездротове з'єднання та Wi-Fi Direct**

**ПРИМІТКА.** Наявні способи встановлення бездротового з'єднання відрізняються залежно від операційної системи мобільного пристрою. Додаткові відомості див. на веб-сторінці [www.hp.com/go/](https://www.hp.com/go/wpc-wirelessdirect) [wpc-wirelessdirect](https://www.hp.com/go/wpc-wirelessdirect) .

Переконайтеся, що на мобільний пристрій установлено останню версію HP Print Service Plugin (якщо ви користуєтеся пристроєм Android). Цей додаток можна завантажити з крамниці Google Play.

- **1.** Переконайтеся, що на принтері ввімкнено функцію Wi-Fi Direct.
- **2.** Увімкніть Wi-Fi Direct на мобільному пристрої. Щоб отримати додаткові відомості, див. документацію з комплекту постачання мобільного пристрою.
- **3.** На мобільному пристрої виберіть документ, що необхідно роздрукувати, у програмі, яка підтримує функцію друку, а потім виберіть опцію друку, аби почати друкувати документ.

З'явиться список доступних принтерів.

- **4.** У списку доступних принтерів виберіть назву Wi-Fi Direct.
- **5.** Роздрукуйте документ.

#### **Друкування з мобільного пристрою, що не підтримує Wi-Fi Direct**

 $\mathbb{F}$  **пРИМІТКА.** Наявні способи встановлення бездротового з'єднання відрізняються залежно від операційної системи мобільного пристрою. Додаткові відомості див. на веб-сторінці [www.hp.com/go/](https://www.hp.com/go/wpc-wirelessdirect) [wpc-wirelessdirect](https://www.hp.com/go/wpc-wirelessdirect) .

Упевніться, що на мобільному пристрої інстальовано сумісну програму для друку. Додаткову інформацію див. на веб-сайті HP Mobile Printing за адресою [www.hp.com/go/mobileprinting.](http://www.hp.com/go/mobileprinting) Якщо для вашої країни/регіону не розроблено локалізованої версії веб-сайту відповідною мовою, ви можете відвідати веб-сайт HP Mobile Printing, розроблений для іншої країни/регіону відповідною мовою.

- **1.** Переконайтеся, що на принтері ввімкнено функцію Wi-Fi Direct.
- **2.** Увімкніть на мобільному пристрої підключення Wi-Fi. Щоб отримати додаткові відомості, див. документацію з комплекту постачання мобільного пристрою.
- **ПРИМІТКА.** Якщо мобільний пристрій не підтримує Wi-Fi, функція Wi-Fi Direct недоступна для використання.
- **3.** На мобільному пристрої підключіться до нової мережі. Виконайте звичайну процедуру підключення до нової бездротової мережі або точки доступу. Виберіть назву Wi-Fi Direct зі списку бездротових мереж, який з'явиться. Назву мережі створено на основі назви принтера.

Введіть пароль Wi-Fi Direct після появи відповідного запиту.

**4.** Роздрукуйте документ.

#### **Друк із комп'ютера з підтримкою бездротового зв'язку**

- **1.** Переконайтеся, що на принтері ввімкнено функцію Wi-Fi Direct.
- **2.** Увімкніть підключення Wi-Fi комп'ютера. Додаткові відомості див. у документації з комплекту постачання комп'ютера.
- **ПРИМІТКА.** Якщо комп'ютер не підтримує Wi-Fi, функція Wi-Fi Direct недоступна для використання.
- **3.** На комп'ютері підключіться до нової мережі. Виконайте звичайну процедуру підключення до нової бездротової мережі або точки доступу. Виберіть назву Wi-Fi Direct зі списку бездротових мереж, який з'явиться. Назву мережі створено на основі назви принтера.

Введіть пароль Wi-Fi Direct після появи відповідного запиту.

**4.** Роздрукуйте документ.

### <span id="page-19-0"></span>**Параметри бездротової мережі**

**ПРИМІТКА.** Цей розділ стосується лише моделей принтерів із підтримкою бездротового зв'язку.

 **<b>ПРИМІТКА.** Перш ніж продовжити, переконайтеся, що принтер підключено до комп'ютера за допомогою кабелю USB або Ethernet.

#### **Увімкнення та вимкнення бездротового зв'язку на принтері**

Натисніть кнопку бездротового зв'язку ((+)), щоб увімкнути або вимкнути бездротовий зв'язок на принтері.

- Якщо на принтері встановлено активне з'єднання з бездротовою мережею, кнопка бездротового зв'язку ((†)) світиться синім кольором.
- Якщо бездротове з'єднання неактивне, кнопка бездротового зв'язку ((†)) не світиться.

#### **Відновлення стандартних параметрів бездротової мережі**

• Одночасно натисніть кнопку бездротового зв'язку  $\ket{\leftarrow}$  і кнопку скасування  $\times$  та утримуйте їх протягом щонайменше трьох секунд. Принтер перезапуститься, а індикатор бездротового зв'язку почне блимати синім. Це означатиме, що на принтері ввімкнено режим налаштування Auto Wireless Connect (AWC). Тепер можна налаштувати бездротове з'єднання між принтером і вашим пристроєм.

### <span id="page-20-0"></span>**Під'єднання пристрою до кабельної мережі (Ethernet)**

**В ПРИМІТКА.** Цей розділ стосується лише моделей принтерів із підтримкою Ethernet-з'єднання.

- **1.** Переконайтеся, що мережевий маршрутизатор обладнано портами Ethernet.
- **2.** Переконайтеся, що комп'ютер підключено до маршрутизатора.
- **3.** Під'єднайте кабель Ethernet до порту Ethernet  $\frac{1}{2}$ на задній панелі принтера.
- **4.** Під'єднайте інший кінець кабелю Ethernet до вільного порту на маршрутизаторі.
- **5.** Перейдіть на веб-сайт [123.hp.com](http://123.hp.com), щоб завантажити програмне забезпечення для принтера.
- **6.** Запустіть програмне забезпечення, щоб виконати налаштування.

# <span id="page-22-0"></span>**3 Налаштування принтера**

- [Налаштування принтера за допомогою веб-сервера HP Embedded Web Server \(EWS\) та утиліти HP](#page-23-0)  [Device Toolbox \(Windows\)](#page-23-0)
- [Оновлення мікропрограми](#page-29-0)
- [Зміна типу підключення принтера \(Windows 7\)](#page-30-0)

### <span id="page-23-0"></span>**Налаштування принтера за допомогою веб-сервера HP Embedded Web Server (EWS) та утиліти HP Device Toolbox (Windows)**

Використання HP Embedded Web Server для керування функціями друку з комп'ютера.

- Перегляд даних про стан принтера.
- Визначення строку служби всіх витратних матеріалів і замовлення нових.
- Отримання повідомлень про події, пов'язані з принтером і витратними матеріалами.
- Перегляд і зміна налаштувань мережі.

ПЗ HP Embedded Web Server працює, коли принтер підключений до комп'ютера через мережу на основі IP-протоколу або через інтерфейс USB. HP Embedded Web Server не підтримує підключення принтера на основі протоколу IPX. Щоб запустити й використовувати HP Embedded Web Server, не потрібне підключення до мережі Інтернет.

Коли принтер підключено до мережі, HP Embedded Web Server доступний автоматично, і до нього можна підключитися безпосередньо.

Якщо принтер підключено через інтерфейс USB (відсутнє підключення до мережі), для підключення до HP Device Toolbox використовується програмне забезпечення HP Device Toolbox.

**В ПРИМІТКА.** Якщо принтер підключено до комп'ютера з ОС Windows за допомогою інтерфейсу USB, для підключення до HP Embedded Web Server (EWS) необхідно використовувати програмне забезпечення HP Device Toolbox. ПЗ HP Device Toolbox доступне лише за умови інсталяції повного пакета програмного забезпечення принтера. Залежно від того, яким способом підключено принтер, деякі функції можуть бути недоступні. Якщо принтер підключено до комп'ютера Windows через мережу або його підключено до комп'ютера Mac, для роботи з EWS додаткове програмне забезпечення не потрібне.

**ПРИМІТКА.** НР Embedded Web Server недоступний поза мережевим брандмауером.

#### **Доступ до Embedded Web Server (EWS) і його використання**

У наступних розділах наведено інструкції з доступу до HP Embedded Web Server та виконання навігації.

#### **Відкриття HP Embedded Web Server (EWS) за допомогою додаткового програмного забезпечення (Windows 7)**

**<sup>2</sup> ПРИМІТКА.** Утиліта HP Printer Assistant є частиною пакета програмного забезпечення принтера HP для операційних систем Windows 7. Відвідайте [веб-сторінку підтримки виробу,](https://h20180.www2.hp.com/apps/Nav?h_pagetype=s-001&h_product=22955786&h_client&s-h-e002-1&h_lang=uk&h_cc=ua) щоб знайти програмне забезпечення принтера для наявної операційної системи.

**1.** Відкрийте HP Printer Assistant.

На робочому столі комп'ютера натисніть **Пуск**, виберіть **Усі програми**, перейдіть до пункту **HP**, натисніть на папку принтера, а потім виберіть його назву.

**2.** В HP Printer Assistant виберіть **Print** (Друк), а потім — **HP Device Toolbox**.

#### **Відкриття HP Embedded Web Server (EWS) за допомогою веб-браузера**

Для виконання наведених нижче дій потрібне підключення до мережі.

- <span id="page-24-0"></span>**1.** Надрукуйте сторінку конфігурації, щоб дізнатись ІР-адресу й назву хоста.
	- **а.** Натисніть і утримуйте кнопку відновлення друку  $\sqrt{ }$  протягом трьох секунд.
	- **6.** Відпустіть кнопку відновлення друку  $\begin{bmatrix} \downarrow \end{bmatrix}$ .
- **2.** Відкрийте веб-браузер і в адресному рядку введіть IP-адресу або назву хоста саме так, як вона відображається на сторінці конфігурації принтера. Натисніть клавішу Enter на клавіатурі комп'ютера. Відкриється вікно EWS.
	- **ПРИМІТКА.** Якщо веб-браузер відображає повідомлення про те, що перехід на веб-сайт може бути небезпечним, виберіть «Перейти на веб-сайт». Цей веб-сайт не зашкодить комп'ютеру.

#### **Відкриття HP Embedded Web Server (EWS) під час використання з'єднання Wi-Fi Direct**

- **1.** Налаштуйте з'єднання Wi-Fi Direct між пристроєм і принтером.
- **2.** Відкрийте веб-браузер, введіть IP-адресу 192.168.223.1 в адресному рядку та натисніть клавішу Enter. Відкриється вікно EWS.
	- **ПРИМІТКА.** Якщо веб-браузер відображає повідомлення про те, що перехід на веб-сайт може бути небезпечним, виберіть «Перейти на веб-сайт». Цей веб-сайт не зашкодить комп'ютеру.

#### **Навігація на сервері HP Embedded Web Server**

У таблиці нижче наведено короткий опис функцій, доступних через HP Embedded Web Server.

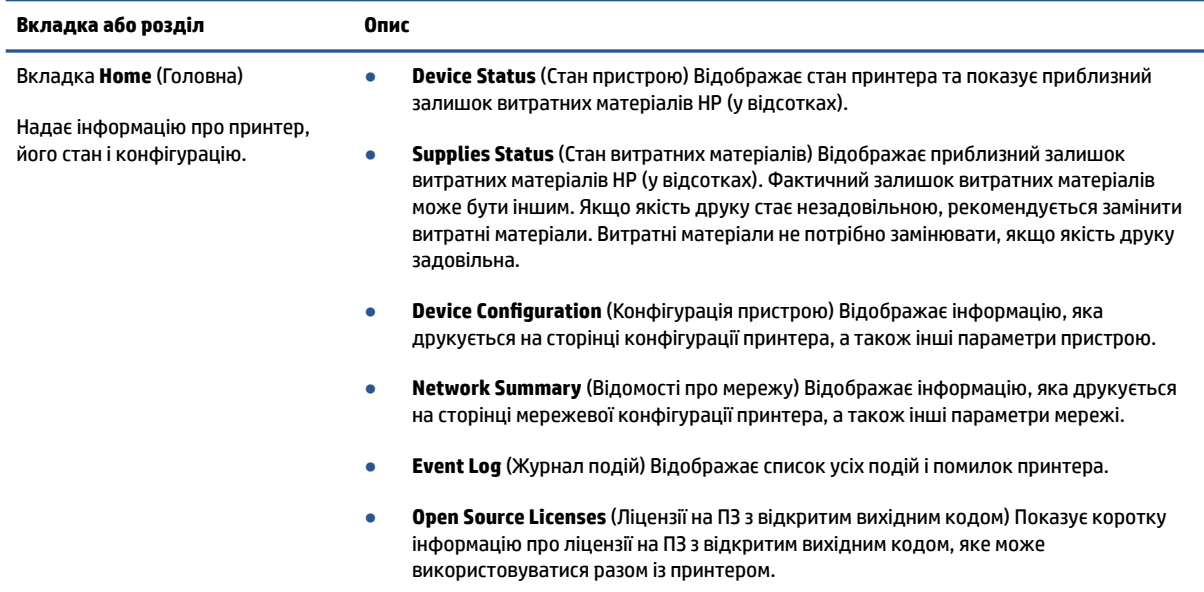

#### **Таблиця 3-1 Параметри HP Embedded Web Server**

#### <span id="page-25-0"></span>**Таблиця 3-1 Параметри HP Embedded Web Server (продовження)**

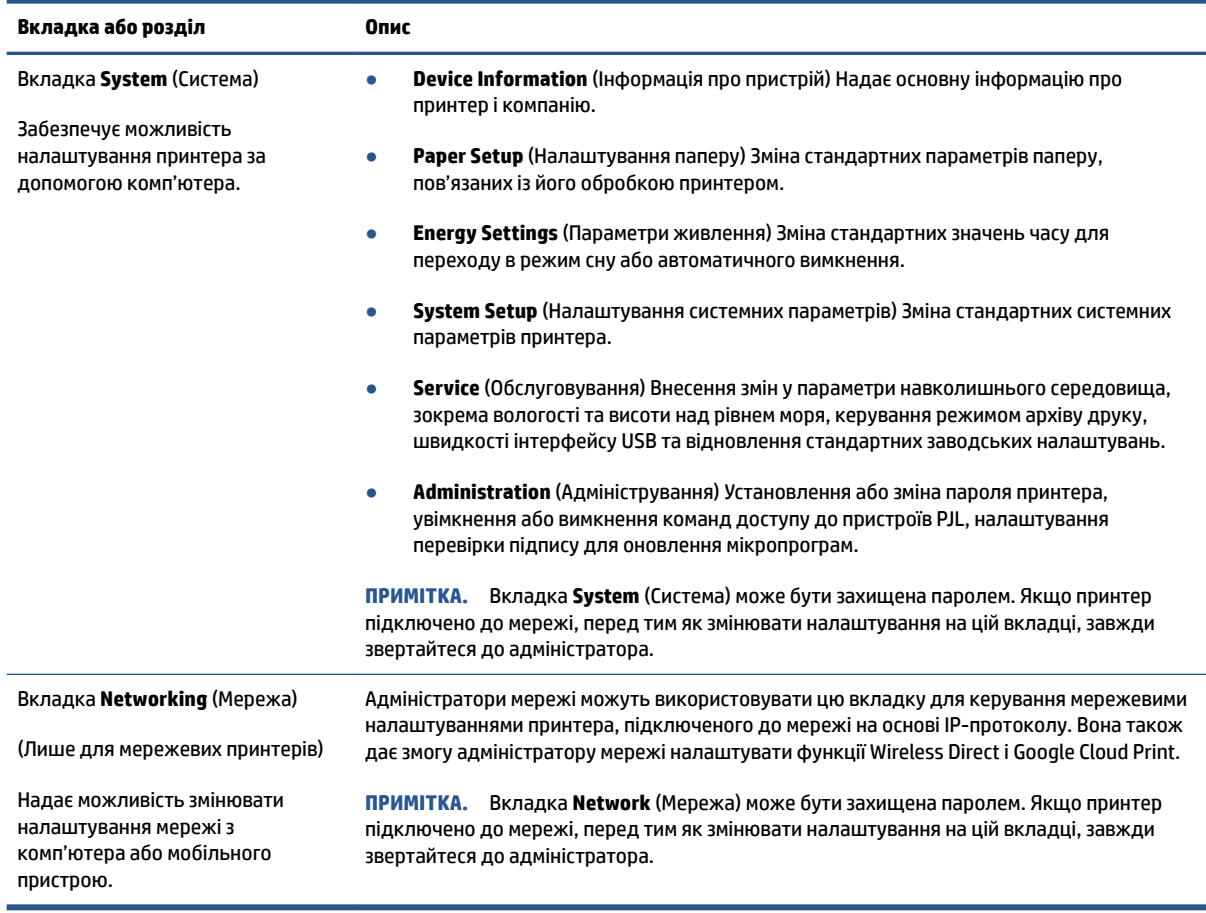

#### **Налаштування параметрів ІР-мережі**

У наступних розділах наведено інструкції, які допоможуть вам налаштувати мережеві параметри принтера.

#### **Перегляд або зміна налаштувань мережі**

Використовуйте вбудований веб-сервер HP Embedded Web Server, щоб переглянути або змінити параметри протоколу IP.

- **1.** Відкрийте HP Embedded Web Server (EWS).
- **2.** Виберіть вкладку **Networking** (Мережа), щоб отримати інформацію про мережу. За потреби змініть налаштування.

#### **Перейменування принтера в мережі**

Щоб перейменувати принтер у мережі з метою його однозначної ідентифікації, використовуйте HP Embedded Web Server.

- **1.** Відкрийте HP Embedded Web Server (EWS).
- **2.** Відкрийте вкладку **System** (Система).
- <span id="page-26-0"></span>**3.** На сторінці **Device Information** (Інформація про пристрій) стандартне ім'я принтера вказане в полі **Device Description** (Опис пристрою). Ви можете змінити вказане ім'я для однозначної ідентифікації цього принтера.
- **В ПРИМІТКА.** Заповнювати інші поля на цій сторінці необов'язково.
- **4.** Натисніть кнопку **Apply** (Застосувати), щоб зберегти зміни.

#### **Налаштування параметрів TCP/IP IPv4 вручну**

Використовуйте веб-сервер EWS для ручного налаштування IPv4-адреси, маски підмережі та стандартного шлюзу.

- **1.** Відкрийте HP Embedded Web Server (EWS).
- **2.** На вкладці Networking (Мережа) на лівій навігаційній панелі натисніть IPv4 Configuration (Налаштування IPv4).
- **3.** У розкривному списку **IP Preferred Address Method** (Бажаний метод налаштування IP-адрес) виберіть **Manual** (Вручну), а потім відредагуйте параметри IPv4.
- **4.** Натисніть кнопку **Apply** (Застосувати).

#### **Установлення або зміна пароля системи за допомогою HP Embedded Web Server**

Установіть пароль адміністратора для доступу до принтера та веб-сервера HP Embedded Web Server, щоб запобігти зміні налаштувань принтера користувачами без відповідного дозволу.

- **1.** Відкрийте HP Embedded Web Server (EWS).
- **2.** На вкладці **System** (Система) на лівій навігаційній панелі натисніть **Administration**  (Адміністрування).
- **3.** В області **Product Security** (Безпека продукту) у полі **Password** (Пароль) введіть пароль.
- **4. Повторно введіть пароль у полі Confirm Password (Підтвердити пароль).**
- **5.** Натисніть кнопку **Apply** (Застосувати).

**ПРИМІТКА.** Запишіть пароль і збережіть його в надійному місці.

#### **Зміна параметрів енергоспоживання**

Принтер пропонує декілька параметрів, які допомагають досягти економії споживання електроенергії та витратних матеріалів.

#### **Налаштування параметрів переходу в режим сну та вимкнення за відсутності дій**

Скористайтесь EWS, щоб установити час очікування перед переходом принтера в режим сну.

Виконайте наведені нижче дії, щоб змінити налаштування параметрів переходу в режим сну та вимкнення за відсутності дій.

**1.** Відкрийте HP Embedded Web Server (EWS).

- <span id="page-27-0"></span>Для доступу до EWS використовуйте програму HP Smart, якщо вона доступна.
- Для операційної системи Windows 7 використовуйте утиліту HP Printer Assistant.
- Натисніть і утримуйте кнопку відновлення друку  $\downarrow$ , щоб надрукувати сторінку конфігурації, а потім перейдіть за IP-адресою на ній.
- **ПРИМІТКА.** Якщо ви отримали повідомлення про те, що перехід на веб-сайт може бути небезпечним, виберіть «Перейти на веб-сайт». Цей веб-сайт не зашкодить комп'ютеру.
- **2.** Натисніть на вкладку **System** (Система), а потім виберіть **Energy Settings** (Параметри живлення).
- **3.** У розкривному списку **Sleep/Auto 2ff After Inactivity** (Перехід у режим сну / вимкнення за відсутності дій) виберіть час затримки.
- **4.** Натисніть кнопку **Apply** (Застосувати).

#### **Налаштування затримки вимкнення принтера за відсутності дій, що відповідає режиму енергоспоживання не більше 1 Вт**

Скористайтеся сервером EWS, щоб установити час затримки перед вимкненням принтера.

**<sup>19</sup> ПРИМІТКА.** Після вимкнення принтер споживатиме не більше 1 Вт електроенергії.

Виконайте наведені нижче дії, щоб змінити налаштування параметра Shut Down After Inactivity (Вимкнення за відсутності дій).

- **1.** Відкрийте HP Embedded Web Server (EWS).
	- Для доступу до EWS використовуйте програму HP Smart, якщо вона доступна.
	- Для операційної системи Windows 7 використовуйте утиліту HP Printer Assistant.
	- Натисніть і утримуйте кнопку відновлення друку  $\vert \cdot \vert$ , щоб надрукувати сторінку конфігурації, а потім перейдіть за IP-адресою на ній.

**ПРИМІТКА.** Якщо ви отримали повідомлення про те, що перехід на веб-сайт може бути небезпечним, виберіть «Перейти на веб-сайт». Цей веб-сайт не зашкодить комп'ютеру.

- **2.** Натисніть на вкладку **System** (Система), а потім виберіть **Energy Settings** (Параметри живлення).
- **3.** У розкривному списку **Shut Down After Inactivity** (Вимкнення за відсутності дій) виберіть час затримки.

**<sup>•</sup> ПРИМІТКА.** Стандартне значення — **4 години**.

**4.** Натисніть кнопку **Apply** (Застосувати).

#### **Налаштування затримки вимкнення принтера**

За допомогою EWS укажіть, чи вимикатиметься принтер після натискання кнопки живлення  $\left(\mathsf{I}\right)$ .

Виконайте наведені нижче дії, щоб змінити налаштування параметра Delay Shut Down (Затримка перед вимкненням).

**1.** Відкрийте HP Embedded Web Server (EWS).

- Для доступу до EWS використовуйте програму HP Smart, якщо вона доступна.
- Для операційної системи Windows 7 використовуйте утиліту HP Printer Assistant.
- Натисніть і утримуйте кнопку відновлення друку  $\lceil\cdot\rceil$ , щоб надрукувати сторінку конфігурації, а потім перейдіть за IP-адресою на ній.
	- **ПРИМІТКА.** Якщо ви отримали повідомлення про те, що перехід на веб-сайт може бути небезпечним, виберіть «Перейти на веб-сайт». Цей веб-сайт не зашкодить комп'ютеру.
- **2.** Натисніть на вкладку **System** (Система), а потім виберіть **Energy Settings** (Параметри живлення).
- **3.** Установіть або зніміть прапорець **Delay when ports are active** (Відкласти, доки порти активні).
- **<sup>™</sup> ПРИМІТКА.** Якщо цей прапорець установлено, принтер не вимикатиметься, доки хоча б один порт продовжує бути активним. Активне мережеве підключення не дає змогу вимкнути принтер.

### <span id="page-29-0"></span>**Оновлення мікропрограми**

Компанія HP пропонує регулярні оновлення ПЗ принтера. Щоб оновити мікропрограму окремого принтера, виконайте такі дії.

#### **Оновлення мікропрограми за допомогою утиліти оновлення**

За допомогою цих дій можна вручну завантажити й установити утиліту оновлення мікропрограми з вебсайту HP.com.

 $\mathbb{R}^n$  пРИМІТКА. Цей метод є єдиним варіантом для оновлення мікропрограми принтерів, підключених до комп'ютера за допомогою кабелю USB. Він також діє для принтерів, підключених до мережі.

**ПРИМІТКА.** Щоб використовувати цей метод, потрібно встановити драйвер друку.

- **1.** Перейдіть на веб-сторінку [www.hp.com/go/support](https://www.hp.com/go/support), виберіть вашу країну (регіон) або мову, а потім натисніть на посилання **Software and Drivers** (Завантаження ПЗ та драйверів).
- **2.** Введіть назву принтера в полі пошуку, натисніть кнопку Enter, а потім виберіть принтер зі списку результатів пошуку.
- **3.** Виберіть операційну систему.
- **4.** У розділі **Firmware** (Мікропрограми) знайдіть ПЗ **Firmware Update Utility** (Утиліта оновлення мікропрограми).
- **5.** Натисніть **Завантажити**, далі виберіть **Виконати**, а тоді знову **Виконати**.
- **6.** Після запуску утиліти виберіть принтер у розкривному списку, а потім натисніть **Send Firmware**  (Надіслати мікропрограму).
	- **ПРИМІТКА.** Щоб надрукувати сторінку конфігурації для перевірки встановленої версії мікропрограми перед оновленням або після його завершення, натисніть **Print Config** (Роздрукувати конфігурацію).
- **7.** Щоб завершити інсталяцію, виконайте вказівки на екрані, а потім натисніть кнопку **Exit** (Вихід), щоб закрити утиліту.

### <span id="page-30-0"></span>**Зміна типу підключення принтера (Windows 7)**

Якщо ви раніше налаштували USB-, Ethernet- або бездротове з'єднання, а тепер хочете змінити його тип, це можна зробити за допомогою програмного забезпечення HP Printer Assistant.

**ПРИМІТКА.** Щоб використовувати Ethernet-з'єднання, принтер має підтримувати технологію Ethernet. Щоб використовувати бездротове з'єднання, принтер має підтримувати можливість з'єднання з бездротовою мережею.

**ПРИМІТКА.** Утиліта HP Printer Assistant є частиною пакета програмного забезпечення принтера HP для операційних систем Windows 7. Відвідайте [веб-сторінку підтримки виробу,](https://h20180.www2.hp.com/apps/Nav?h_pagetype=s-001&h_product=22955786&h_client&s-h-e002-1&h_lang=uk&h_cc=ua) щоб знайти програмне забезпечення принтера для наявної операційної системи.

- **1.** Відкрийте HP Printer Assistant.
	- На робочому столі комп'ютера натисніть **Пуск**, виберіть **Усі програми**, перейдіть до пункту **HP**, натисніть на папку принтера, а потім виберіть його назву.
- **2.** У програмі HP Printer Assistant виберіть **Tools** (Інструменти) у навігаційній панелі, а потім виберіть **Device Setup & Software** (Програмне забезпечення та налаштування принтера). Щоб налаштувати роботу принтера в бездротовій мережі, дотримуйтесь інструкцій на екрані.
- **3.** Щоб налаштувати тип з'єднання, дотримуйтесь інструкцій на екрані.

# <span id="page-32-0"></span>**4 Завантаження носіїв**

- Налаштування вхідного лотка для паперу різних розмірів
- [Завантаження паперу](#page-34-0)
- [Завантаженя та друк конвертів](#page-37-0)
- [Завантаження та друк етикеток](#page-39-0)

### **Налаштування вхідного лотка для паперу різних розмірів**

Деякі моделі принтерів підтримують розміри паперу Legal і 2ficio. Якщо ваша модель їх підтримує, вам доведеться налаштовувати регулятор довжини паперу, перш ніж завантажувати папір більшого або меншого розміру.

Щоб визначити, чи підтримує ваш принтер розміри паперу Legal і 2ficio, порівняйте регулятор довжини паперу в ньому з малюнками нижче.

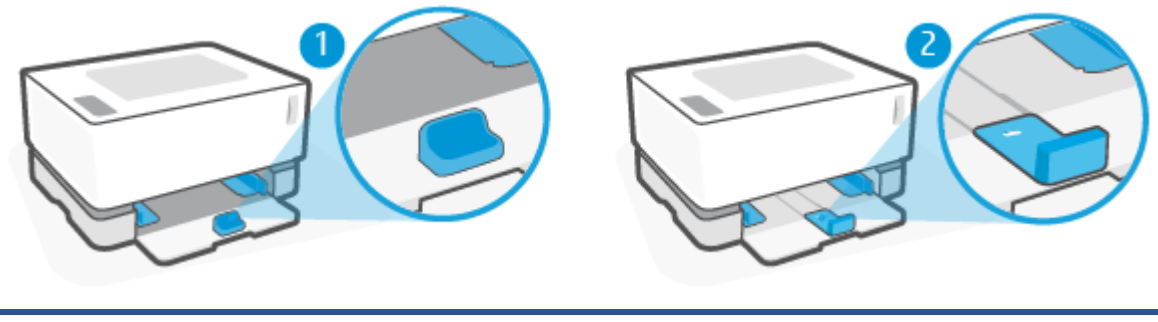

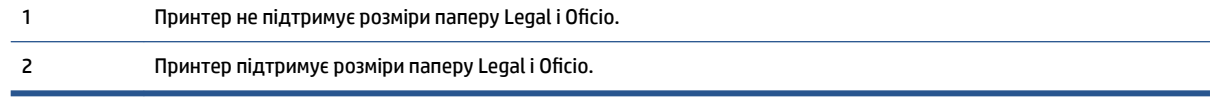

**В ПРИМІТКА.** Цей розділ стосується лише моделей принтерів із підтримкою розмірів паперу Legal і Oficio.

#### **Положення регулятора паперу**

● Для паперу розміру A4/Letter або більшого, конвертів і етикеток регулятор довжини має бути в такому положенні:

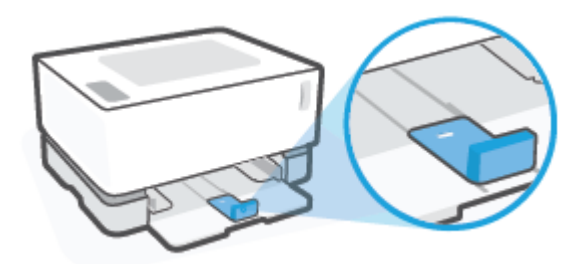

Для паперу меншого розміру, ніж A4/Letter регулятор довжини має бути в такому положенні:

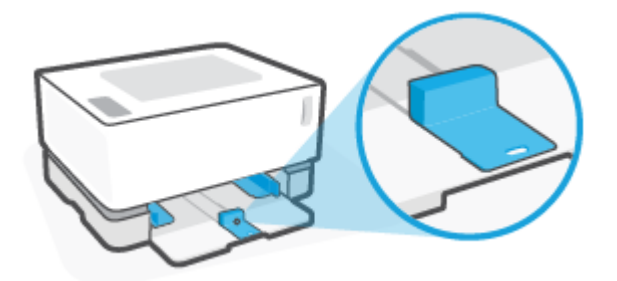

#### **Налаштування регулятора довжини паперу**

**1.** Вийміть кришку вхідного лотка (за необхідності).

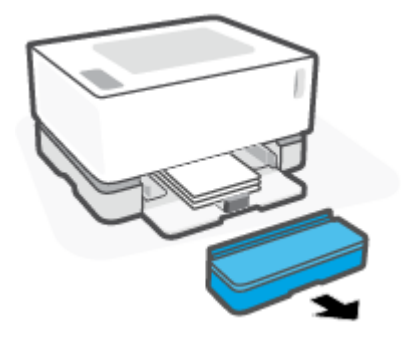

- **2.** Вийміть увесь папір із вхідного лотка.
- **3.** Зсуньте регулятор довжини паперу на край вхідного лотка.

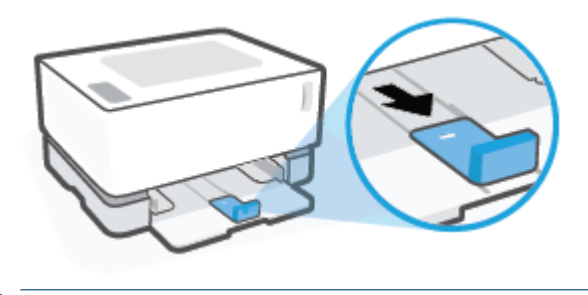

**ПРИМІТКА.** Регулятор на малюнку налаштовано для паперу розміру A4/Letter або більшого.

<span id="page-34-0"></span>**4.** Злегка підніміть вхідний лоток і витягніть його з-під принтера.

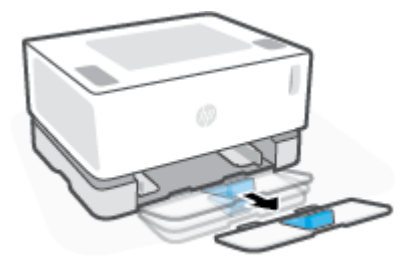

**5.** Зніміть регулятор довжини паперу з вхідного лотка, поверніть його іншим боком і вставте на місце.

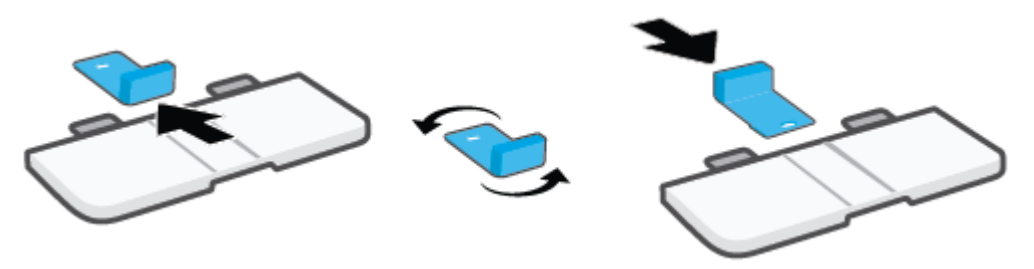

- **28 ПРИМІТКА.** На малюнку регулятор зображено в положенні для паперу меншого розміру, ніж А4/ Letter. Щоб завантажити папір більшого розміру, потрібно повернути його іншим боком.
- **6.** Повторно вставте лоток.

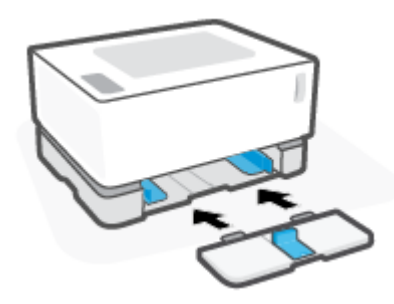

### **Завантаження паперу**

Далі наведено інформацію про те, як завантажити папір у вхідний лоток.

 **2 ПРИМІТКА.** Цоб уникнути зминання паперу, дотримуйтеся наступних рекомендацій.

- Ніколи не додавайте папір у лоток і не виймайте його під час друку.
- Перед завантаженням вхідного лотка приберіть із нього весь папір і вирівняйте стос.
- Папір не має бути м'ятим, зігнутим або пошкодженим.

#### **Завантаження паперу**

**1.** Вийміть кришку вхідного лотка.

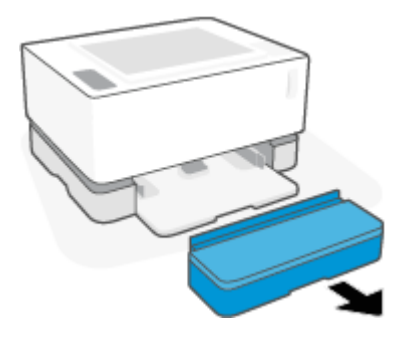

- **2.** Якщо у вхідному лотку є папір, заберіть його.
- **3.** Переконайтеся, що регулятор довжини паперу налаштовано відповідно до розміру паперу, який ви завантажуєте. Додаткову інформацію дивіться в розділі [Налаштування вхідного лотка для](#page-32-0)  [паперу різних розмірів на сторінці 25.](#page-32-0)
- **4.** Зсувайте регулятори до країв, доки для паперу не з'явиться достатньо місця.
- $\tilde{\mathbb{B}}$  **примітка.** Для паперу розміру Legal регулятор довжини має виходити за край лотка, а у віконці має бути видно помітку LGL.

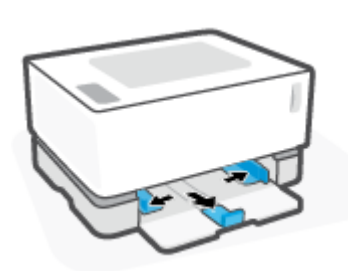

- **ПРИМІТКА.** Регулятор довжини на малюнку налаштовано для паперу розміру A4/Letter або більшого. Щоб завантажити папір меншого розміру, потрібно повернути його іншим боком. Додаткову інформацію дивіться в розділі [Налаштування вхідного лотка для паперу різних](#page-32-0) [розмірів на сторінці 25.](#page-32-0)
- **5.** Перед тим як завантажувати стос паперу, розгорніть його край віялом, щоб розділити аркуші.

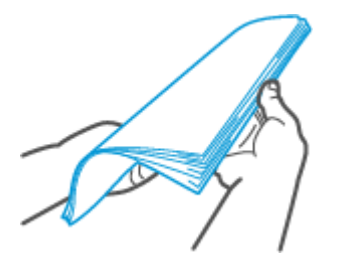
**6.** Вставте стос паперу у вхідний лоток верхньою частиною вперед і стороною для друку вгору. Вставте папір до упору.

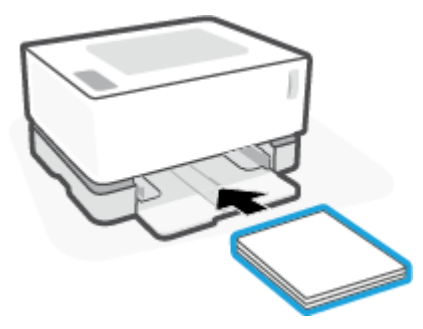

**7.** Пересуньте напрямні для паперу до країв стосу до їх зупинки.

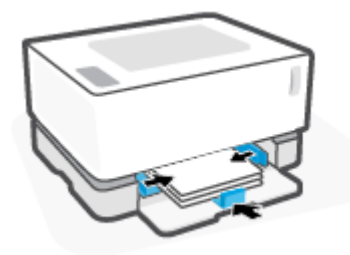

**8.** Установіть кришку вхідного лотка на місце.

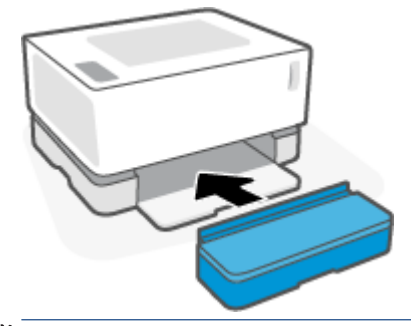

**ПРИМІТКА.** Кришку не можна використовувати, якщо завантажується папір більшого розміру, ніж A4/Letter.

# **Завантаженя та друк конвертів**

#### **Інструкції із завантаження конвертів**

**1.** Вийміть кришку вхідного лотка.

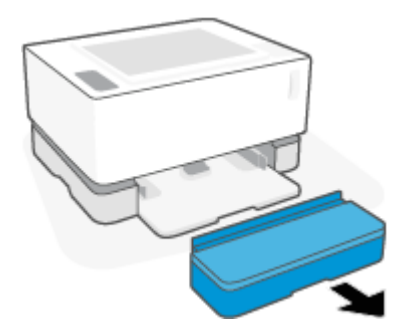

**2.** Установіть напрямні для паперу по краях вхідного лотка.

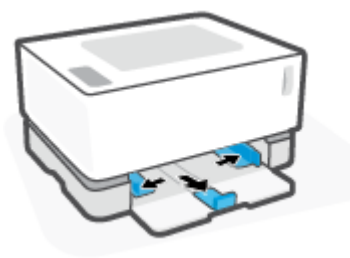

- **3.** Вийміть увесь папір із вхідного лотка.
- **4.** Переконайтеся, що регулятор довжини паперу налаштовано відповідно до розміру конвертів, які ви завантажуєте. Додаткову інформацію дивіться в розділі Налаштування вхідного лотка для [паперу різних розмірів на сторінці 25.](#page-32-0)
- **5.** Вставте конверт у середину вхідного лотка коротким кінцем і стороною, де клеїться поштова марка, до задньої частини лотка. Сторона, на якій буде здійснюватися друк, має бути спрямована догори.
- **6.** Пересуньте напрямні для паперу до країв конверта до їх зупинки.

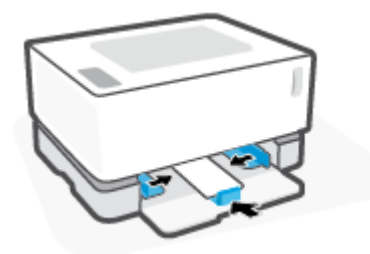

**7.** Установіть кришку вхідного лотка на місце.

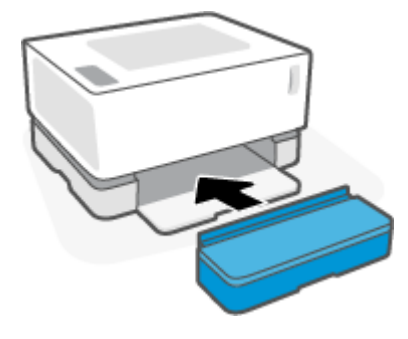

#### **Інструкції з друку конвертів**

- **1.** В інтерфейсі програми натисніть **Print** (Друк).
- **2.** Виберіть потрібний принтер зі списку принтерів.
- **3.** Натисніть кнопку, що відкриває діалогове вікно Properties (Властивості). Залежно від програми ця кнопка може називатися **Properties** (Властивості), **Preferences** (Налаштування), **Options**  (Параметри), **Printer Setup** (Налаштування принтера), **Printer Properties** (Властивості принтера) або **Printer** (Принтер).
- **4.** Натисніть на вкладку **Paper/Quality** (Папір / Якість друку).
- **5.** У розкривному списку **Media** (Носій) виберіть **Envelope** (Конверт).
- **6.** Натисніть кнопку **OK**, щоб закрити діалогове вікно **Document Properties** (Властивості документа).
- **7.** У діалоговому вікні **Print** (Друк) натисніть кнопку **OK**, щоб надрукувати завдання.

# **Завантаження та друк етикеток**

#### **Інструкції із завантаження етикеток**

**1.** Вийміть кришку вхідного лотка.

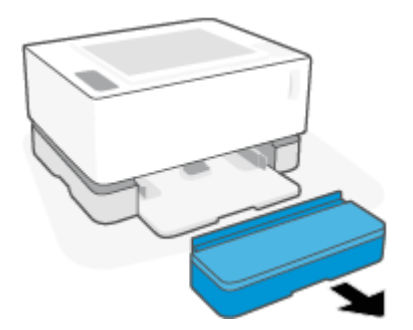

**2.** Установіть напрямні для паперу по краях вхідного лотка.

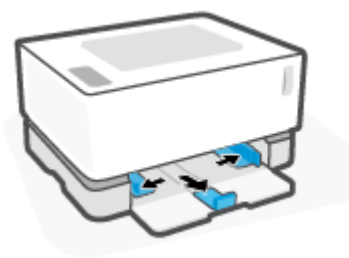

- **3.** Вийміть увесь папір із вхідного лотка.
- **4.** Переконайтеся, що регулятор довжини паперу налаштовано відповідно до розміру етикеток, які ви завантажуєте. Додаткову інформацію дивіться в розділі Налаштування вхідного лотка для [паперу різних розмірів на сторінці 25.](#page-32-0)
- **5.** Вставте аркуш з етикетками посередині вхідного лотка верхнім кінцем аркуша до його задньої частини. Сторона, на якій буде здійснюватися друк, має бути спрямована догори.

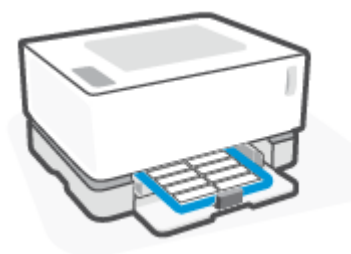

**6.** Пересувайте регулятори паперу до країв аркуша, доки вони не зупиняться.

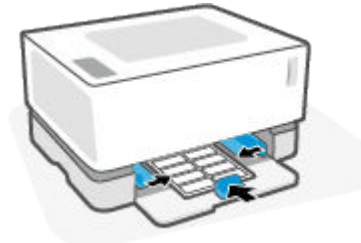

**7.** Установіть кришку вхідного лотка на місце.

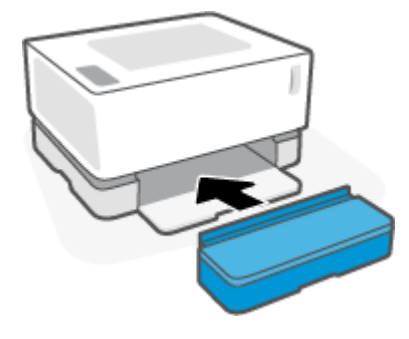

#### **Інструкції з друку етикеток**

- **1.** В інтерфейсі програми натисніть **Print** (Друк).
- **2.** Виберіть потрібний принтер зі списку принтерів.
- **3.** Натисніть кнопку, що відкриває діалогове вікно Properties (Властивості). Залежно від програми ця кнопка може називатися **Properties** (Властивості), **Preferences** (Налаштування), **Options**  (Параметри), **Printer Setup** (Налаштування принтера), **Printer Properties** (Властивості принтера) або **Printer** (Принтер).
- **4.** Натисніть на вкладку **Paper/Quality** (Папір / Якість друку).
- **5.** У розкривному списку **Media** (Носій) виберіть пункт **Labels** (Етикетки).
- **6.** Натисніть кнопку **OK**, щоб закрити діалогове вікно **Document Properties** (Властивості документа).
- **7.** У діалоговому вікні **Print** (Друк) натисніть кнопку **OK**, щоб надрукувати завдання.

# **5 Друк**

- [Друк за допомогою комп'ютера з ОС Windows](#page-43-0)
- [Друк із комп'ютера Mac](#page-46-0)
- [Друк із мобільних пристроїв](#page-47-0)

<sup>227</sup> **примітка.** Якщо індикатор кнопки живлення (り блимає, а всі інші індикатори панелі керування

вимкнено, здійснюється ініціалізація принтера, виконується його охолодження, запущено автоматичні процедури очищення або принтер вимикається. Під час охолодження принтера завдання з друку можуть бути зупинені. Виконання завдань із друку відновиться, коли пристрій буде готовий продовжувати роботу. Це може тривати кілька хвилин.

Принтер може автоматично переходити в режим охолодження для забезпечення ефективного друку за певних умов навколишнього середовища.

# <span id="page-43-0"></span>**Друк за допомогою комп'ютера з ОС Windows**

Наступна процедура описує основні етапи друку в середовищі операційної системи Windows.

- **1.** Для використання функції бездротового друку переконайтеся, що принтер під'єднано до тієї самої мережі, що й комп'ютер або мобільний пристрій. Щоб виконати друк без підключення до маршрутизатора, скористайтеся функцією Wi-Fi Direct.
- **2.** В інтерфейсі програми натисніть **Print** (Друк).
- **3.** Виберіть потрібний принтер зі списку принтерів.
- **4.** Натисніть кнопку, що відкриває діалогове вікно **Properties** (Властивості).

Залежно від програми ця кнопка може називатися **Properties** (Властивості), **Options** (Параметри), **Printer Setup** (Налаштування принтера), **Printer Properties** (Властивості принтера), **Printer**  (Принтер) або **Preferences** (Налаштування).

- **5.** Щоб налаштувати доступні параметри, виберіть відповідні вкладки у драйвері принтера.
- **6.** Натисніть **OK**, щоб повернутися в діалогове вікно **Print** (Друк). Виберіть на цьому екрані кількість копій для друку.
- **7.** Натисніть **OK**, щоб виконати завдання з друку.

## **Вибір типу паперу (Windows)**

- **1.** В інтерфейсі програми натисніть **Print** (Друк).
- **2.** Виберіть потрібний принтер зі списку принтерів.
- **3.** Натисніть кнопку, що відкриває діалогове вікно **Properties** (Властивості).

Залежно від програми ця кнопка може називатися **Properties** (Властивості), **Options** (Параметри), **Printer Setup** (Налаштування принтера), **Printer Properties** (Властивості принтера), **Printer**  (Принтер) або **Preferences** (Налаштування).

- **4.** Натисніть на вкладці **Printing Shortcuts** (Ярлики друку).
- **5.** У розкривному списку **Paper Type** (Тип паперу) виберіть правильний тип паперу, а потім натисніть **OK**, щоб закрити діалогове вікно **Properties** (Властивості) або **Preferences** (Налаштування).
- **6.** У діалоговому вікні **Print** (Друк) натисніть кнопку **OK**, щоб надрукувати завдання.

### **Друк на обох сторонах аркуша вручну (Windows)**

- **1.** В інтерфейсі програми натисніть **Print** (Друк).
- **2.** Виберіть потрібний принтер зі списку принтерів.
- **3.** Натисніть кнопку, що відкриває діалогове вікно **Properties** (Властивості).

Залежно від програми ця кнопка може називатися **Properties** (Властивості), **Options** (Параметри), **Printer Setup** (Налаштування принтера), **Printer Properties** (Властивості принтера), **Printer**  (Принтер) або **Preferences** (Налаштування).

- **4.** Натисніть на вкладку **Layout** (Вигляд).
- **5.** Виберіть відповідний параметр двостороннього друку в розкривному списку **Print on Both Sides Manually** (Виконати друк на обох сторонах аркуша вручну), а потім натисніть кнопку **OK**.
- **6.** У діалоговому вікні **Print** (Друк) натисніть кнопку **OK**, щоб надрукувати завдання. Принтер спочатку друкує першу сторону всіх сторінок документа.
- **7.** Вийміть надрукований стос із вихідного лотка та розмістіть його друкованою стороною вниз і верхнім краєм до кінця вхідного лотка.
- **8.** Щоб надрукувати другу сторону завдання, натисніть на комп'ютері кнопку **OK**.
- **9.** Якщо з'явиться запит, виберіть відповідну кнопку панелі керування, щоб продовжити.

### **Друк кількох сторінок на одному аркуші (Windows)**

- **1.** В інтерфейсі програми натисніть **Print** (Друк).
- **2.** Виберіть потрібний принтер зі списку принтерів.
- **3.** Натисніть кнопку, що відкриває діалогове вікно **Properties** (Властивості).

Залежно від програми ця кнопка може називатися **Properties** (Властивості), **Options** (Параметри), **Printer Setup** (Налаштування принтера), **Printer Properties** (Властивості принтера), **Printer**  (Принтер) або **Preferences** (Налаштування).

- **4.** Натисніть на вкладку **Layout** (Вигляд).
- **5.** Виберіть параметр **Orientation** (Орієнтація).
- **6.** Виберіть кількість сторінок, які потрібно надрукувати на кожному аркуші, за допомогою параметра **Pages per Sheet** (Кілька сторінок на аркуші).
- **7. Тільки для Windows 7:** натисніть кнопку **Advanced** (Додатково).
- **8.** Виберіть спосіб розміщення сторінок на кожному аркуші за допомогою параметра **Pages per Sheet Layout** (Розміщення сторінок на аркуші).
- **9. Тільки для Windows 7:** натисніть кнопку **OK**, щоб закрити діалогове вікно **Advanced Options**  (Додаткові параметри).
- **10.** Натисніть кнопку **OK**, щоб закрити діалогове вікно **Properties** (Властивості) або **Preferences**  (Налаштування).

# <span id="page-46-0"></span>**Друк із комп'ютера Mac**

Інструкції щодо принтерів, сумісних з HP AirPrint, і комп'ютерів Mac під керуванням macOS та OS X 10.7 (Lion) і пізніших версій.

Друкувати з комп'ютера Mac можна за допомогою програми AirPrint, якщо принтер підключено до комп'ютера через мережеве з'єднання Wi-Fi. Якщо використовується програма AirPrint, завантажувати драйвер на комп'ютер не потрібно.

#### **Щоб підключити принтер, виконайте наведені нижче дії**

- **1.** З'єднання між принтером і комп'ютером
	- Для використання функції бездротового друку переконайтеся, що принтер має якісне бездротове з'єднання та підключений до тієї ж мережі, що й комп'ютер.
	- Принтери з портом USB підключаються до комп'ютера за допомогою кабелю USB.
- **2.** Відкрийте на комп'ютері **System Preferences** (Налаштування системи) і виберіть розділ **Printers and Scanners** (Принтери та сканери).
- **3.** Натисніть **(+)** і виберіть принтер із відображеного списку принтерів, а потім натисніть кнопку **Add**  (Додати).

#### **Друк**

**▲** Після підключення принтера скористайтеся командою Print (Друк) у програмі для відображення параметрів друку. Виберіть принтер зі списку принтерів, доступних для вашого комп'ютера та програмного забезпечення. Для отримання додаткової інформації див. документацію або довідкову систему, що супроводжує ПЗ.

# <span id="page-47-0"></span>**Друк із мобільних пристроїв**

**ПРИМІТКА.** Цей розділ стосується лише моделей принтерів із підтримкою бездротового зв'язку.

Документи та фотографії можна друкувати безпосередньо з мобільних пристроїв, які працюють з iOS, Android, Windows Mobile, Chromebook і Amazon Kindle.

**ПРИМІТКА.** Програму HP Smart також можна використовувати для друку з мобільних пристроїв.

- **1.** Переконайтеся, що принтер під'єднано до тієї самої мережі, що й мобільний пристрій. Щоб надрукувати документ без підключення до маршрутизатора, виберіть для друку з мобільного пристрою функцію Wi-Fi Direct.
- **2.** Увімкніть функцію друку на мобільному пристрої:
	- **iOS:** у меню **Share** (Поділитися) виберіть параметр **Print** (Друк).

**ПРИМІТКА.** На пристроях з iOS 4.2 і вище AirPrint установлюється заздалегідь.

- **Android:** завантажте компонент HP Print Service Plugin (підтримується більшістю пристроїв Android) з магазину Google Play і ввімкніть його.
- **Windows Mobile:** у меню **Device** (Пристрій) виберіть **Print** (Друк).
- **ПРИМІТКА.** Якщо принтера немає в переліку, можливо, потрібно виконати одноразове налаштування за допомогою майстра **Add Printer** (Додавання принтера).
- **Chromebook:** для друку документів через Wi-Fi завантажте й інсталюйте програму **HP Print for Chrome** із магазину Chrome Web Store.
- **Amazon Kindle Fire HD9 та HDX:** під час першого використання на пристрої функції **Print**  (Друк) автоматично завантажується HP Print Service Plugin.
- $\tilde{\mathbb{B}}$  **примітка.** Додаткові відомості про друк із мобільних пристроїв можна знайти на веб-сайті HP Mobile Printing ( [www.hp.com/go/mobileprinting](http://www.hp.com/go/mobileprinting) ). Якщо для вашої країни/регіону не розроблено локалізованої версії веб-сайту відповідною мовою, ви можете відвідати веб-сайт HP Mobile Printing, розроблений для іншої країни/регіону відповідною мовою.
- **3.** Переконайтеся, що завантажений папір відповідає вибраним налаштуванням паперу в принтері. Якщо правильно встановити розмір завантаженого паперу, мобільний пристрій отримає точну інформацію про формат паперу, на якому виконується друк.

# **6 Керування тонером, носіями та компонентами**

- [Перевірка рівня тонера](#page-49-0)
- [Заправка тонера](#page-50-0)
- [Заміна барабана](#page-53-0)
- [Замовлення витратних матеріалів, носіїв і компонентів](#page-55-0)

# <span id="page-49-0"></span>**Перевірка рівня тонера**

Коли рівень тонера в принтері стане занизьким, для його відновлення знадобиться один або два комплекти HP Toner Reload Kit. Придбати оригінальні комплекти HP Toner Reload Kit можна на веб-сайті [www.hp.com/go/suresupply](https://www.hp.com/go/suresupply) або в місцевого партнера HP.

Щоб визначити, коли слід додавати тонер, скористайтесь індикатором рівня тонера на передній панелі принтера.

**ПРИМІТКА.** Завжди перевіряйте стан індикатора заправки <mark>•• )</mark> поруч зі спеціальним портом, щоб визначити, чи потрібно додати тонер.

Тонер можна додавати, якщо індикатор стану заправки поруч зі спеціальним портом світиться

білим. Якщо індикатор не світиться, тонер додавати не можна. Якщо індикатор не світиться, рівень тонера може бути занадто високим для нової заправки або, можливо, найближчим часом потрібно буде замінити барабан формування зображення.

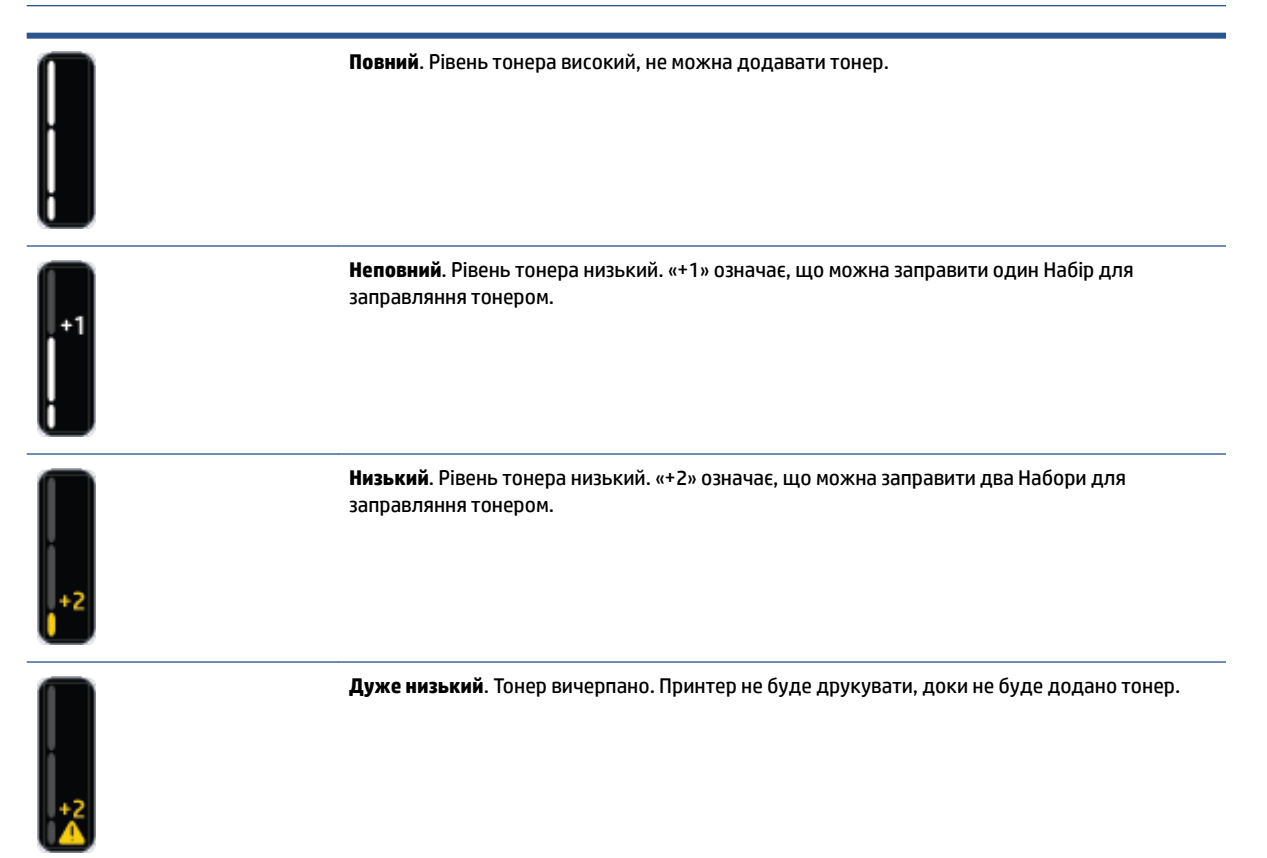

# <span id="page-50-0"></span>**Заправка тонера**

Щоб визначити, коли додавати тонер, використовуйте індикатор заправки •• (поруч зі спеціальним портом) та індикатор рівня тонера (на передній панелі принтера).

#### **Як додати тонер**

- 1. Переконайтеся, що принтер увімкнено, а індикатор стану заправки **[1]** світиться білим. Якщо індикатор не світиться, тонер додавати не можна.
- **2.** Струсіть Набір для заправляння тонером протягом принаймні 10 секунд. Ви маєте почути звук від кульки всередині контейнера під час змішування тонера.

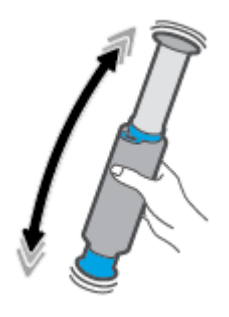

**3.** Зніміть кільце та кришку.

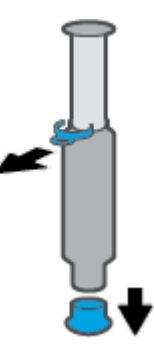

**4.** Відкрийте заправний порт.

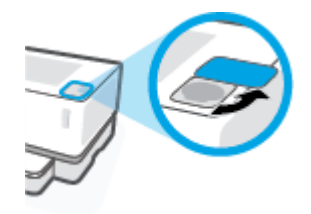

**5.** Вставте Набір для заправляння тонером в порт для заправки тонера та поверніть контейнер на 180° за годинниковою стрілкою до зупинки.

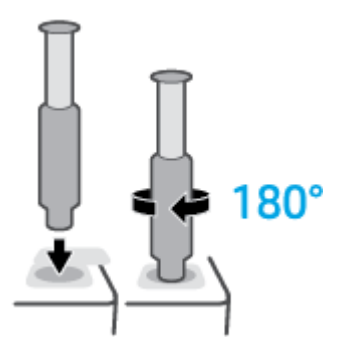

**6.** Натисніть на поршень і притискайте його, доки не почуєте клацання.

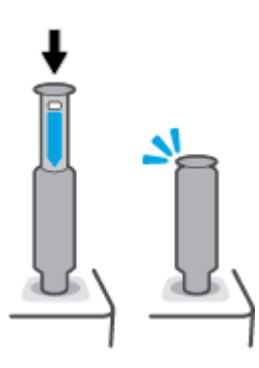

- **ВАЖЛИВО.** Якщо на поршні видно білу мітку, його вставлено не до кінця. Витягніть поршень і вставте його знову, щоб білу мітку не було видно.
- **7.** Поверніть Набір для заправляння тонером на 180° проти годинникової стрілки, щоб вийняти його з порту. Вийміть комплект для заправки з порту й утилізуйте його.

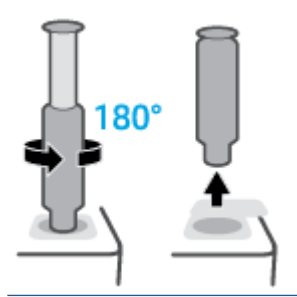

**ПРИМІТКА.** Якщо ви не можете провернути контейнер комплекту, поршень не доходить до кінця. Повторіть кроки 6 і 7. Якщо вам усе ще не вдається заправити тонер, натисніть кнопку

**скасування** на панелі керування, вийміть і ретельно потрусіть контейнер, а тоді спробуйте ще раз.

**8.** Закрийте порт для заправки тонера.

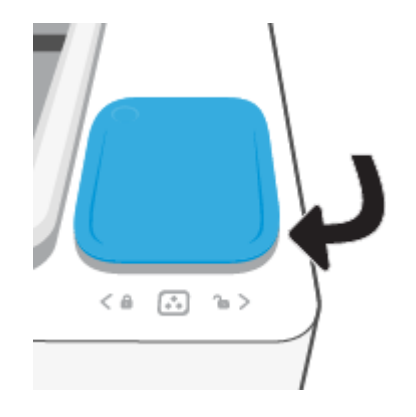

# <span id="page-53-0"></span>**Заміна барабана**

#### **Як замінити фотобарабан**

**1.** Підніміть верхню кришку.

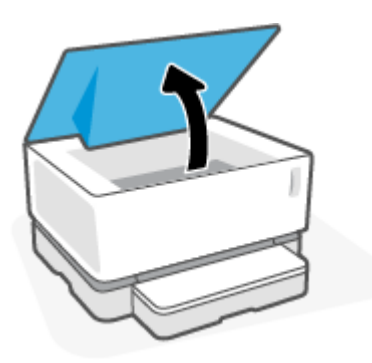

**2.** Видаліть і утилізуйте фотобарабан, що використовувався.

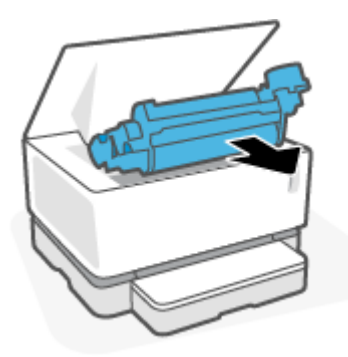

**3.** Зніміть кришку жовтогарячого кольору з нового фотобарабан, при цьому обережно від'єднуючи дві стрічки з барабана.

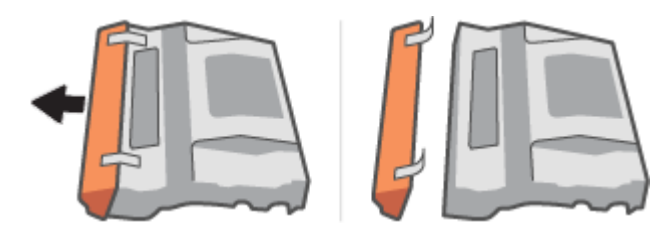

**4.** Струсіть новий фотобарабан.

**5.** Вставте новий фотобарабан у принтер.

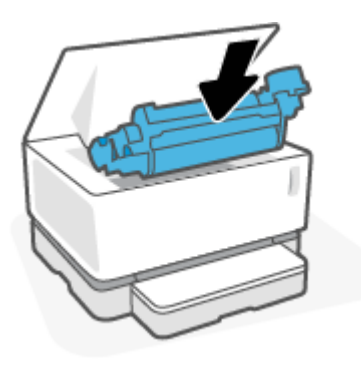

**6.** Опустіть верхня кришка.

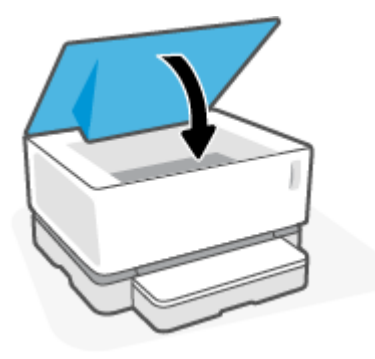

# <span id="page-55-0"></span>**Замовлення витратних матеріалів, носіїв і компонентів**

#### **Таблиця 6-1 Інформація про замовлення**

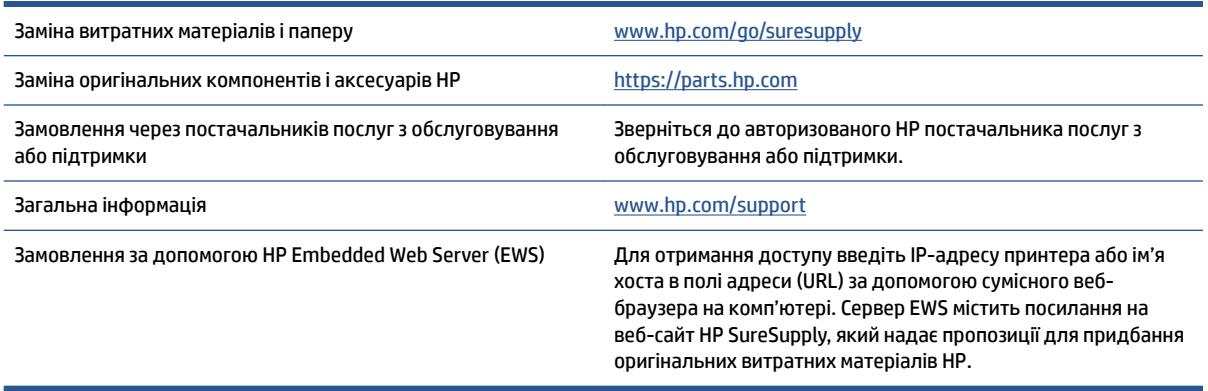

#### **Таблиця 6-2 Витратні матеріали**

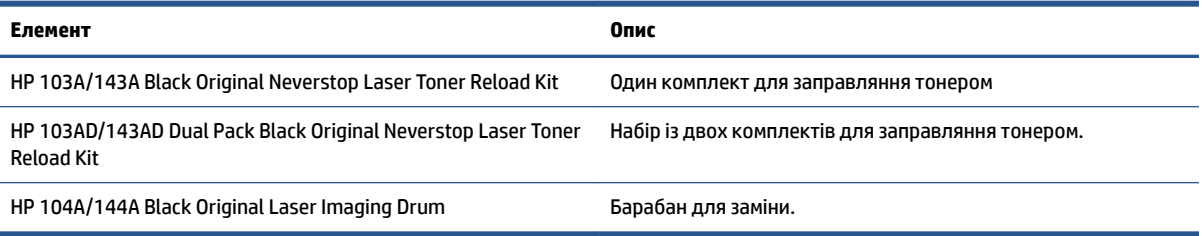

# **7 Вирішення проблем**

- [Служба технічної підтримки HP](#page-57-0)
- [Значення індикації на панелі керування](#page-59-0)
- [Відновлення заводських стандартних параметрів](#page-62-0)
- [Принтер не захоплює папір або подає його неправильно](#page-63-0)
- [Усунення застрягання паперу](#page-64-0)
- [Покращення якості друку](#page-70-0)
- [Вирішення проблем із якістю друку](#page-74-0)
- [Усунення несправностей бездротової мережі](#page-79-0)
- [Усунення проблем, пов'язаних з Ethernet-з'єднанням](#page-84-0)

# <span id="page-57-0"></span>**Служба технічної підтримки HP**

Для отримання найсвіжішої інформації про оновлення продукту й підтримки відвідайте веб-сайт [www.support.hp.com.](https://h20180.www2.hp.com/apps/Nav?h_pagetype=s-001&h_product=22955786&h_client&s-h-e002-1&h_lang=uk&h_cc=ua) На нашому веб-сайті підтримки HP ви знайдете багато інформації, яка може допомогти вам вирішити проблему з принтером.

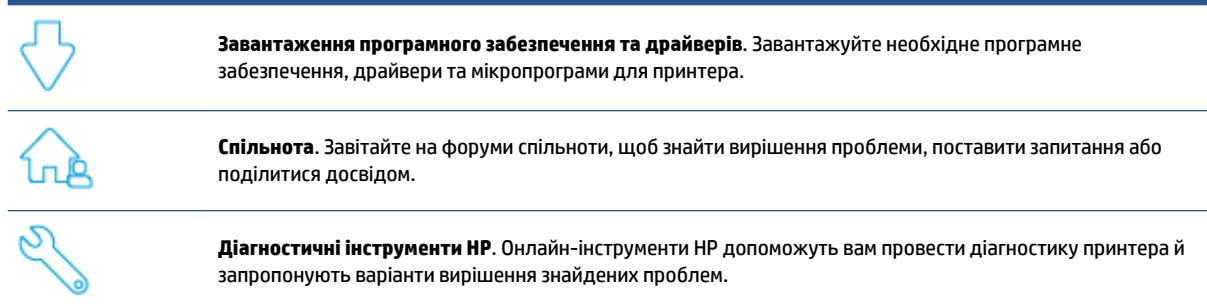

### **Зв'язатися з компанією HP**

Якщо для вирішення проблеми вам знадобиться допомога спеціаліста з технічної підтримки HP, відвідайте [веб-сайт служби підтримки.](https://h20180.www2.hp.com/apps/Nav?h_pagetype=s-017&h_product=22955786&h_client&s-h-e002-1&h_lang=uk&h_cc=ua) Користувачі, які мають чинну гарантію на будь-який продукт, можуть скористатися наведеними нижче можливостями зв'язку (послуги інженерів HP для користувачів, гарантія на продукти яких закінчилася, можуть бути платними).

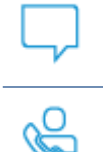

Онлайн-чат із працівником служби підтримки HP або віртуальним агентом HP.

Дзвінок працівнику служби підтримки HP.

Коли ви звертаєтесь у службу підтримки HP, ви маєте повідомити таку інформацію:

- назву продукту (указано на принтері);
- номер продукту (указано на етикетці, розміщеній на задній стороні принтера);
- серійний номер (указано на задній або нижній панелі принтера).

### **Реєстрація принтера**

Витративши лише декілька хвилин на реєстрацію, ви зможете користуватися швидшим обслуговуванням та ефективнішою підтримкою, а також отримуватимете сповіщення від служби підтримки. Якщо ви не зареєстрували принтер під час установлення програмного забезпечення, це можна зробити зараз за адресою <http://www.register.hp.com>.

## **Додаткові умови гарантії**

Розширені можливості обслуговування принтера доступні за додаткову плату. Перейдіть до [www.support.hp.com,](https://h20180.www2.hp.com/apps/Nav?h_pagetype=s-001&h_product=22955786&h_client&s-h-e002-1&h_lang=uk&h_cc=ua) виберіть країну або регіон, мову, а потім ознайомтеся з положеннями розширеної гарантії для вашого принтера.

## **Додаткова інформація**

Відвідайте сайт [www.hp.com/support](https://support.hp.com/) . Виберіть країну/регіон. Введіть назву продукту, а потім виберіть **Search** (Пошук).

Доступні інструкції з різних питань, зокрема:

- усунення несправностей принтера;
- друк за допомогою різних програм і з різних пристроїв;
- отримання підтримки;

Ви знайдете документи, відео та багато інших матеріалів, які допоможуть вам розкрити повний потенціал принтера.

# <span id="page-59-0"></span>**Значення індикації на панелі керування**

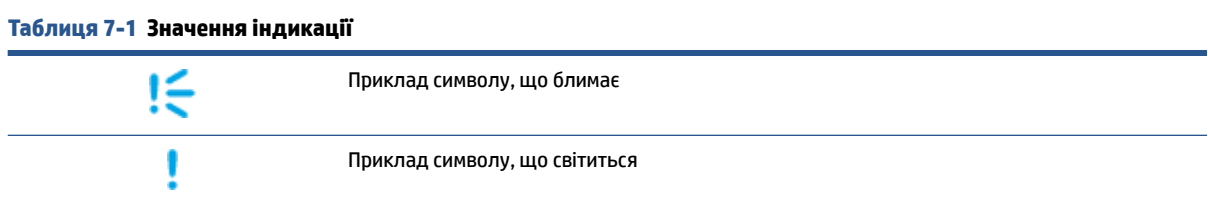

#### **Таблиця 7-2 Індикація на панелі керування**

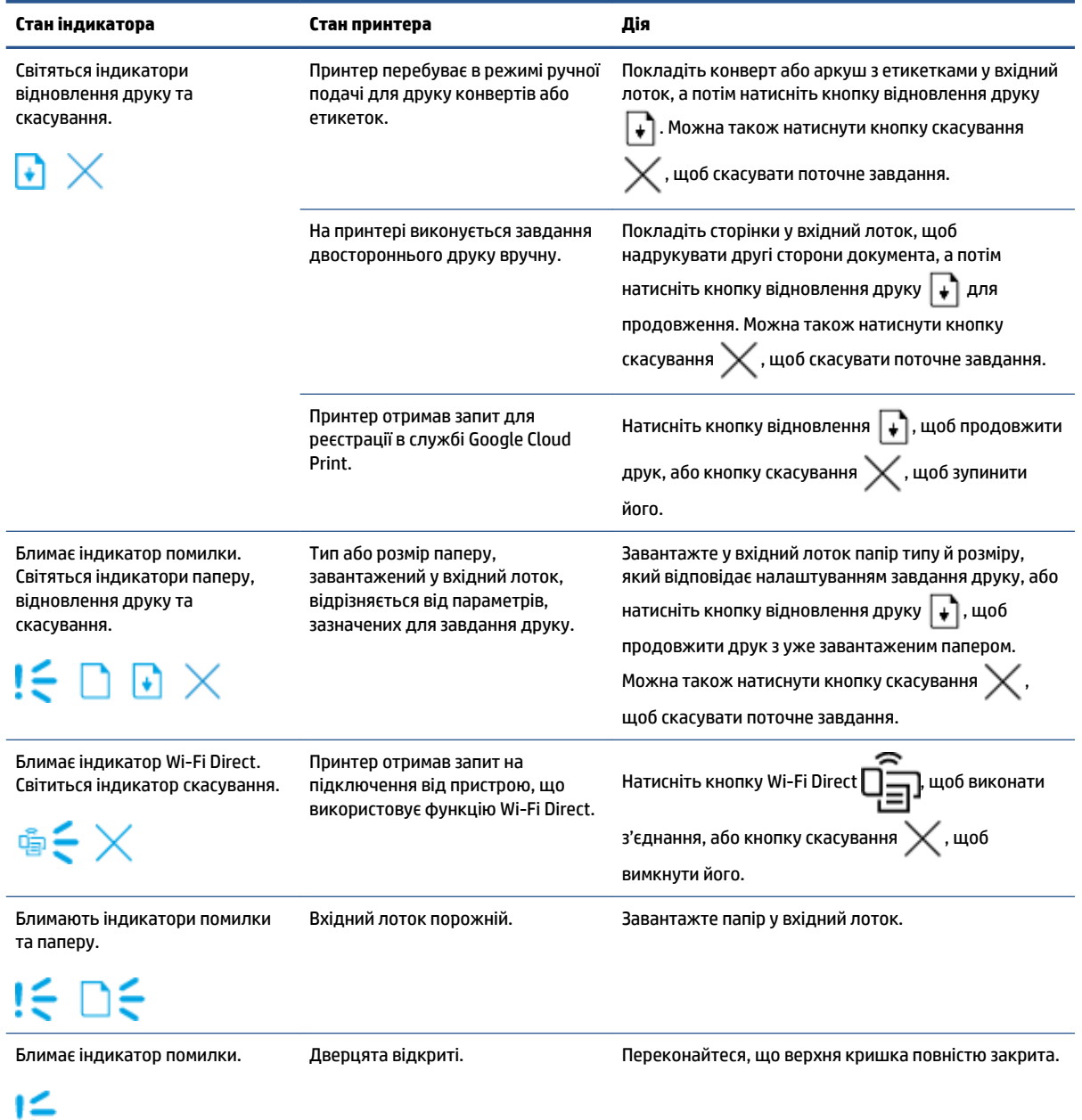

# **Таблиця 7-2 Індикація на панелі керування (продовження)**

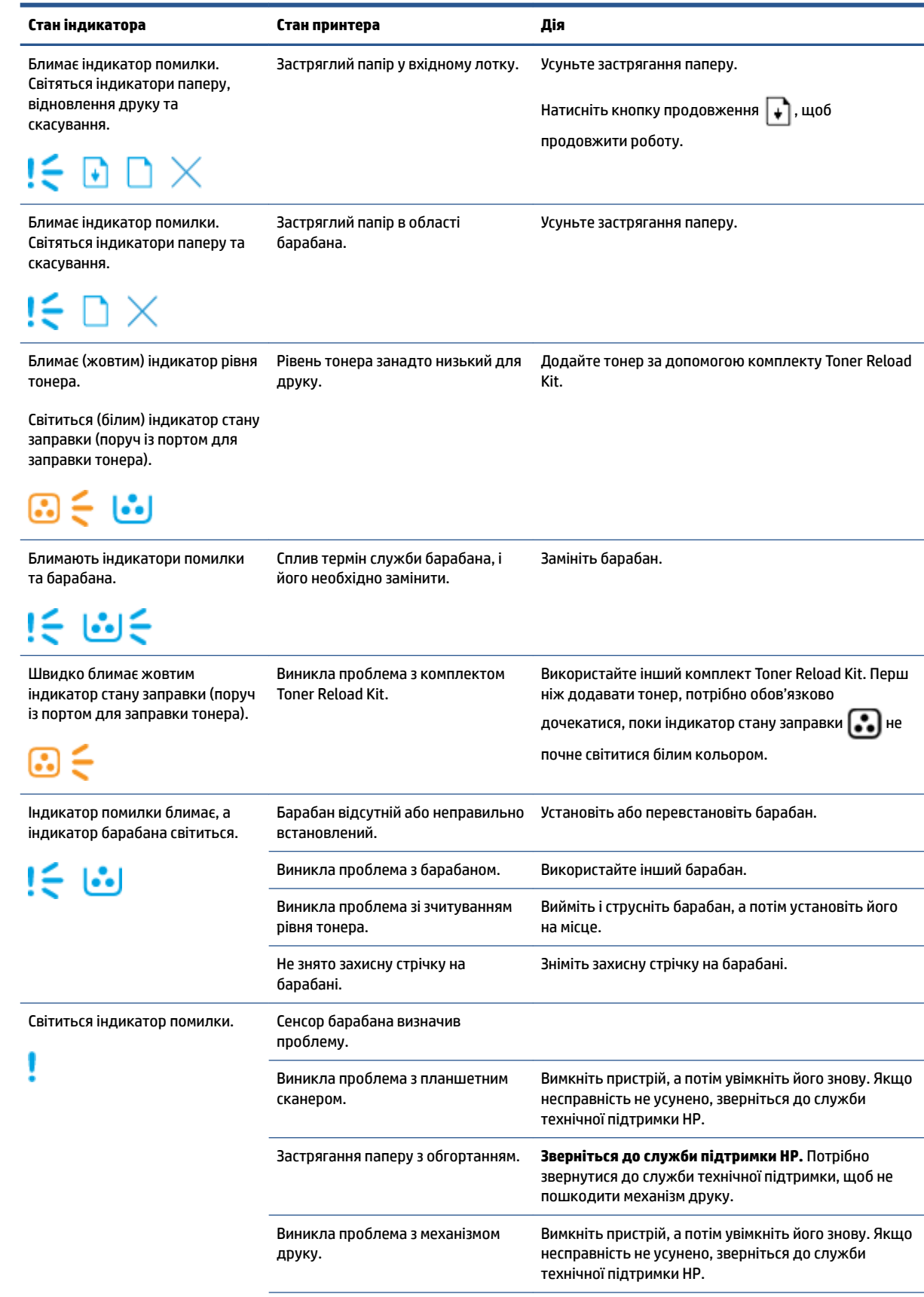

#### **Таблиця 7-2 Індикація на панелі керування (продовження)**

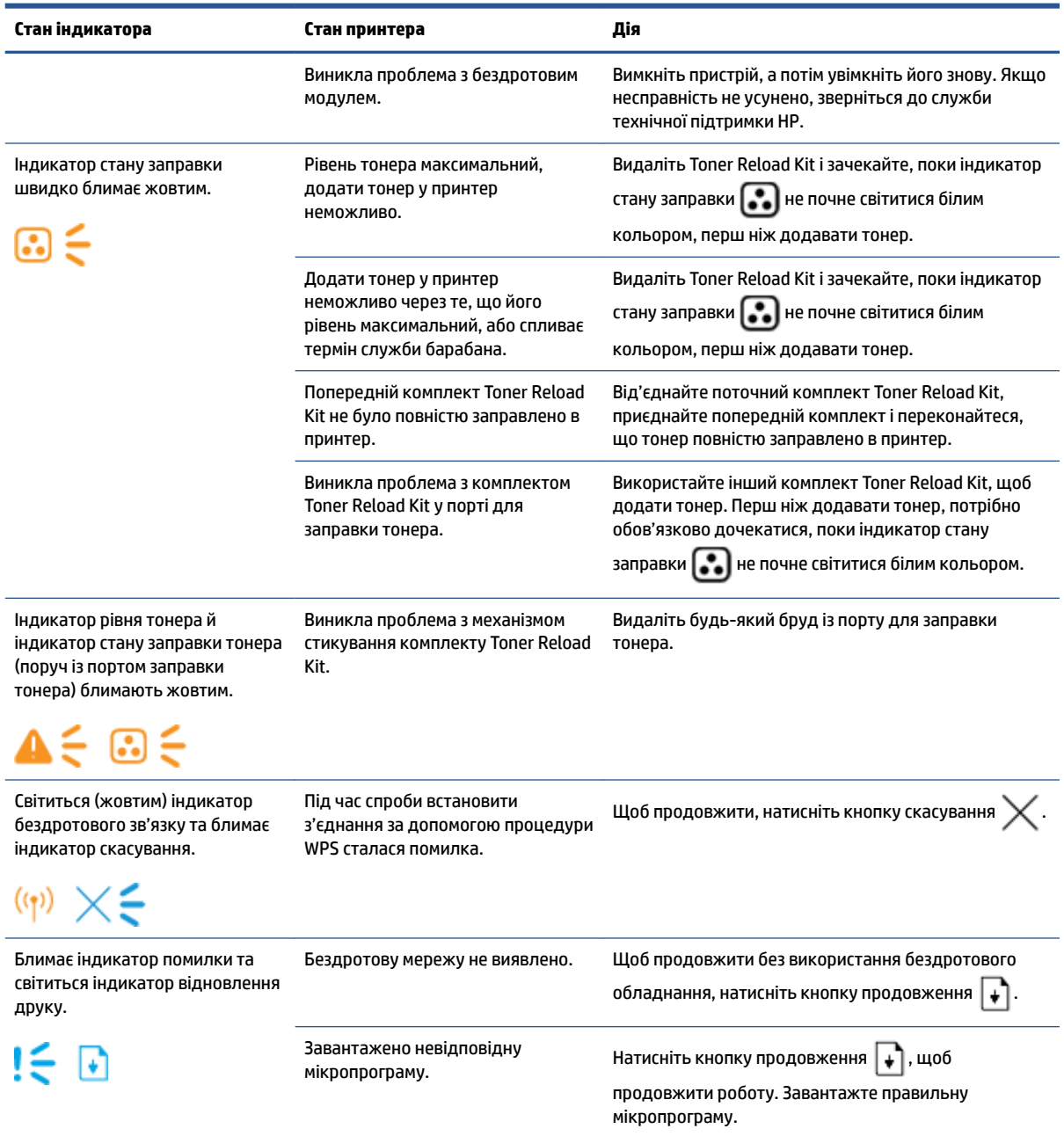

# <span id="page-62-0"></span>**Відновлення заводських стандартних параметрів**

Відновлення заводських параметрів призводить до повернення стандартних значень усіх параметрів налаштування пристрою та мережі. Лічильник сторінок буде скинуто. Щоб відновити заводські параметри принтера, виконайте наведені нижче дії.

**ПОПЕРЕДЖЕННЯ.** Відновлення заводських параметрів за замовчуванням призводить до повернення всіх налаштувань до заводських значень.

- **1.** Відкрийте HP Embedded Web Server (EWS). Додаткову інформацію див. у розділі «Доступ до Embedded Web Server (EWS) і його використання» цього посібника користувача.
- **2.** На вкладці **System** (Система) натисніть **Service** (Обслуговування).
- **3.** В області **Restore Defaults** (Відновлення стандартних параметрів) натисніть кнопку **Restore defaults** (Відновити стандартні параметри).

Принтер автоматично перезапуститься.

# <span id="page-63-0"></span>**Принтер не захоплює папір або подає його неправильно**

### **Загальні відомості**

Наведені далі рішення допоможуть вирішити проблеми в тому випадку, якщо принтер не захоплює папір із вхідного лотка або захоплює декілька аркушів паперу одночасно. Будь-яка з таких ситуацій може призвести до застрягання паперу.

- Пристрій не захоплює папір
- Пристрій захоплює декілька аркушів паперу

### **Пристрій не захоплює папір**

Якщо пристрій не захоплює папір із лотка, спробуйте вдатися до описаних далі рішень.

- **1.** Відкрийте пристрій і витягніть усі застряглі аркуші паперу.
- **2.** Завантажте папір потрібного для друку розміру.
- **3.** Перевірте, чи правильно вказано розмір і тип паперу в параметрах завдання друку.
- **4.** Перевірте правильність установлення напрямних для паперу у вхідному лотку відповідно до розміру паперу.
- **5.** Імовірно, забруднилися ролики над вхідним лотком. Протріть ролики безворсовою тканиною, змоченою теплою водою.

### **Пристрій захоплює декілька аркушів паперу**

Якщо пристрій захоплює з вхідного лотка кілька аркушів паперу одночасно, спробуйте вдатися до описаних далі рішень.

- **1.** Вийміть із вхідного лотка стос паперу, вирівняйте його, поверніть на 180 градусів і покладіть на місце іншою стороною. Установіть стос паперу у вхідний лоток.
- **2.** Використовуйте лише той папір, який відповідає технічним характеристикам НP.
- **3.** Папір не має бути м'ятим, зігнутим або пошкодженим. У разі потреби скористайтеся папером з іншої пачки.
- **4.** Перевірте, чи не переповнений вхідний лоток. У такому разі вийміть увесь стос із лотка, вирівняйте його та поверніть частину стосу у вхідний лоток.
- **5.** Перевірте правильність установлення напрямних для паперу в лотку відповідно до розміру паперу.
- **6.** Перевірте, чи середовище друку відповідає рекомендованим технічним характеристикам.

# <span id="page-64-0"></span>**Усунення застрягання паперу**

# **Загальні відомості**

Дотримуйтеся цих інструкцій, щоб вийняти застряглий папір із принтера.

- Місця застрягання
- [Часті або повторювані застрягання паперу](#page-65-0)
- [Виймання застряглого паперу з вхідного лотка](#page-66-0)
- [Виймання застряглого паперу зсередини пристрою](#page-68-0)
- [Усунення застрягань на виході](#page-69-0)

### **Місця застрягання**

Застрягання паперу може статися в перелічених далі місцях виробу.

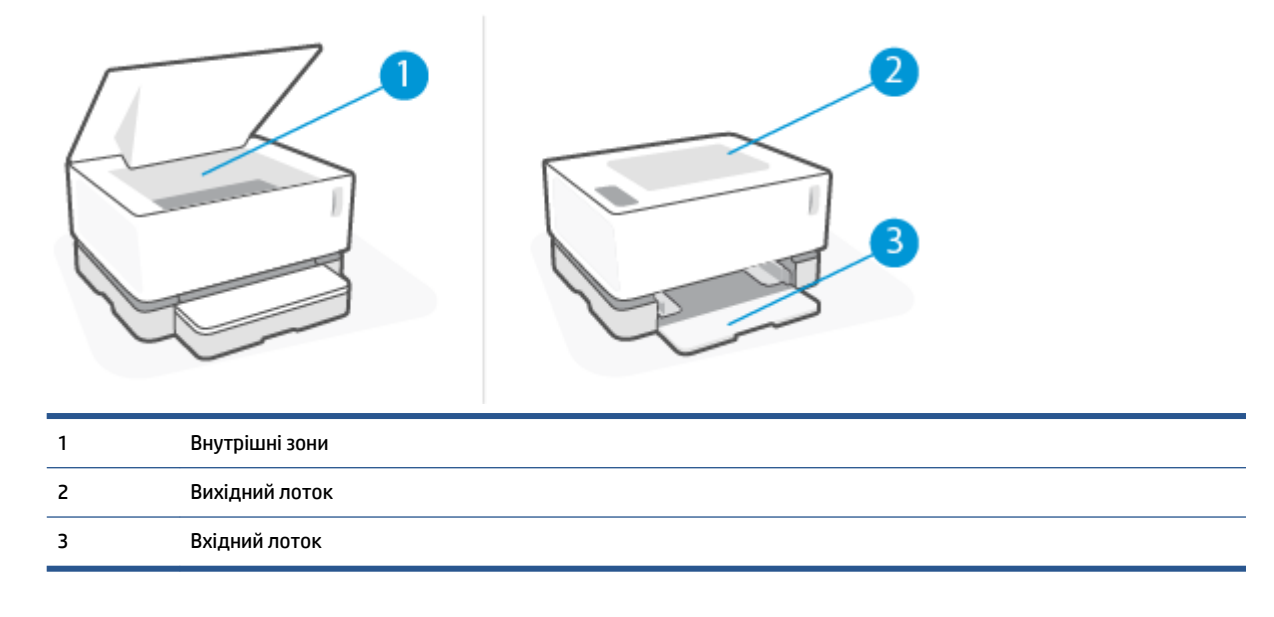

**ПРИМІТКА.** Застрягання паперу може статися більше ніж в одному місці.

### <span id="page-65-0"></span>**Часті або повторювані застрягання паперу**

Виконайте ці кроки, щоб усунути проблеми з частим застряганням паперу. Якщо перший крок не вирішив проблему, продовжуйте далі, доки проблему не буде усунуто.

- **1.** Якщо папір застряг у принтері, усуньте застрягання й надрукуйте сторінку конфігурації, щоб перевірити роботу пристрою.
- **2.** Переконайтеся, що на панелі керування правильно налаштовано розмір і тип паперу для вхідного лотка. Виправте налаштування паперу за потреби.
	- **а.** Надрукуйте сторінку конфігурації, щоб дізнатись ІР-адресу й назву хоста.
		- **i.** Натисніть кнопку продовження  $\lceil \cdot \rceil$  і утримуйте її протягом трьох секунд.
		- **ii.** Відпустіть кнопку продовження  $\begin{bmatrix} \ast \end{bmatrix}$ .
	- **б.** Відкрийте веб-браузер і в адресному рядку введіть IP-адресу або назву хоста саме так, як вона відображається на сторінці конфігурації принтера. Натисніть клавішу Enter на клавіатурі комп'ютера. Відкриється вікно EWS.

**ПРИМІТКА.** Якщо веб-браузер відображає повідомлення про те, що перехід на веб-сайт може бути небезпечним, виберіть «Перейти на веб-сайт». Цей веб-сайт не зашкодить комп'ютеру.

- **в.** Перейдіть на вкладку **System** (Система), а потім натисніть кнопку **Paper Setup** (Налаштування паперу).
- **г.** У розкривному списку **Tray 1 Type** (Тип лотка 1) виберіть тип паперу, завантаженого у вхідний лоток.
- **ґ.** У розкривному списку **Tray 1 Type** (Розмір лотка 1) виберіть розмір паперу, завантаженого у вхідний лоток.
- **ПРИМІТКА.** Ви можете також змінити параметри **Default Paper Type** (Стандартний тип паперу) і **Default Paper Size** (Стандартний розмір паперу), щоб задати стандартні налаштування, які відповідають паперу, що найчастіше використовується.
- **3.** Вимкніть принтер, зачекайте 30 секунд і ввімкніть його знову.
- **4.** Надрукуйте сторінку конфігурації для перевірки принтера.
	- **а.** Натисніть кнопку продовження  $\begin{bmatrix} \cdot \\ \cdot \end{bmatrix}$  і утримуйте її протягом трьох секунд.
	- **6.** Відпустіть кнопку продовження  $\begin{bmatrix} \bullet \\ \bullet \end{bmatrix}$ .

Якщо жоден із цих кроків не допоможе вирішити проблему, принтеру, імовірно, потрібне технічне обслуговування. Зверніться до служби технічної підтримки користувачів НР.

### <span id="page-66-0"></span>**Виймання застряглого паперу з вхідного лотка**

**ПОПЕРЕДЖЕННЯ.** Не використовуйте для витягування застряглого паперу гострі предмети, як-от пінцет або гострогубці. Пошкодження, спричинені гострими предметами, не є гарантійним випадком.

Під час видалення застряглого носія витягуйте його прямолінійно. Витягування застряглого матеріалу під кутом може пошкодити принтер.

**Э ПРИМІТКА.** Залежно від місця застрягання деякі з наступних кроків можуть не знадобитися.

**1.** Підніміть верхня кришка, а потім вийміть фотобарабан.

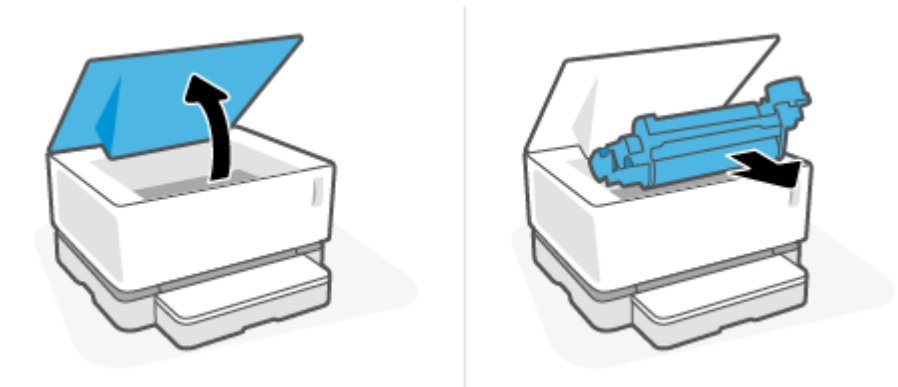

- **ПОПЕРЕДЖЕННЯ.** Щоб запобігти пошкодженню, не піддавайте фотобарабан впливу світла. Накрийте його аркушем паперу.
- **2.** Вийміть стос носіїв із вхідного лотка.

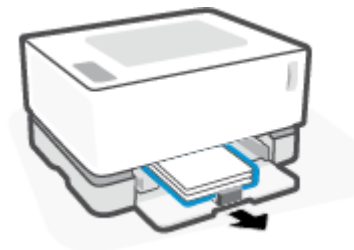

**3.** Обома руками візьміть застряглий носій за частину, яка є найбільш видимою (це може бути середина носія), і обережно витягніть його з виробу.

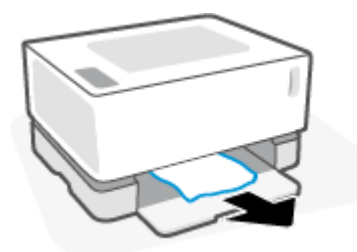

**4.** Установіть фотобарабан на місце, а потім опустіть верхня кришка.

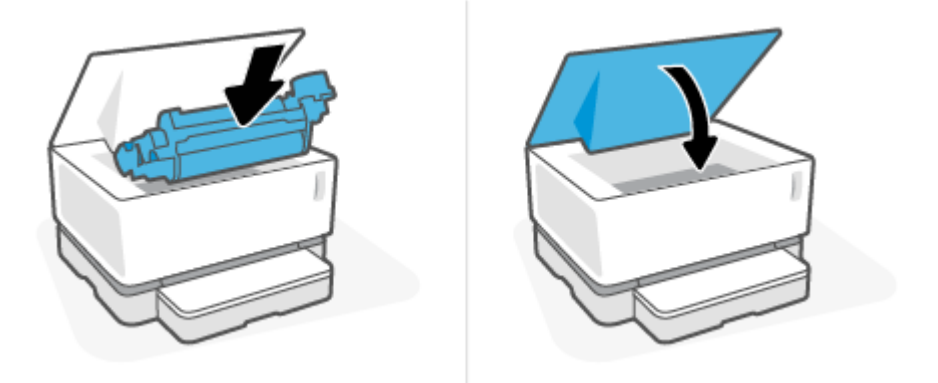

### <span id="page-68-0"></span>**Виймання застряглого паперу зсередини пристрою**

**ПОПЕРЕДЖЕННЯ.** Не використовуйте для витягування застряглого паперу гострі предмети, як-от пінцет або гострогубці. Пошкодження, спричинені гострими предметами, не є гарантійним випадком.

Під час видалення застряглого носія витягуйте його прямолінійно. Витягування застряглого матеріалу під кутом може пошкодити принтер.

**1.** Підніміть верхня кришка, а потім вийміть фотобарабан.

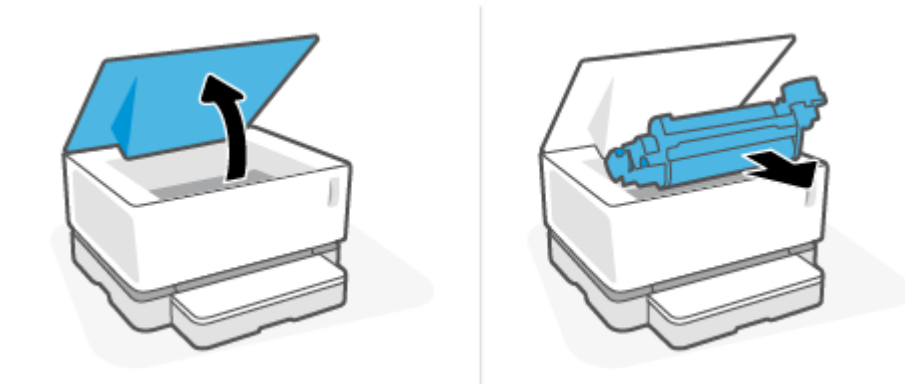

- **ПОПЕРЕДЖЕННЯ.** Щоб запобігти пошкодженню, не піддавайте фотобарабан впливу світла. Накрийте його аркушем паперу.
- **2.** Якщо ви побачили застряглий папір, обережно візьміть його й повільно витягніть із виробу.

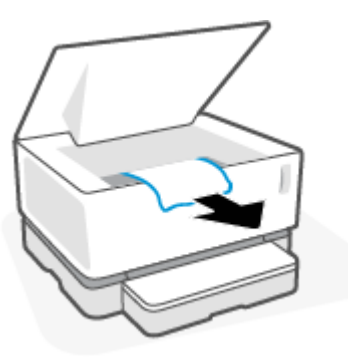

**3.** Установіть фотобарабан на місце, а потім опустіть верхня кришка.

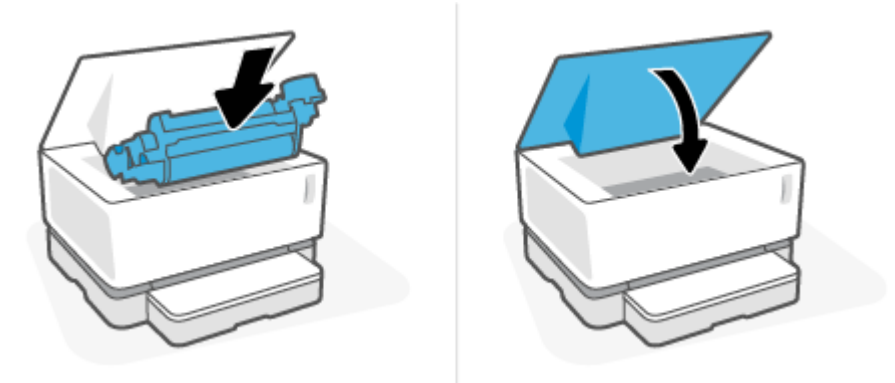

## <span id="page-69-0"></span>**Усунення застрягань на виході**

- **∕∆ попередження.** Не використовуйте для витягування застряглого паперу гострі предмети, як-от пінцет або гострогубці. Пошкодження, спричинені гострими предметами, не є гарантійним випадком.
	- **▲** Обережно візьміть папір, застряглий в області вихідного лотка, і повільно витягніть його з принтера.

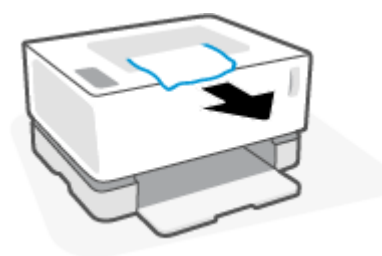

# <span id="page-70-0"></span>**Покращення якості друку**

- Загальні відомості
- Надрукуйте документ іще раз
- Перевірте рівень тонера
- Оновіть мікропрограму
- Виконайте друк з іншої програми
- Перевірте параметри типу паперу та якості друку для завдання друку
- [Огляньте барабан](#page-72-0)
- [Перевірте папір і середовище друку](#page-72-0)
- [Налаштуйте щільність друку](#page-73-0)

## **Загальні відомості**

Проблеми з якістю друку, як-от змазування, поява смуг, відсутність тонера тощо, часто можна вирішити за допомогою однакових дій незалежно від конкретних симптомів. Спробуйте виконати описані нижче кроки в порядку, казаному як вихідний пункт для вирішення проблем із якістю друку.

Для отримання відомостей про усунення певних дефектів зображення див. розділ «Вирішення проблем із якістю друку» цього посібника користувача.

### **Надрукуйте документ іще раз**

Надрукуйте документ іще раз. Проблеми з якістю друку можуть носити переривчастий характер або ж повністю зникнути впродовж друку.

### **Перевірте рівень тонера**

Якщо рівень тонера низький, заправте тонер. Додаткові відомості див. у розділі «Перевірка рівня тонера» цього посібника користувача.

### **Оновіть мікропрограму**

Спробуйте оновити мікропрограму принтера. Додаткову інформацію див. у розділі «Оновлення мікропрограми» цього посібника користувача.

### **Виконайте друк з іншої програми**

Спробуйте виконати друк з іншої програми. Якщо сторінка друкується правильно, проблему викликав збій у роботі програми, з якої ви друкували.

#### **Перевірте параметри типу паперу та якості друку для завдання друку**

Під час друку за допомогою програмного забезпечення перевірте параметри типу паперу та якості друку, а надруковані сторінки — на наявність розмазування, нечіткого або темного друку, скручування паперу, цяток, незакріпленого тонера або невеликих ділянок відсутнього тонера. Переконайтеся, що параметр типу паперу відповідає типу паперу, завантаженого в принтер.

#### **Перевірка типу паперу, завантаженого в принтер**

**1.** Вийміть кришку вхідного лотка.

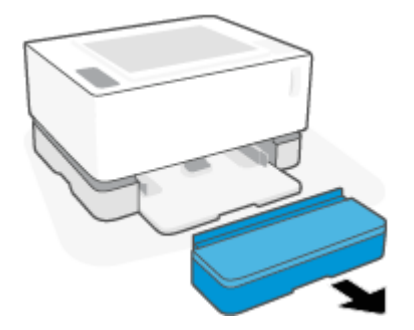

- **2.** Переконайтеся, що у вхідний лоток завантажено правильний тип паперу.
- **3.** Установіть кришку вхідного лотка на місце.

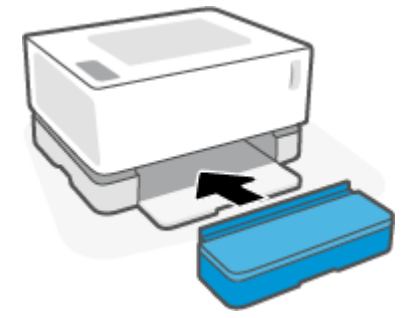

#### **Перевірка типу паперу та параметрів якості друку (Windows)**

- **1.** В інтерфейсі програми натисніть **Print** (Друк).
- **2.** Виберіть принтер, після чого клацніть кнопку **Properties** (Властивості) або **Preferences**  (Налаштування).
- **3.** Натисніть на вкладку **Paper/Quality** (Папір / Якість друку).
- **4.** Розгорніть параметри **Paper Type** (Тип паперу), щоб побачити доступні типи паперу.
- **5.** Виберіть пункт, що відповідає типу паперу, який використовується.
- **6.** У розкривному списку **Print Quality** (Якість друку) виберіть потрібний параметр. Для швидкого друку й економії тонера виберіть нижчу якість, а для отримання чіткіших зображень — вищу.
- **7.** Натисніть кнопку **OK**, щоб закрити діалогове вікно **Document Properties** (Властивості документа). У діалоговому вікні **Print** (Друк) натисніть кнопку **OK**, щоб надрукувати завдання.

#### **Перевірка типу паперу та параметрів якості друку (OS X)**

- **1.** Виберіть меню **File** (Файл), а потім параметр **Print** (Друк).
- **2.** У меню **Printer** (Принтер) виберіть принтер.
- **3.** Виберіть тип паперу за допомогою параметра **Media & Quality** (Носії та якість).
- **4.** Виберіть параметр якості друку. Для швидкого друку й економії тонера виберіть нижчу якість, а для отримання чіткіших зображень — вищу.
- **5.** Натисніть кнопку **Print** (Друк).

### **Огляньте барабан**

Для перевірки барабана виконайте наведені нижче дії.

- **1.** Вийміть барабан із принтера й переконайтеся, що захисну стрічку знято.
- **2.** Перевірте мікросхему пам'яті на предмет пошкодження (наприклад, зламів на краях або подряпаної поверхні). Мікросхема пам'яті розташована на тій частині барабана, яка розташована найближче до порту для заправки тонера, коли барабан установлений.
- **3.** Огляньте поверхню зеленого ролика на барабані.
	- **ПОПЕРЕДЖЕННЯ.** Не торкайтеся зеленого ролика барабана. Відбитки пальців на цій поверхні можуть погіршити якість друку.
- **4.** Якщо на барабані є подряпини, сліди відбитків пальців або інші пошкодження, його потрібно замінити.
- **5.** Установіть барабан на місце та надрукуйте декілька сторінок, щоб перевірити, чи вирішено проблему.

# **Перевірте папір і середовище друку**

#### **Крок 1. Використовуйте папір, що відповідає вимогам HP**

Деякі проблеми з якістю друку виникають через використання паперу, який не відповідає технічним характеристикам HP.

- Переконайтеся, що принтер підтримує тип, розмір і масу наявного паперу.
- Використовуйте високоякісний папір без розрізів, зазублин, розривів, плям, відірваних частинок, пилу, складок, западин, скріпок, а також без скручених або зігнутих країв.
- Не друкуйте на папері, який уже був у використанні.
- Не використовуйте папір, який містить метал, наприклад, у вигляді блискіток.
- Використовуйте папір, призначений для лазерних принтерів. Не використовуйте папір, призначений лише для струменевих принтерів.
- Не використовуйте занадто шорсткий папір. Використання більш гладкого паперу, як правило, забезпечує вищу якість друку.

Якщо проблеми з якістю друку залишаються на папері високої якості, який відповідає вимогам HP, крім того, ви використовували інші рекомендовані рішення, спробуйте використати папір з іншої пачки.

#### **Крок 2. Перевірте середовище**

Середовище може безпосередньо впливати на якість друку та є поширеною причиною проблем із якістю друку або подачею паперу. Спробуйте скористатися наведеними нижче способами вирішення проблеми.

- Перемістіть принтер подалі від таких місць, як відчинені вікна або двері, а також вентиляційні отвори системи кондиціонування повітря.
- Переконайтеся, що принтер не піддається впливу температури або вологості, що виходять за межі значень, указаних у технічних характеристиках принтера.
- Не встановлюйте принтер у замкнутому просторі, наприклад у шафі.
- Розташовуйте принтер на стійкій рівній поверхні.
- Видаліть усе, що блокує вентиляційні отвори принтера. Принтер вимагає безперешкодного повітряного потоку з усіх боків, зокрема зверху.
- Захищайте принтер від забруднень, пилу, пари, жиру й інших матеріалів, які можуть залишитися всередині принтера.

# **Налаштуйте щільність друку**

Виконайте наступні кроки для налаштування щільності друку.

- **1.** Відкрийте HP Embedded Web Server (EWS).
	- Для доступу до EWS використовуйте програму HP Smart, якщо вона доступна.
	- Для операційної системи Windows 7 використовуйте утиліту HP Printer Assistant.
	- Натисніть і утримуйте кнопку відновлення друку  $\ket{\cdot}$ , щоб надрукувати сторінку конфігурації, а потім перейдіть за IP-адресою на ній.
	- $\mathbb{R}^n$  **примітка.** Якщо ви отримали повідомлення про те, що перехід на веб-сайт може бути небезпечним, виберіть «Перейти на веб-сайт». Цей веб-сайт не зашкодить комп'ютеру.
- **2.** Натисніть вкладку **System** (Система), а потім на лівій навігаційній панелі виберіть **System Setup**  (Налаштування системних параметрів).
- **3.** Виберіть потрібні параметри щільності.
- **4.** Натисніть **Apply** (Застосувати), щоб зберегти зміни.

# **Вирішення проблем із якістю друку**

Наведена нижче інформація містить кроки з усунення несправностей для вирішення проблем із якістю зображень, зокрема пов'язаних із такими дефектами:

- світлий друк;
- сірий фон або темний друк;
- порожні сторінки;
- чорні сторінки;
- темні або світлі смуги;
- темні або світлі вертикальні смуги;
- відсутній тонер;
- нахилені зображення;
- згорнутий папір.

У цьому розділі можна знайти приклади, як виглядають проблеми з якістю друку. Для вирішення проблеми виконайте вказані нижче дії.

У наступних прикладах зображено папір формату Letter, на якому було здійснено друк.

### **В ПРИМІТКА.** Термін «закріплення» означає етап друку, коли тонер закріплюється на папері.

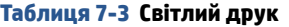

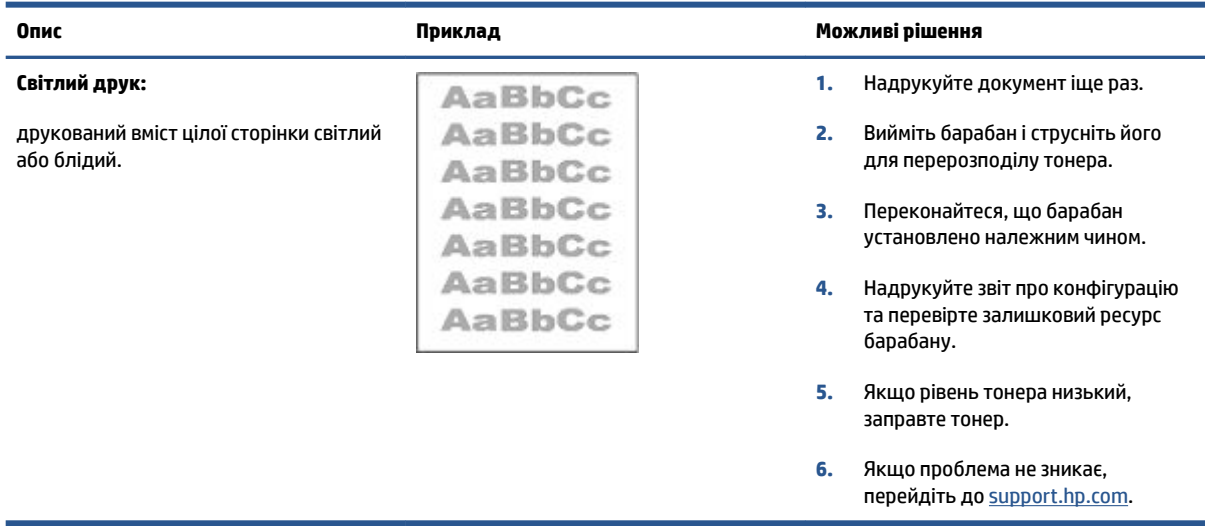

### **Таблиця 7-4 Сірий фон або темний друк**

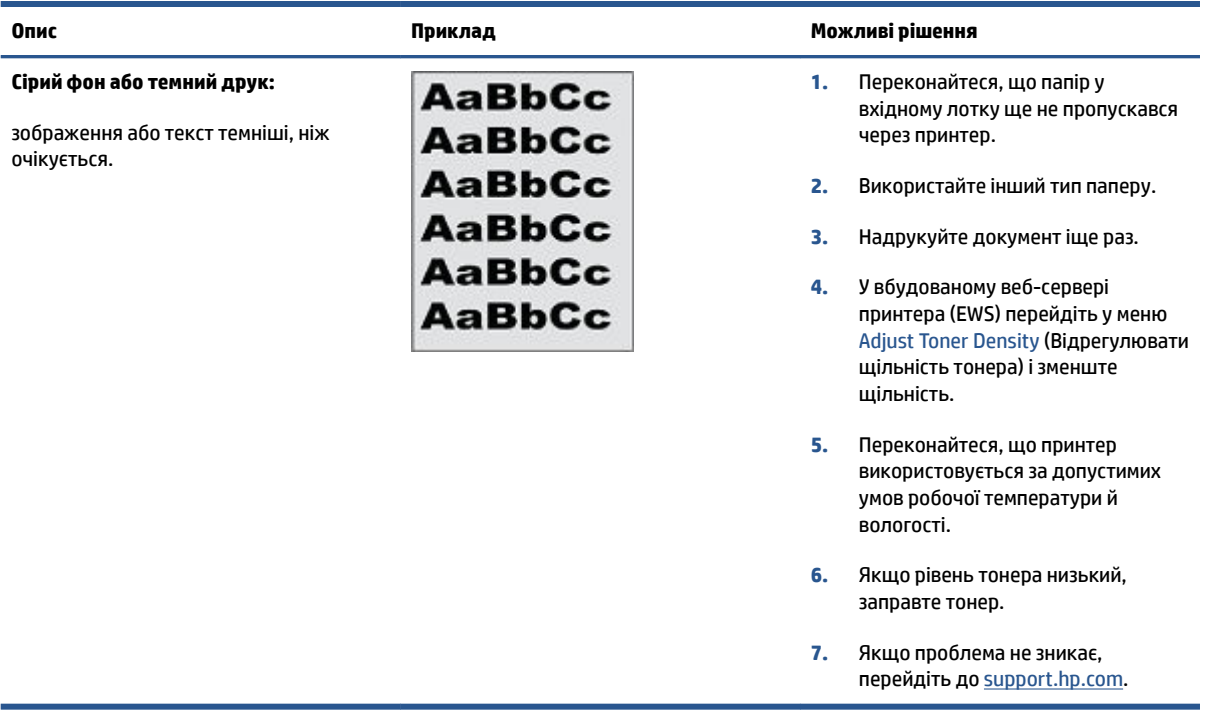

### **Таблиця 7-5 Порожня сторінка — друк відсутній**

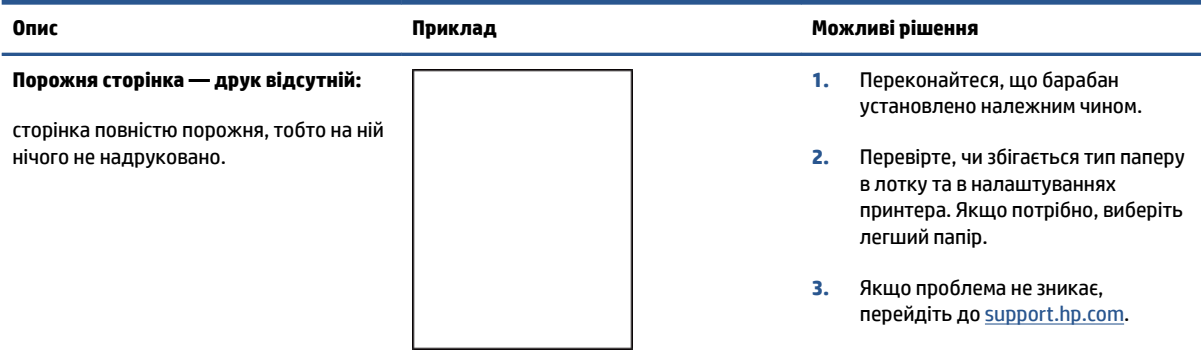

### **Таблиця 7-6 Чорна сторінка**

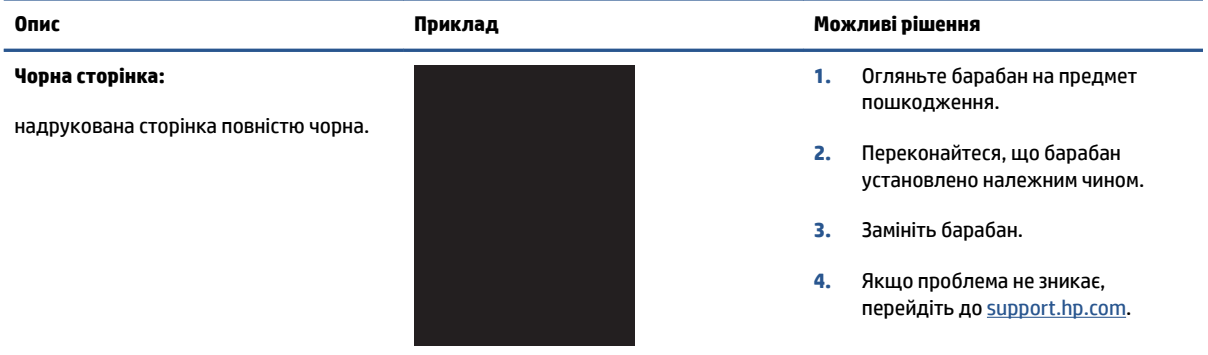

### **Таблиця 7-7 Ефект смуг**

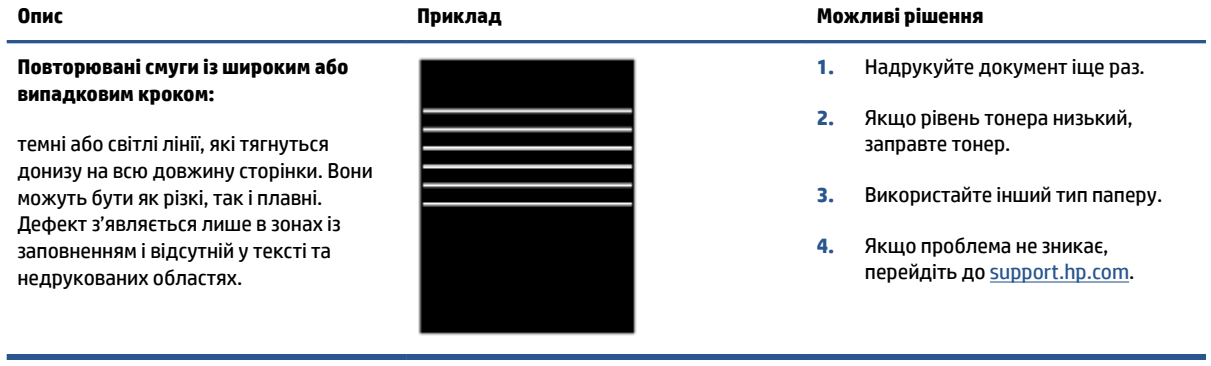

### **Таблиця 7-8 Вертикальні смуги**

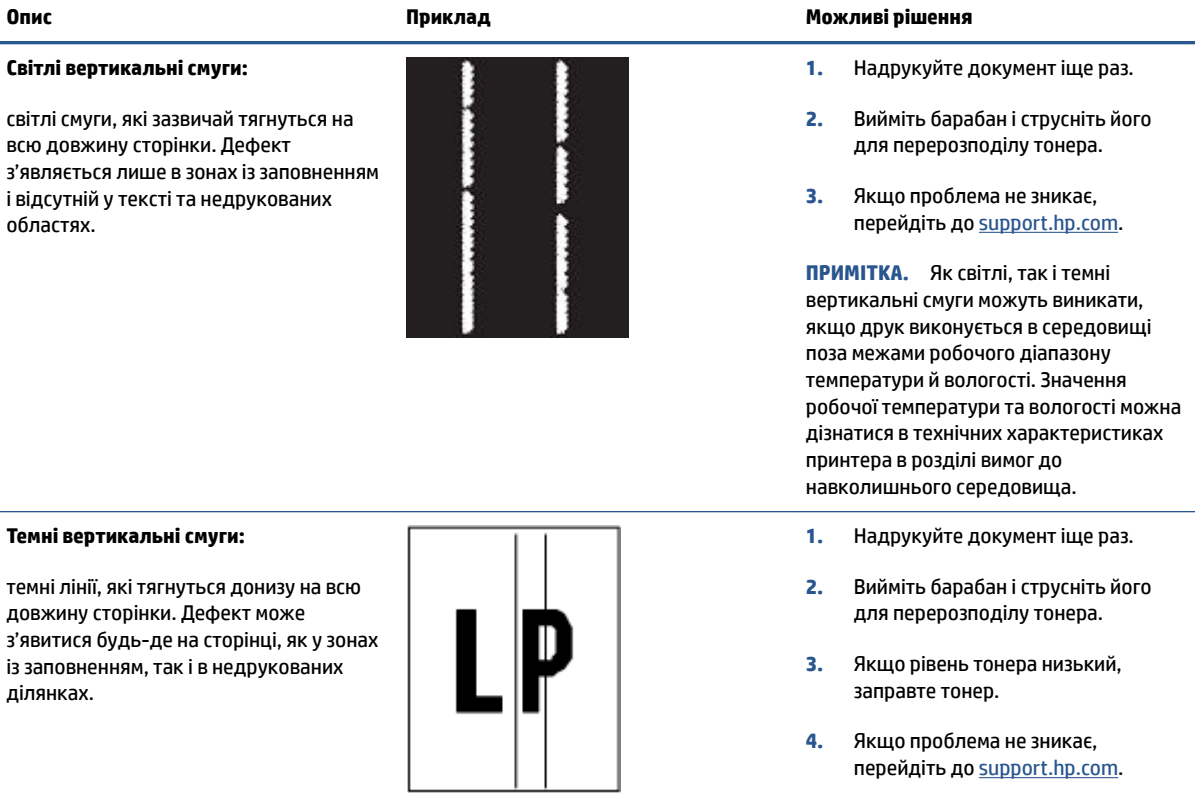

### **Таблиця 7-9 Дефекти фіксації/термофіксатора**

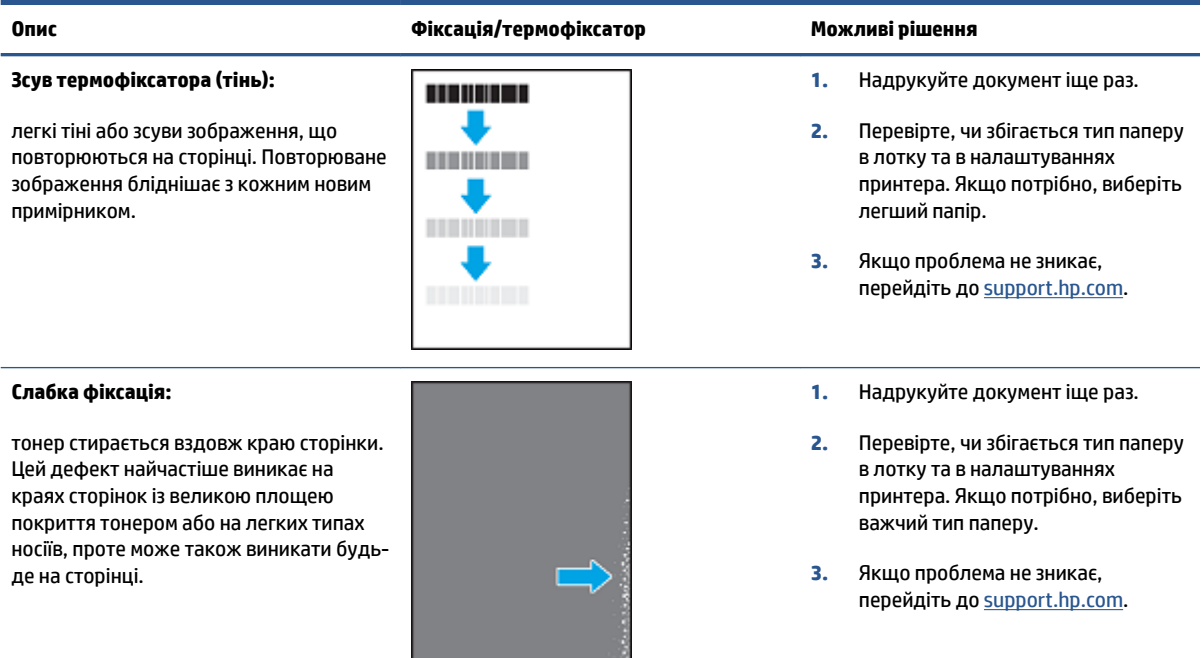

### **Таблиця 7-10 Дефекти розміщення зображення**

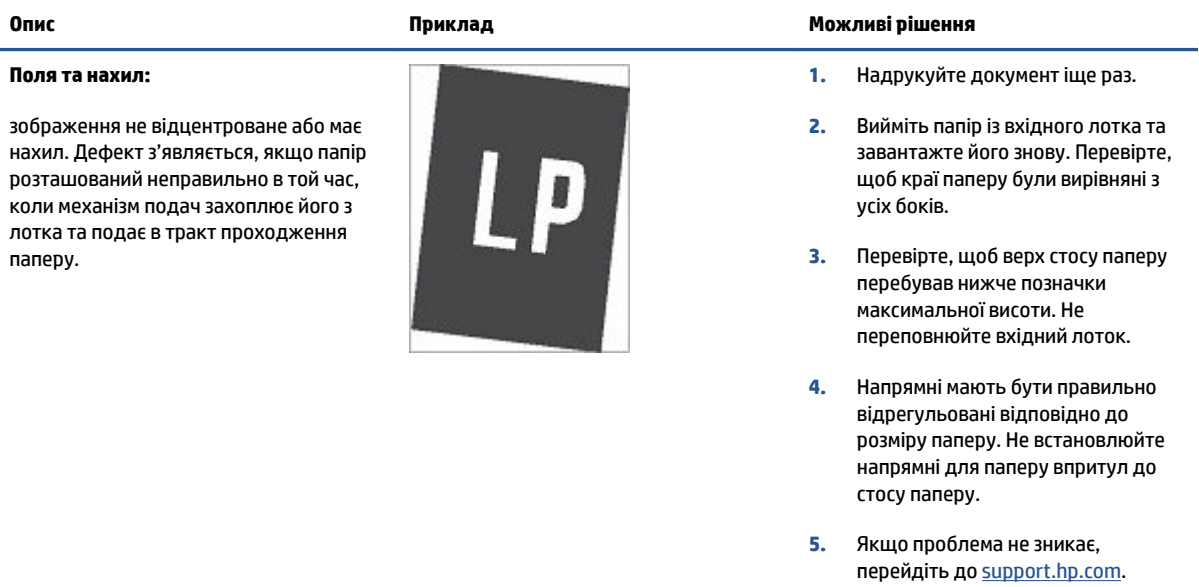

#### **Таблиця 7-11 Дефекти вихідних документів**

#### **Скручування вихідного документа:**

надруковані аркуші мають скручені краї. Скручений край може бути уздовж як довшого, так і коротшого краю. Можливі два типи скручування.

- **Позитивне скручування:** аркуш скручується до надрукованої сторони. Дефект з'являється в сухому середовищі або в разі щільного покриття поверхні тонером.
- **Негативне скручування:** аркуш скручується від надрукованої сторони. Дефект з'являється в надмірно вологому середовищі або в разі слабкого покриття поверхні тонером.

#### **Складання в стоси:**

папір не складається належним чином у вихідному лотку. Стос може бути нерівний або нахилений, сторінки також можуть випадати з лотка на підлогу. Будь-що з наведених нижче умов може призвести до цього дефекту:

- сильне скручування паперу;
- папір у лотку зім'ятий або деформований;
- папір нестандартного типу, наприклад конверти;
- вихідний лоток переповнений.

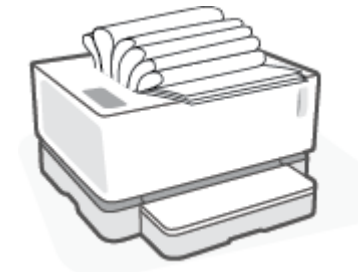

#### **Опис Приклад Можливі рішення**

**1.** Надрукуйте документ іще раз.

#### **2. Позитивне скручування:** У вбудованому веб-сервері принтера (EWS) виберіть важчий тип паперу. Це зумовить використання вищої температури друку.

#### **Негативне скручування:** У

вбудованому веб-сервері принтера (EWS) виберіть легший тип паперу. Це зумовить використання нижчої температури друку. Перед тим намагайтеся зберігати папір у сухому місці або використовуйте щойно відкриту упаковку.

- **3.** У вбудованому веб-сервері принтера (EWS) увімкніть параметр **Less Paper Curl** (Зменшити скручування паперу). (Натисніть на вкладці **System** (Система), виберіть **Service** (Обслуговування), а потім виберіть **Less Paper Curl** (Зменшити скручування паперу).)
- **4.** Якщо проблема не зникає, перейдіть до [support.hp.com.](http://support.hp.com)
- **1.** Надрукуйте документ іще раз.
- **2.** Витягніть подовжувач вихідного лотка.
- **3.** Якщо дефект спричинений надмірним скручуванням паперу, виконайте кроки з усунення несправностей для скручування вихідних документів.
- **4.** Використайте інший тип паперу.
- **5.** Використовуйте папір зі щойно відкритої упаковки.
- **6.** Виймайте папір із вихідного лотка до того, як він переповниться.
- **7.** Якщо проблема не зникає, перейдіть до [support.hp.com.](http://support.hp.com)

# **Усунення несправностей бездротової мережі**

- Загальні відомості
- Контрольний список для перевірки бездротового підключення
- [Виконайте діагностичний тест бездротової мережі](#page-80-0)
- [Після завершення налаштування бездротового зв'язку принтер не друкує](#page-81-0)
- [Принтер не друкує, а на комп'ютері встановлено брандмауер стороннього виробника](#page-81-0)
- [Після переміщення бездротового маршрутизатора або принтера бездротове підключення не](#page-81-0) [працює](#page-81-0)
- [Неможливо підключити до бездротового принтера більше пристроїв \(Wi-Fi Direct\)](#page-81-0)
- [Бездротовий принтер утрачає зв'язок, коли підключений до VPN-мережі](#page-82-0)
- [Мережа не відображається в переліку бездротових мереж](#page-82-0)
- [Бездротова мережа не працює](#page-82-0)
- [Зменшення впливу радіоперешкод на](#page-83-0) бездротовий зв'язок

# **Загальні відомості**

Скористайтеся наведеною інформацією про усунення несправностей для вирішення проблем.

# **Контрольний список для перевірки бездротового підключення**

- Переконайтеся, що принтер і бездротовий маршрутизатор увімкнено й підключено до джерела живлення. Також перевірте, щоб на принтері був увімкнений бездротовий модуль. Синій колір індикатора бездротового зв'язку  $(\P)$  свідчить про успішне підключення принтера. (Якщо індикатор блимає, принтер працює в режимі налаштування або намагається встановити з'єднання.)
- Переконайтеся, що вибрана правильна назва мережі (ідентифікатор бездротової мережі або SSID). Надрукуйте сторінку конфігурації, щоб перевірити SSID.
	- **а.** Натисніть кнопку продовження  $\lceil \cdot \rceil$  і утримуйте її протягом трьох секунд.
	- **б.** Відпустіть кнопку продовження  $\begin{bmatrix} \downarrow \end{bmatrix}$ .

Якщо ви не впевнені в правильності SSID, виконайте налаштування бездротового з'єднання ще раз.

- Для захищених мереж переконайтеся, що встановлено правильні параметри системи захисту. Якщо параметри системи захисту неправильні, виконайте налаштування бездротового з'єднання ще раз.
- Переконайтеся, що метод шифрування (AES або TKIP) є однаковим для принтера та бездротової точки доступу (у мережах, де використовується протокол захисту WPA).
- Перевірте індикатор потужності сигналу Wi-Fi ( $\binom{(n_1)}{n_1}$ на панелі керування. Якщо на індикаторі відображаються тільки одна чи дві смужки або крапки, бездротовий сигнал слабкий.

<span id="page-80-0"></span>Переконайтеся, що принтер розміщено в зоні дії бездротової мережі. Для більшості мереж принтер має перебувати в межах 30 м від бездротової точки доступу (бездротового маршрутизатора).

- Переконайтеся, що поширенню бездротового сигналу не заважають перешкоди. Приберіть усі великі металеві предмети, що перебувають між точкою доступу та принтером. Перевірте, щоб стійки, стіни або несучі колони, які містять метал чи бетон, не розділяли принтер і бездротову точку доступу.
- Переконайтеся, що принтер розміщено на відстані від електричних пристроїв, які можуть перешкоджати поширенню бездротового сигналу. До пристроїв, які можуть перешкоджати поширенню бездротового сигналу, належать двигуни, радіотелефони, камери спостереження, інші бездротові мережі та деякі пристрої Bluetooth.
- Перевірте, щоб маршрутизатор було налаштовано для роботи в частотному діапазоні 2,4 ГГц. Принтер підтримує підключення лише на цій частоті.
- Переконайтеся, що на комп'ютер установлено драйвер принтера.
- Перевірте, що вибрано правильний порт принтера.
- Переконайтеся, що комп'ютер і принтер підключено до однієї бездротової мережі.
- Для роботи з платформою OS X переконайтеся, що бездротовий маршрутизатор підтримує технологію Bonjour.

# **Виконайте діагностичний тест бездротової мережі**

Виконати діагностичний тест можна з панелі керування принтера або сервера Embedded Web Server (EWS). Цей тест дає змогу отримати дані про параметри бездротової мережі.

#### **Метод перший: запустіть діагностичний тест бездротової мережі з панелі керування принтера**

**▲** На панелі керування принтера натисніть і утримуйте кнопку бездротового зв'язку ((†)) протягом десяти секунд.

#### **Метод другий: запустіть діагностичний тест бездротової мережі із сервера EWS**

- **1.** Відкрийте HP Embedded Web Server (EWS).
	- Для доступу до EWS використовуйте програму HP Smart, якщо вона доступна.
	- Для операційної системи Windows 7 використовуйте утиліту HP Printer Assistant.
	- Натисніть і утримуйте кнопку відновлення друку | + , щоб надрукувати сторінку конфігурації, а потім перейдіть за IP-адресою на ній.

**ПРИМІТКА.** Якщо ви отримали повідомлення про те, що перехід на веб-сайт може бути небезпечним, виберіть «Перейти на веб-сайт». Цей веб-сайт не зашкодить комп'ютеру.

- **2.** Виберіть вкладку **Networking** (Мережа).
- 3. Переконайтеся, що на сторінці Wireless Configuration (Налаштування бездротового з'єднання) вибрано параметр On (Увімкнено).
- **4.** Натисніть кнопку **Print Test Report** (Роздрукувати звіт із результатами тесту), щоб надрукувати сторінку з результатами тесту.

### <span id="page-81-0"></span>**Після завершення налаштування бездротового зв'язку принтер не друкує**

- **1.** Переконайтеся, що принтер увімкнений і перебуває в стані готовності.
- **2.** Перевірте, чи правильно працює бездротова мережа.
- **3.** Перевірте, чи правильно працює комп'ютер або мобільний пристрій. За необхідності перезавантажте комп'ютер або мобільний пристрій.
- **4.** Переконайтеся, що встановлено правильний драйвер принтера (Windows).
- **5.** Переконайтеся, що вбудований веб-сервер HP Embedded Web Server можна відкрити з комп'ютера або мобільного пристрою в мережі.
- **6.** Надрукуйте сторінку конфігурації для того, щоб упевнитися, що принтер успішно підключений до бездротової мережі та йому призначено IP-адресу.

### **Принтер не друкує, а на комп'ютері встановлено брандмауер стороннього виробника**

- **1.** Установіть для брандмауера найновіші з оновлень, доступних у виробника.
- **2.** Якщо під час установлення принтера або спроби друку програми звертаються до брандмауера із запитом на доступ, переконайтеся, що для програм установлено відповідні дозволи.
- **3.** На деякий час вимкніть брандмауер і встановіть програмне забезпечення бездротового принтера на комп'ютер. Коли програмне забезпечення бездротового пристрою буде встановлено, увімкніть брандмауер.

# **Після переміщення бездротового маршрутизатора або принтера бездротове підключення не працює**

1. Перевірте індикатор потужності сигналу Wi-Fi (<sup>[t</sup>i]] | або |) на панелі керування принтера. Якщо на

індикаторі відображаються тільки одна чи дві смужки або крапки, бездротовий сигнал слабкий. Переконайтеся, що принтер розміщено в зоні дії бездротової мережі. Для більшості мереж принтер має перебувати в межах 30 м від бездротової точки доступу (бездротового маршрутизатора). Крім того, переконайтеся, що між принтером і мережевим маршрутизатором немає великих перешкод, які можуть блокувати сигнал. Приберіть також будь-які електронні пристрої, розміщені біля принтера, які можуть перешкоджати поширенню бездротового сигналу.

- **2.** Надрукуйте сторінку конфігурації.
- **3.** Порівняйте ідентифікатор бездротової мережі (SSID) у звіті конфігурації з ідентифікатором SSID мережі, до якої підключений комп'ютер.

Якщо вони не збігаються, пристрої не підключені до однієї мережі. Змініть налаштування бездротового підключення для принтера.

# **Неможливо підключити до бездротового принтера більше пристроїв (Wi-Fi Direct)**

- **1.** Перевірте, чи перебуває кожен із пристроїв у зоні покриття бездротової мережі та чи не блокують сигнал будь-які перешкоди. (Для виконання друку за допомогою функції Wi-Fi Direct пристрій має перебувати в зоні дії бездротового модуля принтера.)
- **2.** Переконайтеся, що принтер увімкнений і перебуває в стані готовності.
- <span id="page-82-0"></span>**3.** Переконайтеся, що індикатор Wi-Fi Direct на панелі керування принтера світиться. Якщо індикатор вимкнено, натисніть кнопку Wi-Fi Direct  $\widehat{\Box_{\Box}}$
- **4.** Переконайтеся, що на пристрої ввімкнено функцію Wi-Fi Direct або Wi-Fi. Якщо пристрій не підтримує жодну з них, підключення за допомогою функції Wi-Fi Direct до цього пристрою неможливе.
- **5.** Переконайтеся, що кількість активних користувачів функції Wi-Fi Direct не перевищує 5.

# **Бездротовий принтер утрачає зв'язок, коли підключений до VPN-мережі**

Як правило, підключитися до VPN та інших мереж одночасно неможливо.

# **Мережа не відображається в переліку бездротових мереж**

- Перевірте, чи ввімкнено та чи підключено до джерела живлення бездротовий маршрутизатор.
- Мережа може бути прихованою.
- Перевірте, чи перебуває принтер у зоні покриття бездротової мережі та чи не блокують сигнал будь-які перешкоди.
- Принтер працює в частотному діапазоні 2,4 ГГц. Будь-які мережі, що працюють у частотному діапазоні 5 ГГц, не відображатимуться в списку.
- Оновіть список бездротових мереж.
- Спробуйте вимкнути й знову ввімкнути принтер.

### **Бездротова мережа не працює**

- **1.** Щоб перевірити, чи працює мережа, спробуйте підключити до неї інші пристрої.
- **2.** Перевірте працездатність мережі, виконавши тестове опитування (пінгування) мережі.
	- **а.** Відкрийте командний рядок на комп'ютері.
		- На комп'ютері з ОС Windows натисніть **Пуск**, виберіть **Виконати**, а потім введіть команду cmd й натисніть **Enter**.
		- На комп'ютері з OS X відкрийте **Програми**, **Утиліти**, а потім запустіть програму **Термінал**.
	- **б.** Введіть ping і ІР-адресу маршрутизатора.
	- **в.** Якщо у вікні відображається час передачі сигналу в обох напрямках, мережа працює.
- **3.** Переконайтеся, що маршрутизатор або принтер підключено до тієї самої мережі, що й комп'ютер.
	- **а.** Надрукуйте сторінку конфігурації.
- <span id="page-83-0"></span>**i.** Натисніть кнопку продовження  $\downarrow$  і утримуйте її протягом трьох секунд.
- **ii.** Відпустіть кнопку продовження  $\begin{bmatrix} \bullet \\ \bullet \end{bmatrix}$ .
- **б.** Порівняйте ідентифікатор бездротової мережі (SSID) у звіті конфігурації з ідентифікатором SSID мережі, до якої підключений комп'ютер.

Якщо вони не збігаються, пристрої не підключені до однієї мережі. Змініть налаштування бездротового підключення для принтера.

**4.** Виконайте діагностичний тест бездротової мережі. Додаткові відомості див. у розділі «Виконайте діагностичний тест бездротової мережі» цього посібника користувача.

# **Зменшення впливу радіоперешкод на бездротовий зв'язок**

Наведені поради можуть допомогти зменшити перешкоди в бездротовій мережі.

- Не розташовуйте бездротові пристрої поруч із великими металевими предметами, наприклад шафами для документів, а також електромагнітними пристроями, такими як мікрохвильові печі й бездротові телефони. Вони можуть створювати перешкоди для радіосигналів.
- Установлюйте бездротові пристрої віддалік великих кам'яних та інших будівельних конструкцій. Вони можуть поглинати радіохвилі та зменшувати потужність сигналу.
- Установлюйте бездротовий маршрутизатор посередині, на лінії прямої видимості до бездротових принтерів у мережі.

# **Усунення проблем, пов'язаних з Ethernet-з'єднанням**

Перевірте наступне:

- мережа працює належним чином, концентратор, комутатор або маршрутизатор увімкнено.
- Переконайтеся, що кабель Ethernet правильно підключено до принтера і до маршрутизатора. Кабель Ethernet підключено до порту Ethernet на принтері, а індикатор поряд із рознімом світиться, коли встановлюється підключення.
- Антивірусні програми, зокрема антишпигунське ПЗ, не впливають на підключення принтера до мережі. Якщо вам відомо, що антивірусна програма або брандмауер перешкоджає підключенню комп'ютера до принтера, скористайтеся [Інтернет-служба HP з усунення несправностей](https://h20180.www2.hp.com/apps/Nav?h_pagetype=s-921&h_lang=uk&h_client=s-h-e005-01&h_keyword=bmGoWirelessFirewall) [брандмауера](https://h20180.www2.hp.com/apps/Nav?h_pagetype=s-921&h_lang=uk&h_client=s-h-e005-01&h_keyword=bmGoWirelessFirewall) , щоб вирішити цю проблему.
- Для автоматичного вирішення проблеми запустіть [HP Print and Scan Doctor](https://www.hp.com/support/PSDr). Утиліта спробує визначити й вирішити проблему. Доступність HP Print and Scan Doctor усіма мовами не гарантується.

# **а Технічні характеристики принтера**

**ВАЖЛИВО.** Наведені нижче технічні характеристики дійсні на час публікації, проте їх може бути змінено. Додаткову інформацію див. у розділі [www.hp.com/support](https://support.hp.com/) .

- [Технічні характеристики](#page-87-0)
- [Підтримувані операційні системи](#page-88-0)
- [Розміри принтера](#page-90-0)
- [Енергоспоживання, електричні характеристики, рівень шуму](#page-91-0)
- [Умови експлуатації](#page-92-0)
- [Піктограми попередження](#page-93-0)
- [Попередження щодо лазера](#page-94-0)

# <span id="page-87-0"></span>**Технічні характеристики**

Щоб отримати актуальну інформацію, див. розділ [www.support.hp.com](https://h20180.www2.hp.com/apps/Nav?h_pagetype=s-001&h_product=22955786&h_client&s-h-e002-1&h_lang=uk&h_cc=ua).

# <span id="page-88-0"></span>**Підтримувані операційні системи**

Подана нижче інформація стосується драйверів принтера Windows PCLmS і драйверів OS X.

**Windows:** інсталяційний пакет програмного забезпечення HP призначений для встановлення драйвера PCLmS або PCLm-S залежно від операційної системи Windows, а також додаткового програмного забезпечення в разі використання інсталяційного пакета. Докладнішу інформацію див. на веб-сайті служби підтримки продукту за адресою [www.hp.com/support](https://support.hp.com/) .

**OS X:** цей принтер підтримується комп'ютерами Mac. Завантажте ПЗ HP Easy Start із сайту [123.hp.com](http://123.hp.com) або зі сторінки підтримки принтера [www.hp.com/support](https://support.hp.com/) , а тоді за допомогою програми HP Easy Start установіть драйвер друку HP. ПЗ HP Easy Start не міститься в інсталяційному пакеті програмного забезпечення HP.

- **1.** Перейдіть на сторінку [123.hp.com.](http://123.hp.com)
- **2.** Дотримуйтеся вказаних дій щодо завантаження програмного забезпечення принтера.

**Linux:** відомості та драйвери друку для Linux шукайте на сторінці [www.hp.com/go/linuxprinting.](http://www.hp.com/go/linuxprinting)

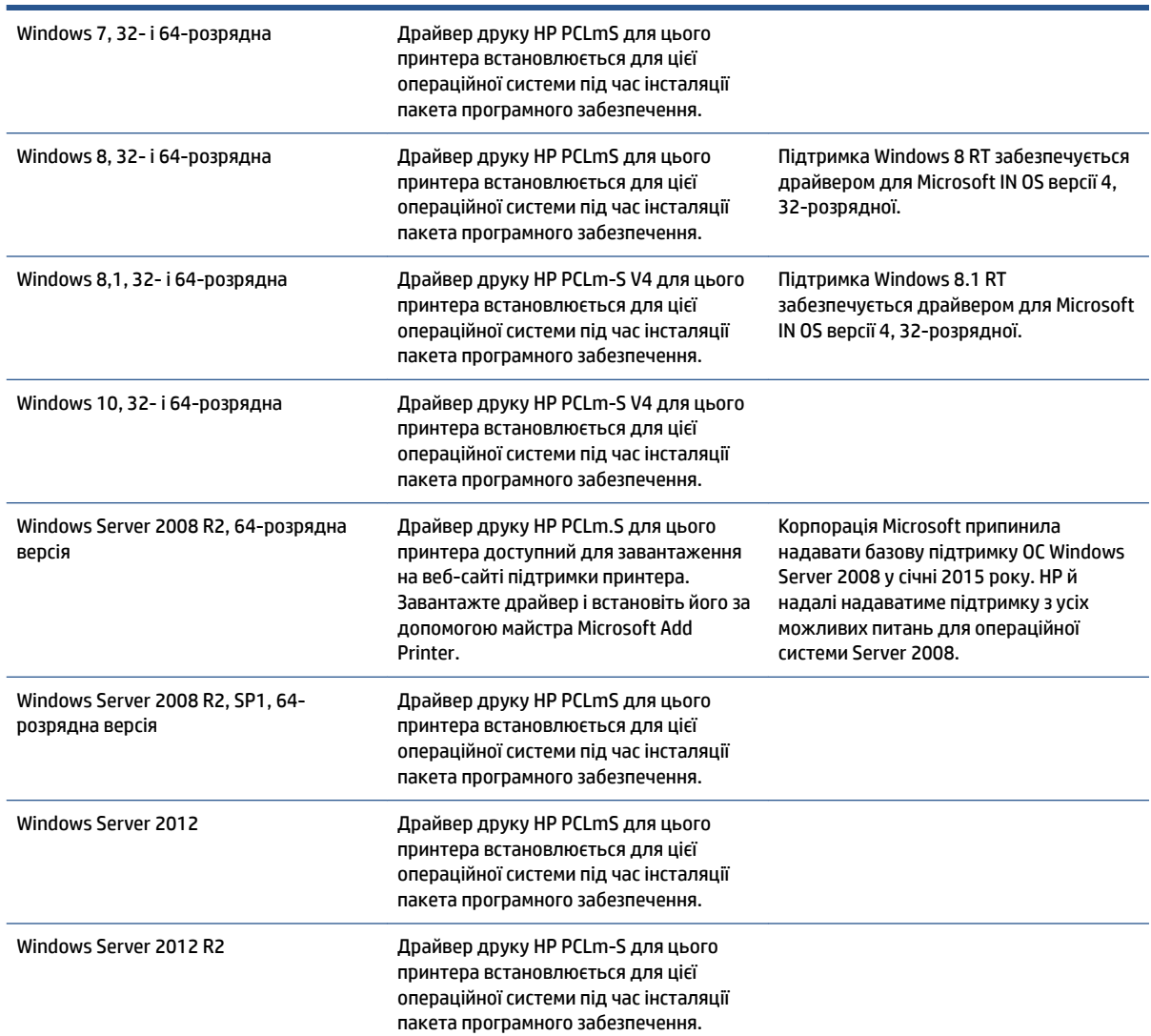

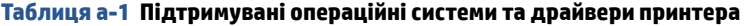

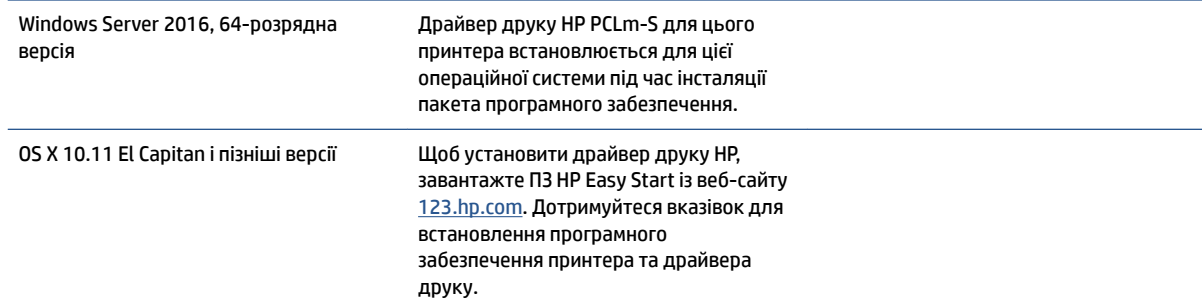

#### **Таблиця а-1 Підтримувані операційні системи та драйвери принтера (продовження)**

**ПРИМІТКА.** Актуальний список підтримуваних операційних систем див. за адресою [www.support.hp.com](https://h20180.www2.hp.com/apps/Nav?h_pagetype=s-001&h_product=22955786&h_client&s-h-e002-1&h_lang=uk&h_cc=ua) у повній довідковій системі HP для принтера.

# <span id="page-90-0"></span>**Розміри принтера**

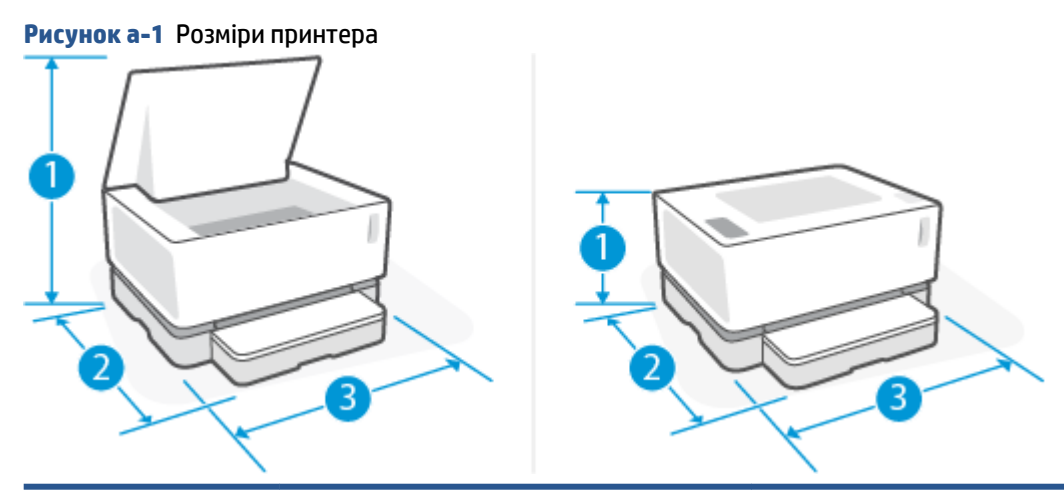

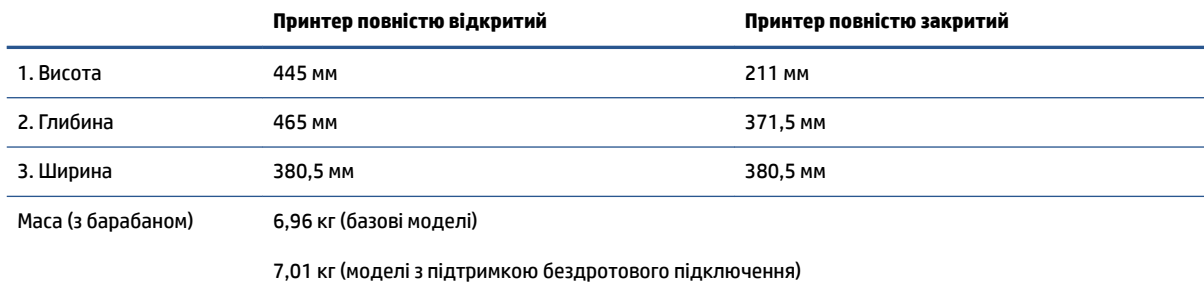

# <span id="page-91-0"></span>**Енергоспоживання, електричні характеристики, рівень шуму**

Щоб отримати актуальну інформацію, див. розділ [www.support.hp.com](https://h20180.www2.hp.com/apps/Nav?h_pagetype=s-001&h_product=22955786&h_client&s-h-e002-1&h_lang=uk&h_cc=ua).

**ПОПЕРЕДЖЕННЯ.** Вимоги до електроживлення залежать від країни/регіону, де продано пристрій. Не намагайтеся трансформувати робочу напругу. Це пошкодить принтер і скасує дію гарантії.

# <span id="page-92-0"></span>**Умови експлуатації**

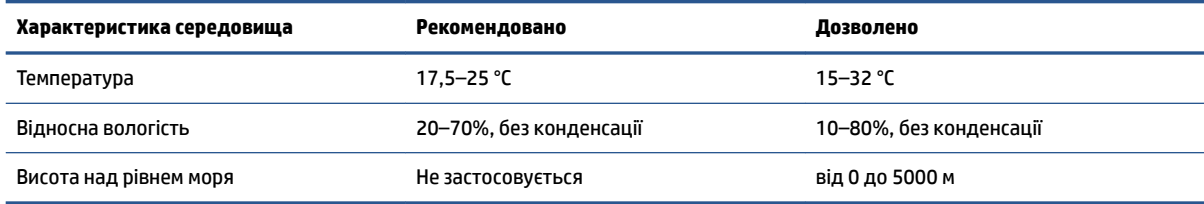

# <span id="page-93-0"></span>**Піктограми попередження**

Значення піктограм попередження. На продуктах HP можуть міститися наведені нижче піктограми попереджень. Застосовуйте належні заходи безпеки, де це можливо.

ł ●

 $\overline{a}$ 

Обережно! Небезпека ураження електричним струмом

$$
\bullet \quad \boxed{\underline{\mathbb{W}}}
$$

Обережно! Гаряча поверхня

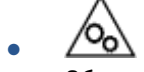

Обережно! Тримайтеся подалі від рухомих частин

●

Обережно! Поруч гострий край

● Попередження

# <span id="page-94-0"></span>**Попередження щодо лазера**

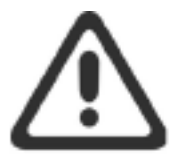

CAUTION - CLASS 3B INVISIBLE LASER RADIATION WHEN OPEN. AVOID EXPOSURE TO THE BEAM.

ATTENTION - RAYONNEMENT LASER INVISIBLE DE CLASSE 3B EN CAS D'OUVERTURE. ÉVITEZ L'EXPOSITION AU FAISCEAU.

**VORSICHT - UNSICHTBARE LASERSTRAHLUNG KLASSE 3B, WENN ABDECKUNG** GEÖFFNET. NICHT DEM STRAHL AUSSETZEN.

PRECAUCIÓN - RADIACIÓN LÁSER INVISIBLE DE CLASE 3B PRESENTE AL ABRIR. EVITE LA EXPOSICIÓN AL HAZ.

VARNING - OSYNLIG LASERSTRÅLNING KLASS 3B VID ÖPPEN LUCKA UNDVIK EXPONERING FÖR LASERSTRÅLNINGEN.

VAROITUS - LUOKAN 3B NÄKYMÄTTÖMÄLLE LASER-SÄTEILYÄ AVATTUNA. VÄLTÄ ALTISTUMISTA SÄTEELLE.

注意 - 打开时, 存在不可见的 3B 类激光辐射, 请避免接触该激光 束。

주 의-열리연 등급 3B 비가시레이저방사선이방출됩니다. 광선에 노출을 피하십시오.

注意 - ここを開くとクラス 38 不可視レーザ放射が出ます。ビームに身をさらさな いこと。

# **б Обслуговування та підтримка**

- [Умови обмеженої гарантії HP](#page-97-0)
- [Гарантійна програма HP Premium Protection Warranty: умови обмеженої гарантії на Neverstop Набір](#page-108-0)  [для заправляння тонером і Лазерний фотобарабан HP](#page-108-0)
- [Політика компанії HP щодо витратних матеріалів сторонніх виробників](#page-109-0)
- [Веб-сайт HP, присвячений боротьбі з контрафактною продукцією](#page-110-0)
- [Інформація, яку зберігають Лазерний фотобарабан HP та Набір HP для заправляння тонером](#page-111-0)
- [Ліцензійна угода](#page-112-0)
- [Гарантійне обслуговування в разі самостійного ремонту деталей](#page-118-0)
- [Технічна підтримка користувачів](#page-119-0)

# <span id="page-97-0"></span>**Умови обмеженої гарантії HP**

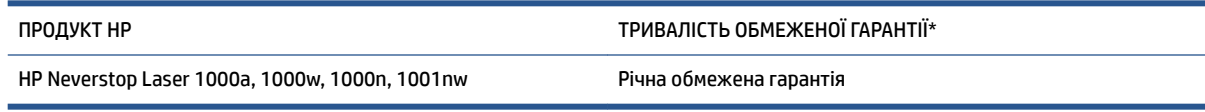

 $\mathbb{F}$  **пРИМІТКА.** \* Умови гарантії та підтримки залежать від конкретного продукту, країни та місцевих законодавчих вимог. Якість сервісних послуг HP підтверджено винагородами. Докладні відомості див. на сайті [support.hp.com](http://support.hp.com).

Ця обмежена гарантія HP дійсна лише для продуктів, випущених під брендом HP, а також таких, які продала або здала в оренду компанія HP, її дочірні компанії, афілійовані особи, офіційні торговельні посередники, офіційні дистриб'ютори чи регіональні дистриб'ютори. Обмежена гарантія HP поширюється лише на продукти, до яких вона докладається.

Компанія HP гарантує вам, клієнту й кінцевому користувачу, що обладнання та приладдя HP не матимуть матеріальних і виробничих дефектів протягом вищезазначеного терміну з дати придбання. Якщо протягом гарантійного періоду компанія HP отримає повідомлення про такі дефекти, то на власний розсуд полагодить або замінить дефектний продукт (окрім випадків, у яких місцеве законодавство вимагає іншого). Залежно від вимог місцевого законодавства, продукт-заміна може бути новим або рівнозначним новому за робочими характеристиками.

Компанія HP гарантує вам, що в програмному забезпеченні HP не буде матеріальних і виробничих дефектів, які завадять йому успішно виконувати свої програмні інструкції протягом вищезазначеного терміну з дати придбання за умови належної інсталяції та використання. Якщо протягом гарантійного періоду компанія HP отримає повідомлення про такі дефекти, то замінить відповідне програмне забезпечення.

Компанія HP не гарантує, що робота її продуктів буде безперебійна та безпомилкова. Якщо компанія HP не зможе належним чином відремонтувати чи замінити продукт у прийнятний термін, ви матимете право на повернення суми, виплаченої за товар. Для цього ви повинні негайно його повернути.

Продукти HP можуть містити відновлені деталі, рівнозначні новим за робочими характеристиками. Крім того, такі продукти могли спорадично використовуватися раніше.

Гарантія не поширюється на дефекти та пошкодження в продуктах HP, спричинені: а) неправильним або неналежним обслуговуванням чи калібруванням; б) програмним забезпеченням, інтерфейсними компонентами, деталями та витратними матеріалами не від компанії HP; в) несанкціонованими змінами чи неправильним використанням продукту; г) роботою в умовах експлуатації, які не відповідають наведеним у документації до продукту; ґ) неправильною підготовкою чи обслуговуванням місця експлуатації; д) використанням такого приладдя й витратних матеріалів: тонер і Набори для заправляння тонером не від HP, повторно заправлені Набори для заправляння тонером від HP, лазерні фотобарабани інших марок (не Лазерні фотобарабани HP), внутрішні деталі від сторонніх виробників, а також папір із високим вмістом тальку, кальцію й інших речовин, які легко залишають наліт.

У МЕЖАХ, ДОЗВОЛЕНИХ МІСЦЕВИМ ЗАКОНОДАВСТВОМ, НАВЕДЕНІ ВИЩЕ ГАРАНТІЇ Є ВИКЛЮЧНИМИ. КОМПАНІЯ HP НЕ ПРОПОНУЄ ЖОДНИХ ІНШИХ ПРЯМИХ АБО ОПОСЕРЕДКОВАНИХ ПИСЬМОВИХ ТА УСНИХ УМОВ І ГАРАНТІЙ. ЗОКРЕМА, КОМПАНІЯ HP ВІДМОВЛЯЄТЬСЯ ВІД УСІХ ОПОСЕРЕДКОВАНИХ ГАРАНТІЙ І УМОВ ЩОДО ТОВАРНОГО СТАНУ ПРОДУКТУ, ЙОГО ЗАДОВІЛЬНОЇ ЯКОСТІ ТА ПРИДАТНОСТІ ДЛЯ ВИКОРИСТАННЯ З КОНКРЕТНОЮ МЕТОЮ. У деяких країнах, регіонах, штатах і провінціях заборонено обмежувати тривалість опосередкованої гарантії, тому вищезгадані обмеження й виключення можуть на вас не поширюватися. Ця гарантія надає вам конкретні суб'єктивні права. Залежно від законодавства вашої країни, регіону, штату чи провінції, у вас також можуть бути деякі інші права.

Обмежена гарантія HP діє в усіх країнах, регіонах і місцях, де HP просуває цей продукт і надає підтримку для нього. Рівень гарантійного обслуговування залежить від місцевих стандартів. Компанія HP не змінюватиме форму, конструкцію та функції продукту, щоб забезпечити його роботу в країні (регіоні), де його експлуатація не передбачалася з юридичних або нормативних причин.

У МЕЖАХ, ДОЗВОЛЕНИХ МІСЦЕВИМ ЗАКОНОДАВСТВОМ, ПЕРЕДБАЧЕНІ ЦИМИ УМОВАМИ ГАРАНТІЇ ВІДШКОДУВАННЯ Є ЄДИНИМИ ТА ВИКЛЮЧНИМИ. ОКРІМ ВИЩЕЗАЗНАЧЕНИХ ВИПАДКІВ, КОМПАНІЯ HP ТА ЇЇ ПОСТАЧАЛЬНИКИ НЕ НЕСУТЬ ЖОДНОЇ ВІДПОВІДАЛЬНОСТІ ЗА ВТРАТУ ДАНИХ, А ТАКОЖ ПРЯМІ, ФАКТИЧНІ, ВИПАДКОВІ, ОПОСЕРЕДКОВАНІ ЗБИТКИ (ЗОКРЕМА, ВПУЩЕНУ ВИГОДУ Й УТРАЧЕНІ ДАНІ) ТА ІНШІ ЗБИТКИ, ПОНЕСЕНІ В СИЛУ ДОГОВОРУ, ДЕЛІКТУ ЧИ ІНШИХ ПРИЧИН. У деяких країнах, регіонах, штатах і провінціях заборонено обмежувати відповідальність за випадкові й опосередковані збитки або відмовлятися від неї, тому вищезгадані обмеження та виключення можуть на вас не поширюватися.

КРІМ ЯК У ДОЗВОЛЕНИХ ЗАКОНОМ МЕЖАХ, УМОВИ ЦІЄЇ ГАРАНТІЇ НЕ ВИКЛЮЧАЮТЬ, НЕ ОБМЕЖУЮТЬ І НЕ ЗМІНЮЮТЬ НЕВІД'ЄМНИХ ЗАКОННИХ ПРАВ, ЯКІ ВИ ОТРИМУЄТЕ З ПРИДБАННЯМ ЦЬОГО ПРОДУКТУ, А Є ДОДАТКОМ ДО НИХ.

# **Великобританія, Ірландія та Мальта**

The HP Limited Warranty is a commercial guarantee voluntarily provided by HP. The name and address of the HP entity responsible for the performance of the HP Limited Warranty in your country/region is as follows:

**UK**: HP Inc UK Limited, Cain Road, Amen Corner, Bracknell, Berkshire, RG12 1HN

**Ireland**: Hewlett-Packard Ireland Limited, Liffey Park Technology Campus, Barnhall Road, Leixlip, Co.Kildare

**Malta**: Hewlett-Packard Europe B.V., Amsterdam, Meyrin Branch, Route du Nant-d'Avril 150, 1217 Meyrin, Switzerland

**United Kingdom**: The HP Limited Warranty benefits apply in addition to any legal rights to a guarantee from seller of nonconformity of goods with the contract of sale. These rights expire six years from delivery of goods for products purchased in England or Wales and five years from delivery of goods for products purchased in Scotland. However various factors may impact your eligibility to receive these rights. For further information, please consult the following link: Consumer Legal Guarantee ([www.hp.com/go/eu-legal\)](http://www.hp.com/go/eu-legal) or you may visit the European Consumer Centers website [\(http://ec.europa.eu/consumers/](http://ec.europa.eu/consumers/solving_consumer_disputes/non-judicial_redress/ecc-net/index_en.htm) [solving\\_consumer\\_disputes/non-judicial\\_redress/ecc-net/index\\_en.htm](http://ec.europa.eu/consumers/solving_consumer_disputes/non-judicial_redress/ecc-net/index_en.htm)). Consumers have the right to choose whether to claim service under the HP Limited Warranty or against the seller under the legal guarantee.

**Ireland**: The HP Limited Warranty benefits apply in addition to any statutory rights from seller in relation to nonconformity of goods with the contract of sale. However various factors may impact your eligibility to receive these rights. Consumer statutory rights are not limited or affected in any manner by HP Care Pack. For further information, please consult the following link: Consumer Legal Guarantee [\(www.hp.com/go/eu-legal](http://www.hp.com/go/eu-legal)) or you may visit the European Consumer Centers website ([http://ec.europa.eu/consumers/](http://ec.europa.eu/consumers/solving_consumer_disputes/non-judicial_redress/ecc-net/index_en.htm) [solving\\_consumer\\_disputes/non-judicial\\_redress/ecc-net/index\\_en.htm](http://ec.europa.eu/consumers/solving_consumer_disputes/non-judicial_redress/ecc-net/index_en.htm)). Consumers have the right to choose whether to claim service under the HP Limited Warranty or against the seller under the legal guarantee.

**Malta**: The HP Limited Warranty benefits apply in addition to any legal rights to a two-year guarantee from seller of nonconformity of goods with the contract of sale; however various factors may impact your eligibility to receive these rights. Consumer statutory rights are not limited or affected in any manner by the HP Limited Warranty. For further information, please consult the following link: Consumer Legal Guarantee [\(www.hp.com/go/eu-legal](http://www.hp.com/go/eu-legal)) or you may visit the European Consumer Centers website [\(http://ec.europa.eu/](http://ec.europa.eu/consumers/solving_consumer_disputes/non-judicial_redress/ecc-net/index_en.htm) [consumers/solving\\_consumer\\_disputes/non-judicial\\_redress/ecc-net/index\\_en.htm\)](http://ec.europa.eu/consumers/solving_consumer_disputes/non-judicial_redress/ecc-net/index_en.htm). Consumers have the right to choose whether to claim service under the HP Limited Warranty or against the seller under two-year legal guarantee.

# **Австрія, Бельгія, Люксембург і Німеччина**

Die beschränkte HP Herstellergarantie ist eine von HP auf freiwilliger Basis angebotene kommerzielle Garantie. Der Name und die Adresse der HP Gesellschaft, die in Ihrem Land für die Gewährung der beschränkten HP Herstellergarantie verantwortlich ist, sind wie folgt:

**Deutschland**: HP Deutschland GmbH, Schickardstr. 32, D-71034 Böblingen

**Österreich**: HP Austria GmbH., Technologiestrasse 5, A-1120 Wien

**Luxemburg**: Hewlett-Packard Luxembourg S.C.A., 75, Parc d'Activités Capellen, Rue Pafebruc, L-8308 Capellen

**Belgien**: HP Belgium BVBA, Hermeslaan 1A, B-1831 Diegem

Die Rechte aus der beschränkten HP Herstellergarantie gelten zusätzlich zu den gesetzlichen Ansprüchen wegen Sachmängeln auf eine zweijährige Gewährleistung ab dem Lieferdatum. Ob Sie Anspruch auf diese Rechte haben, hängt von zahlreichen Faktoren ab. Die Rechte des Kunden sind in keiner Weise durch die

beschränkte HP Herstellergarantie eingeschränkt bzw. betroffen. Weitere Hinweise finden Sie auf der folgenden Website: Gewährleistungsansprüche für Verbraucher ([www.hp.com/go/eu-legal\)](http://www.hp.com/go/eu-legal) oder Sie können die Website des Europäischen Verbraucherzentrums [\(http://ec.europa.eu/consumers/](http://ec.europa.eu/consumers/solving_consumer_disputes/non-judicial_redress/ecc-net/index_en.htm) [solving\\_consumer\\_disputes/non-judicial\\_redress/ecc-net/index\\_en.htm](http://ec.europa.eu/consumers/solving_consumer_disputes/non-judicial_redress/ecc-net/index_en.htm)) besuchen. Verbraucher haben das Recht zu wählen, ob sie eine Leistung von HP gemäß der beschränkten HP Herstellergarantie in Anspruch nehmen oder ob sie sich gemäß der gesetzlichen zweijährigen Haftung für Sachmängel (Gewährleistung) sich an den jeweiligen Verkäufer wenden.

# **Бельгія, Люксембург і Франція**

La garantie limitée HP est une garantie commerciale fournie volontairement par HP. Voici les coordonnées de l'entité HP responsable de l'exécution de la garantie limitée HP dans votre pays:

France: HP France SAS, société par actions simplifiée identifiée sous le numéro 448 694 133 RCS Evry, 1 Avenue du Canada, 91947, Les Ulis

**G.D. Luxembourg**: Hewlett-Packard Luxembourg S.C.A., 75, Parc d'Activités Capellen, Rue Pafebruc, L-8308 Capellen

**Belgique**: HP Belgium BVBA, Hermeslaan 1A, B-1831 Diegem

**France**: Les avantages de la garantie limitée HP s'appliquent en complément des droits dont vous disposez au titre des garanties légales applicables dont le bénéfice est soumis à des conditions spécifiques. Vos droits en tant que consommateur au titre de la garantie légale de conformité mentionnée aux articles L. 211-4 à L. 211-13 du Code de la Consommation et de celle relatives aux défauts de la chose vendue, dans les conditions prévues aux articles 1641 à 1648 et 2232 du Code de Commerce ne sont en aucune façon limités ou affectés par la garantie limitée HP. Pour de plus amples informations, veuillez consulter le lien suivant : Garanties légales accordées au consommateur [\(www.hp.com/go/eu-legal](http://www.hp.com/go/eu-legal)). Vous pouvez également consulter le site Web des Centres européens des consommateurs ([http://ec.europa.eu/consumers/](http://ec.europa.eu/consumers/solving_consumer_disputes/non-judicial_redress/ecc-net/index_en.htm) [solving\\_consumer\\_disputes/non-judicial\\_redress/ecc-net/index\\_en.htm](http://ec.europa.eu/consumers/solving_consumer_disputes/non-judicial_redress/ecc-net/index_en.htm)). Les consommateurs ont le droit de choisir d'exercer leurs droits au titre de la garantie limitée HP, ou auprès du vendeur au titre des garanties légales applicables mentionnées ci-dessus.

#### **POUR RAPPEL:**

Garantie Légale de Conformité:

*« Le vendeur est tenu de livrer un bien conforme au contrat et répond des défauts de conformité existant lors de la délivrance.*

*Il répond également des défauts de conformité résultant de l'emballage, des instructions de montage ou de l'installation lorsque celle-ci a été mise à sa charge par le contrat ou a été réalisée sous sa responsabilité ».*

Article L211-5 du Code de la Consommation:

*« Pour être conforme au contrat, le bien doit:*

*1° Etre propre à l'usage habituellement attendu d'un bien semblable et, le cas échéant:*

*- correspondre à la description donnée par le vendeur et posséder les qualités que celui-ci a présentées à l'acheteur sous forme d'échantillon ou de modèle;*

*- présenter les qualités qu'un acheteur peut légitimement attendre eu égard aux déclarations publiques faites par le vendeur, par le producteur ou par son représentant, notamment dans la publicité ou l'étiquetage;*

*2° Ou présenter les caractéristiques dÄƬQLeV d'un commun accord par les parties ou être propre à tout usage spécial recherché par l'acheteur, porté à la connaissance du vendeur et que ce dernier a accepté ».*

Article L211-12 du Code de la Consommation:

*« L'action résultant du défaut de conformité se prescrit par deux ans à compter de la délivrance du bien ».*

Garantie des vices cachés

Article 1641 du Code Civil : *« Le vendeur est tenu de la garantie à raison des défauts cachés de la chose vendue qui la rendent impropre à l'usage auquel on la destine, ou qui diminuent tellement cet usage que l'acheteur ne l'aurait pas acquise, ou n'en aurait donné qu'un moindre prix, s'il les avait connus. »*

Article 1648 alinéa 1 du Code Civil:

*« L'action résultant des vices rédhibitoires doit être intentée par l'acquéreur dans un délai de deux ans à compter de la découverte du vice. »*

**G.D. Luxembourg et Belgique**: Les avantages de la garantie limitée HP s'appliquent en complément des droits dont vous disposez au titre de la garantie de non-conformité des biens avec le contrat de vente. Cependant, de nombreux facteurs peuvent avoir un impact sur le bénéfice de ces droits. Vos droits en tant que consommateur au titre de ces garanties ne sont en aucune façon limités ou affectés par la garantie limitée HP. Pour de plus amples informations, veuillez consulter le lien suivant : Garanties légales accordées au consommateur [\(www.hp.com/go/eu-legal](http://www.hp.com/go/eu-legal)) ou vous pouvez également consulter le site Web des Centres européens des consommateurs ([http://ec.europa.eu/consumers/solving\\_consumer\\_disputes/non](http://ec.europa.eu/consumers/solving_consumer_disputes/non-judicial_redress/ecc-net/index_en.htm)[judicial\\_redress/ecc-net/index\\_en.htm\)](http://ec.europa.eu/consumers/solving_consumer_disputes/non-judicial_redress/ecc-net/index_en.htm). Les consommateurs ont le droit de choisir de réclamer un service sous la garantie limitée HP ou auprès du vendeur au cours d'une garantie légale de deux ans.

# **Італія**

La Garanzia limitata HP è una garanzia commerciale fornita volontariamente da HP. Di seguito sono indicati nome e indirizzo della società HP responsabile della fornitura dei servizi coperti dalla Garanzia limitata HP nel vostro Paese:

**Italia**: HP Italy S.r.l., Via G. Di Vittorio 9, 20063 Cernusco S/Naviglio

I vantaggi della Garanzia limitata HP vengono concessi ai consumatori in aggiunta ai diritti derivanti dalla garanzia di due anni fornita dal venditore in caso di non conformità dei beni rispetto al contratto di vendita. Tuttavia, diversi fattori possono avere un impatto sulla possibilita' di beneficiare di tali diritti. I diritti spettanti ai consumatori in forza della garanzia legale non sono in alcun modo limitati, né modificati dalla Garanzia limitata HP. Per ulteriori informazioni, si prega di consultare il seguente link: Garanzia legale per i clienti ([www.hp.com/go/eu-legal](http://www.hp.com/go/eu-legal)), oppure visitare il sito Web dei Centri europei per i consumatori ([http://ec.europa.eu/consumers/solving\\_consumer\\_disputes/non-judicial\\_redress/ecc-net/index\\_en.htm](http://ec.europa.eu/consumers/solving_consumer_disputes/non-judicial_redress/ecc-net/index_en.htm)). I consumatori hanno il diritto di scegliere se richiedere un servizio usufruendo della Garanzia limitata HP oppure rivolgendosi al venditore per far valere la garanzia legale di due anni.

### **Іспанія**

Su Garantía limitada de HP es una garantía comercial voluntariamente proporcionada por HP. El nombre y dirección de las entidades HP que proporcionan la Garantía limitada de HP (garantía comercial adicional del fabricante) en su país es:

**España**: Hewlett-Packard Española S.L. Calle Vicente Aleixandre, 1 Parque Empresarial Madrid - Las Rozas, E-28232 Madrid

Los beneficios de la Garantía limitada de HP son adicionales a la garantía legal de 2 años a la que los consumidores tienen derecho a recibir del vendedor en virtud del contrato de compraventa; sin embargo, varios factores pueden afectar su derecho a recibir los beneficios bajo dicha garantía legal. A este respecto, la Garantía limitada de HP no limita o afecta en modo alguno los derechos legales del consumidor ([www.hp.com/go/eu-legal](http://www.hp.com/go/eu-legal)). Para más información, consulte el siguiente enlace: Garantía legal del

consumidor o puede visitar el sitio web de los Centros europeos de los consumidores [\(http://ec.europa.eu/](http://ec.europa.eu/consumers/solving_consumer_disputes/non-judicial_redress/ecc-net/index_en.htm) [consumers/solving\\_consumer\\_disputes/non-judicial\\_redress/ecc-net/index\\_en.htm\)](http://ec.europa.eu/consumers/solving_consumer_disputes/non-judicial_redress/ecc-net/index_en.htm). Los clientes tienen derecho a elegir si reclaman un servicio acogiéndose a la Garantía limitada de HP o al vendedor de conformidad con la garantía legal de dos años.

# **Данія**

Den begrænsede HP-garanti er en garanti, der ydes frivilligt af HP. Navn og adresse på det HP-selskab, der er ansvarligt for HP's begrænsede garanti i dit land, er som følger:

**Danmark**: HP Inc Danmark ApS, Engholm Parkvej 8, 3450, Allerød

Den begrænsede HP-garanti gælder i tillæg til eventuelle juridiske rettigheder, for en toårig garanti fra sælgeren af varer, der ikke er i overensstemmelse med salgsaftalen, men forskellige faktorer kan dog påvirke din ret til at opnå disse rettigheder. Forbrugerens lovbestemte rettigheder begrænses eller påvirkes ikke på nogen måde af den begrænsede HP-garanti. Se nedenstående link for at få yderligere oplysninger: Forbrugerens juridiske garanti ([www.hp.com/go/eu-legal\)](http://www.hp.com/go/eu-legal) eller du kan besøge De Europæiske Forbrugercentres websted [\(http://ec.europa.eu/consumers/solving\\_consumer\\_disputes/non](http://ec.europa.eu/consumers/solving_consumer_disputes/non-judicial_redress/ecc-net/index_en.htm)[judicial\\_redress/ecc-net/index\\_en.htm\)](http://ec.europa.eu/consumers/solving_consumer_disputes/non-judicial_redress/ecc-net/index_en.htm). Forbrugere har ret til at vælge, om de vil gøre krav på service i henhold til HP's begrænsede garanti eller hos sælger i henhold til en toårig juridisk garanti.

# **Норвегія**

HPs garanti er en begrenset og kommersiell garanti som HP selv har valgt å tilby. Følgende lokale selskap innestår for garantien:

**Norge**: HP Norge AS, Rolfbuktveien 4b, 1364 Fornebu

HPs garanti kommer i tillegg til det mangelsansvar HP har i henhold til norsk forbrukerkjøpslovgivning, hvor reklamasjonsperioden kan være to eller fem år, avhengig av hvor lenge salgsgjenstanden var ment å vare. Ulike faktorer kan imidlertid ha betydning for om du kvalifiserer til å kreve avhjelp iht slikt mangelsansvar. Forbrukerens lovmessige rettigheter begrenses ikke av HPs garanti. Hvis du vil ha mer informasjon, kan du klikke på følgende kobling: Juridisk garanti for forbruker ([www.hp.com/go/eu-legal\)](http://www.hp.com/go/eu-legal) eller du kan besøke nettstedet til de europeiske forbrukersentrene [\(http://ec.europa.eu/consumers/solving\\_consumer\\_disputes/](http://ec.europa.eu/consumers/solving_consumer_disputes/non-judicial_redress/ecc-net/index_en.htm) [non-judicial\\_redress/ecc-net/index\\_en.htm](http://ec.europa.eu/consumers/solving_consumer_disputes/non-judicial_redress/ecc-net/index_en.htm)). Forbrukere har retten til å velge å kreve service under HPs garanti eller iht selgerens lovpålagte mangelsansvar.

# **Швеція**

HP:s begränsade garanti är en kommersiell garanti som tillhandahålls frivilligt av HP. Namn och adress till det HP-företag som ansvarar för HP:s begränsade garanti i ditt land är som följer:

**Sverige**: HP PPS Sverige AB, SE-169 73 Stockholm

Fördelarna som ingår i HP:s begränsade garanti gäller utöver de lagstadgade rättigheterna till tre års garanti från säljaren angående varans bristande överensstämmelse gentemot köpeavtalet, men olika faktorer kan påverka din rätt att utnyttja dessa rättigheter. Konsumentens lagstadgade rättigheter varken begränsas eller påverkas på något sätt av HP:s begränsade garanti. Mer information får du om du följer denna länk: Lagstadgad garanti för konsumenter ([www.hp.com/go/eu-legal\)](http://www.hp.com/go/eu-legal) eller så kan du gå till European Consumer Centers webbplats [\(http://ec.europa.eu/consumers/solving\\_consumer\\_disputes/non-judicial\\_redress/ecc](http://ec.europa.eu/consumers/solving_consumer_disputes/non-judicial_redress/ecc-net/index_en.htm)[net/index\\_en.htm](http://ec.europa.eu/consumers/solving_consumer_disputes/non-judicial_redress/ecc-net/index_en.htm)). Konsumenter har rätt att välja om de vill ställa krav enligt HP:s begränsade garanti eller på säljaren enligt den lagstadgade treåriga garantin.

# **Португалія**

A Garantia Limitada HP é uma garantia comercial fornecida voluntariamente pela HP. O nome e a morada da entidade HP responsável pela prestação da Garantia Limitada HP no seu país são os seguintes:

Portugal: HPCP – Computing and Printing Portugal, Unipessoal, Lda., Edificio D. Sancho I, Quinta da Fonte, Porto Salvo, Lisboa, Oeiras, 2740 244

As vantagens da Garantia Limitada HP aplicam-se cumulativamente com quaisquer direitos decorrentes da legislação aplicável à garantia de dois anos do vendedor, relativa a defeitos do produto e constante do contrato de venda. Existem, contudo, vários fatores que poderão afetar a sua elegibilidade para beneficiar de tais direitos. Os direitos legalmente atribuídos aos consumidores não são limitados ou afetados de forma alguma pela Garantia Limitada HP. Para mais informações, consulte a ligação seguinte: Garantia legal do consumidor ([www.hp.com/go/eu-legal\)](http://www.hp.com/go/eu-legal) ou visite o Web site da Rede dos Centros Europeus do Consumidor ([http://ec.europa.eu/consumers/solving\\_consumer\\_disputes/non-judicial\\_redress/ecc-net/index\\_en.htm](http://ec.europa.eu/consumers/solving_consumer_disputes/non-judicial_redress/ecc-net/index_en.htm)). Os consumidores têm o direito de escolher se pretendem reclamar assistência ao abrigo da Garantia Limitada HP ou contra o vendedor ao abrigo de uma garantia jurídica de dois anos.

# **Греція та Кіпр**

Η Περιορισμένη εγγύηση HP είναι μια εμπορική εγγύηση η οποία παρέχεται εθελοντικά από την HP. Η επωνυμία και η διεύθυνση του νομικού προσώπου ΗΡ που παρέχει την Περιορισμένη εγγύηση ΗΡ στη χώρα σας είναι η εξής:

**Ελλάδα /Κύπρoς**: HP Printing and Personal Systems Hellas EPE, Tzavella 1-3, 15232 Chalandri, Attiki

**Ελλάδα /Κύπρoς**: HP Συστήματα Εκτύπωσης και Προσωπικών Υπολογιστών Ελλάς Εταιρεία Περιορισμένης Ευθύνης, Tzavella 1-3, 15232 Chalandri, Attiki

Τα προνόμια της Περιορισμένης εγγύησης HP ισχύουν επιπλέον των νόμιμων δικαιωμάτων για διετή εγγύηση έναντι του Πωλητή για τη μη συμμόρφωση των προϊόντων με τις συνομολογημένες συμβατικά ιδιότητες, ωστόσο η άσκηση των δικαιωμάτων σας αυτών μπορεί να εξαρτάται από διάφορους παράγοντες. Τα νόμιμα δικαιώματα των καταναλωτών δεν περιορίζονται ούτε επηρεάζονται καθ' οιονδήποτε τρόπο από την Περιορισμένη εγγύηση HP. Για περισσότερες πληροφορίες, συμβουλευτείτε την ακόλουθη τοποθεσία web: Νόμιμη εγγύηση καταναλωτή [\(www.hp.com/go/eu-legal](http://www.hp.com/go/eu-legal)) ή μπορείτε να επισκεφτείτε την τοποθεσία web των Ευρωπαϊκών Κέντρων Καταναλωτή [\(http://ec.europa.eu/consumers/solving\\_consumer\\_disputes/non](http://ec.europa.eu/consumers/solving_consumer_disputes/non-judicial_redress/ecc-net/index_en.htm)[judicial\\_redress/ecc-net/index\\_en.htm\)](http://ec.europa.eu/consumers/solving_consumer_disputes/non-judicial_redress/ecc-net/index_en.htm). Οι καταναλωτές έχουν το δικαίωμα να επιλέξουν αν θα αξιώσουν την υπηρεσία στα πλαίσια της Περιορισμένης εγγύησης ΗΡ ή από τον πωλητή στα πλαίσια της νόμιμης εγγύησης δύο ετών.

### **Угорщина**

A HP korlátozott jótállás egy olyan kereskedelmi jótállás, amelyet a HP a saját elhatározásából biztosít. Az egyes országokban a HP mint gyártó által vállalt korlátozott jótállást biztosító HP vállalatok neve és címe:

**Magyarország**: HP Inc Magyarország Kft., H-1117 Budapest, Alíz utca 1.

A HP korlátozott jótállásban biztosított jogok azokon a jogokon felül illetik meg Önt, amelyek a termékeknek az adásvételi szerződés szerinti minőségére vonatkozó kétéves, jogszabályban foglalt eladói szavatosságból, továbbá ha az Ön által vásárolt termékre alkalmazandó, a jogszabályban foglalt kötelező eladói jótállásból erednek, azonban számos körülmény hatással lehet arra, hogy ezek a jogok Önt megilletik-e. További információért kérjük, keresse fel a következő webhelyet: Jogi Tájékoztató Fogyasztóknak ([www.hp.com/go/eu-legal](http://www.hp.com/go/eu-legal)) vagy látogassa meg az Európai Fogyasztói Központok webhelyét ([http://ec.europa.eu/consumers/solving\\_consumer\\_disputes/non-judicial\\_redress/ecc-net/index\\_en.htm](http://ec.europa.eu/consumers/solving_consumer_disputes/non-judicial_redress/ecc-net/index_en.htm)). A fogyasztóknak jogában áll, hogy megválasszák, hogy a jótállással kapcsolatos igényüket a HP korlátozott

jótállás alapján vagy a kétéves, jogszabályban foglalt eladói szavatosság, illetve, ha alkalmazandó, a jogszabályban foglalt kötelező eladói jótállás alapján érvényesítik.

# **Чеська Республіка**

Omezená záruka HP je obchodní zárukou dobrovolně poskytovanou společností HP. Názvy a adresy společností skupiny HP, které odpovídají za plnění omezené záruky HP ve vaší zemi, jsou následující:

**Česká republika**: HP Inc Czech Republic s. r. o., Za Brumlovkou 5/1559, 140 00 Praha 4

Výhody, poskytované omezenou zárukou HP, se uplatňuji jako doplňek k jakýmkoli právním nárokům na dvouletou záruku poskytnutou prodejcem v případě nesouladu zboží s kupní smlouvou. Váš nárok na uznání těchto práv však může záviset na mnohých faktorech. Omezená záruka HP žádným způsobem neomezuje ani neovlivňuje zákonná práva zákazníka. Další informace získáte kliknutím na následující odkaz: Zákonná záruka spotřebitele ([www.hp.com/go/eu-legal\)](http://www.hp.com/go/eu-legal) případně můžete navštívit webové stránky Evropského spotřebitelského centra ([http://ec.europa.eu/consumers/solving\\_consumer\\_disputes/non-judicial\\_redress/](http://ec.europa.eu/consumers/solving_consumer_disputes/non-judicial_redress/ecc-net/index_en.htm) [ecc-net/index\\_en.htm](http://ec.europa.eu/consumers/solving_consumer_disputes/non-judicial_redress/ecc-net/index_en.htm)). Spotřebitelé mají právo se rozhodnout, zda chtějí službu reklamovat v rámci omezené záruky HP nebo v rámci zákonem stanovené dvouleté záruky u prodejce.

### **Словаччина**

Obmedzená záruka HP je obchodná záruka, ktorú spoločnosť HP poskytuje dobrovoľne. Meno a adresa subjektu HP, ktorý zabezpečuje plnenie vyplývajúce z Obmedzenej záruky HP vo vašej krajine:

**Slovenská republika**: HP Inc Slovakia, s.r.o., Galvaniho 7, 821 04 Bratislava

Výhody Obmedzenej záruky HP sa uplatnia vedľa prípadných zákazníkových zákonných nárokov voči predávajúcemu z vád, ktoré spočívajú v nesúlade vlastností tovaru s jeho popisom podľa predmetnej zmluvy. Možnosť uplatnenia takých prípadných nárokov však môže závisieť od rôznych faktorov. Služby Obmedzenej záruky HP žiadnym spôsobom neobmedzujú ani neovplyvňujú zákonné práva zákazníka, ktorý je spotrebiteľom. Ďalšie informácie nájdete na nasledujúcom prepojení: Zákonná záruka spotrebiteľa ([www.hp.com/go/eu-legal](http://www.hp.com/go/eu-legal)), prípadne môžete navštíviť webovú lokalitu európskych zákazníckych stredísk ([http://ec.europa.eu/consumers/solving\\_consumer\\_disputes/non-judicial\\_redress/ecc-net/index\\_en.htm](http://ec.europa.eu/consumers/solving_consumer_disputes/non-judicial_redress/ecc-net/index_en.htm)). Spotrebitelia majú právo zvoliť si, či chcú uplatniť servis v rámci Obmedzenej záruky HP alebo počas zákonnej dvojročnej záručnej lehoty u predajcu.

### **Польща**

Ograniczona gwarancja HP to komercyjna gwarancja udzielona dobrowolnie przez HP. Nazwa i adres podmiotu HP odpowiedzialnego za realizację Ograniczonej gwarancji HP w Polsce:

**Polska**: HP Inc Polska sp. z o.o., Szturmowa 2a, 02-678 Warszawa, wpisana do rejestru przedsiębiorców prowadzonego przez Sąd Rejonowy dla m.st. Warszawy w Warszawie, XIII Wydział Gospodarczy Krajowego Rejestru Sądowego, pod numerem KRS 0000546115, NIP 5213690563, REGON 360916326, GIOŚ E0020757WZBW, kapitał zakładowy 480.000 PLN.

Świadczenia wynikające z Ograniczonej gwarancji HP stanowią dodatek do praw przysługujących nabywcy w związku z dwuletnią odpowiedzialnością sprzedawcy z tytułu niezgodności towaru z umową (rękojmia). Niemniej, na możliwość korzystania z tych praw mają wpływ różne czynniki. Ograniczona gwarancja HP w żaden sposób nie ogranicza praw konsumenta ani na nie nie wpływa. Więcej informacji można znaleźć pod następującym łączem: Gwarancja prawna konsumenta [\(www.hp.com/go/eu-legal](http://www.hp.com/go/eu-legal)), można także odwiedzić stronę internetową Europejskiego Centrum Konsumenckiego [\(http://ec.europa.eu/consumers/](http://ec.europa.eu/consumers/solving_consumer_disputes/non-judicial_redress/ecc-net/index_en.htm) [solving\\_consumer\\_disputes/non-judicial\\_redress/ecc-net/index\\_en.htm](http://ec.europa.eu/consumers/solving_consumer_disputes/non-judicial_redress/ecc-net/index_en.htm)). Konsumenci mają prawo wyboru co do możliwosci skorzystania albo z usług gwarancyjnych przysługujących w ramach Ograniczonej gwarancji HP albo z uprawnień wynikających z dwuletniej rękojmi w stosunku do sprzedawcy.

# **Болгарія**

Ограничената гаранция на HP представлява търговска гаранция, доброволно предоставяна от HP. Името и адресът на дружеството на HP за вашата страна, отговорно за предоставянето на гаранционната поддръжка в рамките на Ограничената гаранция на HP, са както следва:

HP Inc Bulgaria EOOD (Ейч Пи Инк България ЕООД), гр. София 1766, район р-н Младост, бул. Околовръстен Път No 258, Бизнес Център Камбаните

Предимствата на Ограничената гаранция на HP се прилагат в допълнение към всички законови права за двугодишна гаранция от продавача при несъответствие на стоката с договора за продажба. Въпреки това, различни фактори могат да окажат влияние върху условията за получаване на тези права. Законовите права на потребителите не са ограничени или засегнати по никакъв начин от Ограничената гаранция на HP. За допълнителна информация, моля вижте Правната гаранция на потребителя ([www.hp.com/go/eu-legal](http://www.hp.com/go/eu-legal)) или посетете уебсайта на Европейския потребителски център ([http://ec.europa.eu/consumers/solving\\_consumer\\_disputes/non-judicial\\_redress/ecc-net/index\\_en.htm](http://ec.europa.eu/consumers/solving_consumer_disputes/non-judicial_redress/ecc-net/index_en.htm)). Потребителите имат правото да избират дали да претендират за извършване на услуга в рамките на Ограничената гаранция на HP или да потърсят такава от търговеца в рамките на двугодишната правна гаранция.

# **Румунія**

Garanția limitată HP este o garanție comercială furnizată în mod voluntar de către HP. Numele și adresa entității HP răspunzătoare de punerea în aplicare a Garanției limitate HP în țara dumneavoastră sunt următoarele:

**Romănia**: HP Inc Romania SRL, 5 Fabrica de Glucoza Str., Building F, Ground Floor and Floor 8, 2nd District, Bucureşti

Beneficiile Garanției limitate HP se aplică suplimentar față de orice drepturi privind garanția de doi ani oferită de vânzător pentru neconformitatea bunurilor cu contractul de vânzare; cu toate acestea, diverşi factori pot avea impact asupra eligibilităţii dvs. de a beneficia de aceste drepturi. Drepturile legale ale consumatorului nu sunt limitate sau afectate în vreun fel de Garanția limitată HP. Pentru informaţii suplimentare consultaţi următorul link: garanția acordată consumatorului prin lege ([www.hp.com/go/eu-legal\)](http://www.hp.com/go/eu-legal) sau puteți accesa siteul Centrul European al Consumatorilor [\(http://ec.europa.eu/consumers/solving\\_consumer\\_disputes/non](http://ec.europa.eu/consumers/solving_consumer_disputes/non-judicial_redress/ecc-net/index_en.htm)[judicial\\_redress/ecc-net/index\\_en.htm\)](http://ec.europa.eu/consumers/solving_consumer_disputes/non-judicial_redress/ecc-net/index_en.htm). Consumatorii au dreptul să aleagă dacă să pretindă despăgubiri în cadrul Garanței limitate HP sau de la vânzător, în cadrul garanției legale de doi ani.

# **Бельгія та Нідерланди**

De Beperkte Garantie van HP is een commerciële garantie vrijwillig verstrekt door HP. De naam en het adres van de HP-entiteit die verantwoordelijk is voor het uitvoeren van de Beperkte Garantie van HP in uw land is als volgt:

**Nederland**: HP Nederland B.V., Startbaan 16, 1187 XR Amstelveen

**België**: HP Belgium BVBA, Hermeslaan 1A, B-1831 Diegem

De voordelen van de Beperkte Garantie van HP vormen een aanvulling op de wettelijke garantie voor consumenten gedurende twee jaren na de levering te verlenen door de verkoper bij een gebrek aan conformiteit van de goederen met de relevante verkoopsovereenkomst. Niettemin kunnen diverse factoren een impact hebben op uw eventuele aanspraak op deze wettelijke rechten. De wettelijke rechten van de consument worden op geen enkele wijze beperkt of beïnvloed door de Beperkte Garantie van HP. Raadpleeg voor meer informatie de volgende webpagina: Wettelijke garantie van de consument ([www.hp.com/go/eu](http://www.hp.com/go/eu-legal)[legal](http://www.hp.com/go/eu-legal)) of u kan de website van het Europees Consumenten Centrum bezoeken [\(http://ec.europa.eu/](http://ec.europa.eu/consumers/solving_consumer_disputes/non-judicial_redress/ecc-net/index_en.htm) [consumers/solving\\_consumer\\_disputes/non-judicial\\_redress/ecc-net/index\\_en.htm\)](http://ec.europa.eu/consumers/solving_consumer_disputes/non-judicial_redress/ecc-net/index_en.htm). Consumenten hebben het recht om te kiezen tussen enerzijds de Beperkte Garantie van HP of anderzijds het aanspreken van de verkoper in toepassing van de wettelijke garantie.

### **Фінляндія**

HP:n rajoitettu takuu on HP:n vapaaehtoisesti antama kaupallinen takuu. HP:n myöntämästä takuusta maassanne vastaavan HP:n edustajan yhteystiedot ovat:

**Suomi**: HP Finland Oy, Piispankalliontie, FIN - 02200 Espoo

HP:n takuun edut ovat voimassa mahdollisten kuluttajansuojalakiin perustuvien oikeuksien lisäksi sen varalta, että tuote ei vastaa myyntisopimusta. Saat lisätietoja seuraavasta linkistä: Kuluttajansuoja ([www.hp.com/go/eu-legal](http://www.hp.com/go/eu-legal)) tai voit käydä Euroopan kuluttajakeskuksen sivustolla ([http://ec.europa.eu/](http://ec.europa.eu/consumers/solving_consumer_disputes/non-judicial_redress/ecc-net/index_en.htm) [consumers/solving\\_consumer\\_disputes/non-judicial\\_redress/ecc-net/index\\_en.htm\)](http://ec.europa.eu/consumers/solving_consumer_disputes/non-judicial_redress/ecc-net/index_en.htm). Kuluttajilla on oikeus vaatia virheen korjausta HP:n takuun ja kuluttajansuojan perusteella HP:lta tai myyjältä.

# **Словенія**

Omejena garancija HP je prostovoljna trgovska garancija, ki jo zagotavlja podjetje HP. Ime in naslov poslovne enote HP, ki je odgovorna za omejeno garancijo HP v vaši državi, sta naslednja:

**Slovenija**: Hewlett-Packard Europe B.V., Amsterdam, Meyrin Branch, Route du Nant-d'Avril 150, 1217 Meyrin, Switzerland

Ugodnosti omejene garancije HP veljajo poleg zakonskih pravic, ki ob sklenitvi kupoprodajne pogodbe izhajajo iz dveletne garancije prodajalca v primeru neskladnosti blaga, vendar lahko na izpolnjevanje pogojev za uveljavitev pravic vplivajo različni dejavniki. Omejena garancija HP nikakor ne omejuje strankinih z zakonom predpisanih pravic in ne vpliva nanje. Za dodatne informacije glejte naslednjo povezavo: Strankino pravno jamstvo [\(www.hp.com/go/eu-legal](http://www.hp.com/go/eu-legal)); ali pa obiščite spletno mesto evropskih središč za potrošnike ([http://ec.europa.eu/consumers/solving\\_consumer\\_disputes/non-judicial\\_redress/ecc-net/index\\_en.htm](http://ec.europa.eu/consumers/solving_consumer_disputes/non-judicial_redress/ecc-net/index_en.htm)). Potrošniki imajo pravico izbrati, ali bodo uveljavljali pravice do storitev v skladu z omejeno garancijo HP ali proti prodajalcu v skladu z dvoletno zakonsko garancijo.

# **Хорватія**

HP ograničeno jamstvo komercijalno je dobrovoljno jamstvo koje pruža HP. Ime i adresa HP subjekta odgovornog za HP ograničeno jamstvo u vašoj državi:

**Hrvatska**: HP Computing and Printing d.o.o. za računalne i srodne aktivnosti, Radnička cesta 41, 10000 Zagreb

Pogodnosti HP ograničenog jamstva vrijede zajedno uz sva zakonska prava na dvogodišnje jamstvo kod bilo kojeg prodavača s obzirom na nepodudaranje robe s ugovorom o kupnji. Međutim, razni faktori mogu utjecati na vašu mogućnost ostvarivanja tih prava. HP ograničeno jamstvo ni na koji način ne utječe niti ne ograničava zakonska prava potrošača. Dodatne informacije potražite na ovoj adresi: Zakonsko jamstvo za potrošače [\(www.hp.com/go/eu-legal](http://www.hp.com/go/eu-legal)) ili možete posjetiti web-mjesto Europskih potrošačkih centara [\(http://ec.europa.eu/consumers/solving\\_consumer\\_disputes/non-judicial\\_redress/ecc-net/index\\_en.htm](http://ec.europa.eu/consumers/solving_consumer_disputes/non-judicial_redress/ecc-net/index_en.htm)). Potrošači imaju pravo odabrati žele li ostvariti svoja potraživanja u sklopu HP ograničenog jamstva ili pravnog jamstva prodavača u trajanju ispod dvije godine.

### **Латвія**

HP ierobežotā garantija ir komercgarantija, kuru brīvprātīgi nodrošina HP. HP uzņēmums, kas sniedz HP ierobežotās garantijas servisa nodrošinājumu jūsu valstī:

**Latvija**: HP Finland Oy, PO Box 515, 02201 Espoo, Finland

HP ierobežotās garantijas priekšrocības tiek piedāvātas papildus jebkurām likumīgajām tiesībām uz pārdevēja un/vai rażotāju nodrošinātu divu gadu garantiju gadījumā, ja preces neatbilst pirkuma līgumam, tomēr šo tiesību saņemšanu var ietekmēt vairāki faktori. HP ierobežotā garantija nekādā veidā neierobežo un neietekmē patērētāju likumīgās tiesības. Lai iegūtu plašāku informāciju, izmantojiet šo saiti: Patērētāju likumīgā garantija [\(www.hp.com/go/eu-legal](http://www.hp.com/go/eu-legal)) vai arī Eiropas Patērētāju tiesību aizsardzības centra tīmekļa vietni [\(http://ec.europa.eu/consumers/solving\\_consumer\\_disputes/non-judicial\\_redress/ecc-net/](http://ec.europa.eu/consumers/solving_consumer_disputes/non-judicial_redress/ecc-net/index_en.htm) [index\\_en.htm\)](http://ec.europa.eu/consumers/solving_consumer_disputes/non-judicial_redress/ecc-net/index_en.htm). Patērētājiem ir tiesības izvēlēties, vai pieprasīt servisa nodrošinājumu saskaņā ar HP ierobežoto garantiju, vai arī pārdevēja sniegto divu gadu garantiju.

# **Литва**

HP ribotoji garantija yra HP savanoriškai teikiama komercinė garantija. Toliau pateikiami HP bendrovių, teikiančių HP garantiją (gamintojo garantiją) jūsų šalyje, pavadinimai ir adresai:

**Lietuva**: HP Finland Oy, PO Box 515, 02201 Espoo, Finland

HP ribotoji garantija papildomai taikoma kartu su bet kokiomis kitomis įstatymais nustatytomis teisėmis į pardavėjo suteikiamą dviejų metų laikotarpio garantiją dėl prekių atitikties pardavimo sutarčiai, tačiau tai, ar jums ši teisė bus suteikiama, gali priklausyti nuo įvairių aplinkybių. HP ribotoji garantija niekaip neapriboja ir neįtakoja įstatymais nustatytų vartotojo teisių. Daugiau informacijos rasite paspaudę šią nuorodą: Teisinė vartotojo garantija ([www.hp.com/go/eu-legal\)](http://www.hp.com/go/eu-legal) arba apsilankę Europos vartotojų centro internetinėje svetainėje [\(http://ec.europa.eu/consumers/solving\\_consumer\\_disputes/non-judicial\\_redress/ecc-net/](http://ec.europa.eu/consumers/solving_consumer_disputes/non-judicial_redress/ecc-net/index_en.htm) [index\\_en.htm\)](http://ec.europa.eu/consumers/solving_consumer_disputes/non-judicial_redress/ecc-net/index_en.htm). Vartotojai turi teisę prašyti atlikti techninį aptarnavimą pagal HP ribotąją garantiją arba pardavėjo teikiamą dviejų metų įstatymais nustatytą garantiją.

# **Естонія**

HP piiratud garantii on HP poolt vabatahtlikult pakutav kaubanduslik garantii. HP piiratud garantii eest vastutab HP üksus aadressil:

**Eesti**: HP Finland Oy, PO Box 515, 02201 Espoo, Finland

HP piiratud garantii rakendub lisaks seaduses ettenähtud müüjapoolsele kaheaastasele garantiile, juhul kui toode ei vasta müügilepingu tingimustele. Siiski võib esineda asjaolusid, mille puhul teie jaoks need õigused ei pruugi kehtida. HP piiratud garantii ei piira ega mõjuta mingil moel tarbija seadusjärgseid õigusi. Lisateavet leiate järgmiselt lingilt: tarbija õiguslik garantii ([www.hp.com/go/eu-legal\)](http://www.hp.com/go/eu-legal) või võite külastada Euroopa tarbijakeskuste veebisaiti ([http://ec.europa.eu/consumers/solving\\_consumer\\_disputes/non-judicial\\_redress/](http://ec.europa.eu/consumers/solving_consumer_disputes/non-judicial_redress/ecc-net/index_en.htm) [ecc-net/index\\_en.htm](http://ec.europa.eu/consumers/solving_consumer_disputes/non-judicial_redress/ecc-net/index_en.htm)). Tarbijal on õigus valida, kas ta soovib kasutada HP piiratud garantiid või seadusega ette nähtud müüjapoolset kaheaastast garantiid.

# **Росія**

#### **Срок службы принтера для России**

Срок службы данного принтера HP составляет пять лет в нормальных условиях эксплуатации. Срок службы отсчитывается с момента ввода принтера в эксплуатацию. В конце срока службы HP рекомендует посетить веб-сайт нашей службы поддержки по адресу http://www.hp.com/support и/или связаться с авторизованным поставщиком услуг HP для получения рекомендаций в отношении дальнейшего безопасного использования принтера.
# <span id="page-108-0"></span>**Гарантійна програма HP Premium Protection Warranty: умови обмеженої гарантії на Neverstop Набір для заправляння тонером і Лазерний фотобарабан HP**

Компанія HP гарантує, що цей продукт HP не має матеріальних і виробничих дефектів.

Ця гарантія не поширюється на продукти, які: а) були заправлені, відновлені, відремонтовані чи зазнали іншого втручання до принтера, крім дозволеного посібником (із застосуванням приладдя «Набір для заправляння тонером»; б) працюють із помилками через неправильне використання, зберігання чи роботу в умовах експлуатації, які не відповідають наведеним у документації до принтера; в) мають ознаки зношення внаслідок звичайного використання.

Щоб отримати гарантійне обслуговування, зверніться до служби підтримки HP чи поверніть продукт у місце придбання, додавши письмовий опис проблеми та зразки друку. HP на власний розсуд замінить дефектний продукт або поверне вам суму, виплачену за нього (якщо інше не передбачено місцевим законодавством).

У МЕЖАХ, ДОЗВОЛЕНИХ МІСЦЕВИМ ЗАКОНОДАВСТВОМ, НАВЕДЕНА ВИЩЕ ГАРАНТІЯ Є ВИКЛЮЧНОЮ. КОМПАНІЯ HP НЕ ПРОПОНУЄ ЖОДНИХ ІНШИХ ПРЯМИХ АБО ОПОСЕРЕДКОВАНИХ ПИСЬМОВИХ ТА УСНИХ УМОВ І ГАРАНТІЙ. ЗОКРЕМА, КОМПАНІЯ HP ВІДМОВЛЯЄТЬСЯ ВІД УСІХ ОПОСЕРЕДКОВАНИХ ГАРАНТІЙ І УМОВ ЩОДО ТОВАРНОГО СТАНУ ПРОДУКТУ, ЙОГО ЗАДОВІЛЬНОЇ ЯКОСТІ ТА ПРИДАТНОСТІ ДЛЯ ВИКОРИСТАННЯ З КОНКРЕТНОЮ МЕТОЮ.

У МЕЖАХ, ДОЗВОЛЕНИХ МІСЦЕВИМ ЗАКОНОДАВСТВОМ, КОМПАНІЯ HP ТА ЇЇ ПОСТАЧАЛЬНИКИ НЕ НЕСУТЬ ЖОДНОЇ ВІДПОВІДАЛЬНОСТІ ЗА ПРЯМІ, ФАКТИЧНІ, ВИПАДКОВІ, ОПОСЕРЕДКОВАНІ ЗБИТКИ (ЗОКРЕМА, ЗА УПУЩЕНУ ВИГОДУ Й УТРАЧЕНІ ДАНІ) ТА ІНШІ ЗБИТКИ, ПОНЕСЕНІ В СИЛУ ДОГОВОРУ, ДЕЛІКТУ ЧИ ІНШИХ ПРИЧИН.

КРІМ ЯК У ДОЗВОЛЕНИХ ЗАКОНОМ МЕЖАХ, УМОВИ ЦІЄЇ ГАРАНТІЇ НЕ ВИКЛЮЧАЮТЬ, НЕ ОБМЕЖУЮТЬ І НЕ ЗМІНЮЮТЬ НЕВІД'ЄМНИХ ЗАКОННИХ ПРАВ, ЯКІ ВИ ОТРИМУЄТЕ З ПРИДБАННЯМ ЦЬОГО ПРОДУКТУ, А Є ДОДАТКОМ ДО НИХ.

# <span id="page-109-0"></span>**Політика компанії HP щодо витратних матеріалів сторонніх виробників**

Компанія HP не рекомендує використовувати сторонні витратні матеріали та деталі (як відновлені, так і нові). Натомість радимо застосовувати тільки Набори HP для заправляння тонером, Лазерні фотобарабани HP, тонер і компоненти систем формування зображення від HP.

**∑7 пРИМІТКА.** Гарантія на лазерну техніку HP Neverstop не діятиме, якщо принтер або фотобарабан відмовлять або погано працюватимуть через пошкодження, забруднення чи загальні дефекти друку, пов'язані з використанням сторонніх компонентів (не Набори HP для заправляння тонером, Лазерні фотобарабани HP, Лазерний фотобарабан HP або тонер HP). У таких випадках компанія HP стягатиме за ремонт принтера стандартну платню за витрачений час і матеріали.

# <span id="page-110-0"></span>**Веб-сайт HP, присвячений боротьбі з контрафактною продукцією**

Якщо ви побачили повідомлення програми чи мікропрограмного забезпечення про те, що ваш новий Лазерний фотобарабан HP або Набір HP для заправляння тонером були в ужитку, перейдіть на сайт [www.hp.com/go/anticounterfeit.](http://www.hp.com/go/anticounterfeit) Там можна перевірити, чи ваш фотобарабан або набір для заправляння тонером не контрафактні. Якщо виявиться, що ваш новий фотобарабан або набір для заправляння тонером — підробка, на тому самому сайті ви знайдете інструкції з вирішення проблеми.

Нижче наведено ознаки, які можуть указувати на те, що ваш фотобарабан або набір для заправляння тонером — не оригінальний Лазерний фотобарабан HP або Набір HP для заправляння тонером.

- На сторінці стану витратних матеріалів указано, що ви установили чи використовували сторонні, уживані або контрафактні матеріали.
- Відображається повідомлення програми чи мікропрограмного забезпечення про те, що ви установили чи використовували сторонні, уживані або контрафактні матеріали.
- Новий набір для заправляння тонером або фотобарабан призводить до численних проблем з обладнанням.
- Новий фотобарабан або набір для заправляння тонером виглядає незвично (наприклад, упаковка відрізняється від стандартної упаковки HP).

# <span id="page-111-0"></span>**Інформація, яку зберігають Лазерний фотобарабан HP та Набір HP для заправляння тонером**

У цьому продукті використовуються Набори HP для заправляння тонером і Лазерні фотобарабани HP, які містять мікросхеми пам'яті. Ці мікросхеми потрібні для роботи продукту.

Крім того, вони збирають певні обмежені відомості про його використання, наприклад: дату, коли Набір для заправляння тонером і фотобарабан було установлено в продукт; дату, коли Набір для заправляння тонером і фотобарабан використовувалися востаннє; кількість сторінок, для друку яких застосовувалися Набір для заправляння тонером і фотобарабан; заповнення сторінки; використані режими друку; помилки друку; модель продукту; стан приладдя чи витратного матеріалу (тобто чи не є Набір для заправляння тонером або фотобарабан уживаними чи контрафактними); чи не зупиняв користувач перезавантаження із застосуванням приладдя Набір для заправляння тонером і чи той самий екземпляр приладдя (Набір для заправляння тонером) не використовувався під час відразу кількох перерваних перезавантажень. Ця інформація допомагає HP створювати для вас ефективніші продукти. Ми використовуємо її тільки відповідно до Заяви HP про конфіденційність [\(www.hp.com/go/](http://www.hp.com/go/privacy) [privacy\)](http://www.hp.com/go/privacy).

Дані, отримані з мікросхем пам'яті, не містять інформації, за якою можна визначити модель продукту чи власника Набір для заправляння тонером або фотобарабан. Ми не намагатимемось отримати таку інформацію.

Коли користувачі здають Набори для заправляння тонером і фотобарабан за програмою безкоштовного повернення та вторинної переробки (HP Planet Partners: [www.hp.com/recycle\)](http://www.hp.com/recycle), HP вибірково перевіряє деякі мікросхеми пам'яті картриджів. Наші спеціалісти зчитують і вивчають їх із метою вдосконалення продукції HP. Партнери НР із переробки теж можуть мати доступ до даних, які зберігає ваш Набори для заправляння тонером і фотобарабан. Однак усі партнери HP зобов'язані дотримуватись усіх чинних законів і норм щодо захисту конфіденційності даних.

Будь-яка третя сторона, до якої потрапить ваш фотобарабан або Набір для заправляння тонером, може отримати доступ до анонімної інформації на мікросхемі.

# <span id="page-112-0"></span>**Ліцензійна угода**

ПЕРЕД ВИКОРИСТАННЯМ ЦЬОГО ПРОГРАМНОГО ЗАБЕЗПЕЧЕННЯ УВАЖНО ПРОЧИТАЙТЕ НАВЕДЕНІ НИЖЧЕ УМОВИ. Ця Ліцензійна угода (далі — «Ліцензійна угода») є правовою угодою між вами (юридичною чи фізичною особою) і компанією HP Inc. (далі — «HP»). Вона регулює використання всіх Програмних продуктів, інстальованих на вашому продукті HP (далі — «Продукт HP») чи таких, до яких компанія HP надала доступ для застосування на цьому Продукті, і на які не поширюються окремі ліцензійні угоди між вами й HP або її постачальниками. Ліцензійні угоди про використання іншого програмного забезпечення можуть міститися в онлайн-документації до нього. Термін «Програмний продукт» означає комп'ютерне програмне забезпечення та може включати пов'язані носії, друковані матеріали й онлайндокументацію (електронні документи).

Ліцензійні угоди про використання деяких Продуктів HP включають додатки та поправки.

ЩОБ ОТРИМАТИ ПРАВА НА ЦЕЙ ПРОГРАМНИЙ ПРОДУКТ, ВИ ПОВИННІ ПРИЙНЯТИ ВСІ УМОВИ ТА ПОЛОЖЕННЯ ЦІЄЇ ЛІЦЕНЗІЙНОЇ УГОДИ. ІНСТАЛЮЮЧИ, КОПІЮЮЧИ, ЗАВАНТАЖУЮЧИ АБО ІНАКШЕ ВИКОРИСТОВУЮЧИ ЦЕЙ ПРОГРАМНИЙ ПРОДУКТ, ВИ ПОГОДЖУЄТЕСЯ ДОТРИМУВАТИСЬ УМОВ ЦІЄЇ ЛІЦЕНЗІЙНОЇ УГОДИ. ЯКЩО ВИ ЇХ НЕ ПРИЙМАЄТЕ, ЄДИНИЙ ЗАСІБ ЗАХИСТУ ВАШИХ ПРАВ — ПРОТЯГОМ 14 ДНІВ ПОВЕРНУТИ НЕВИКОРИСТАНИЙ ПРОДУКТ ЦІЛКОМ (ТОБТО АПАРАТНЕ ТА ПРОГРАМНЕ ЗАБЕЗПЕЧЕННЯ) І ОТРИМАТИ НАЗАД ВИПЛАЧЕНІ ЗА НЬОГО КОШТИ ВІДПОВІДНО ДО ПРАВИЛ ВІДШКОДУВАННЯ, ЯКІ ДІЮТЬ У МІСЦІ ПРИДБАННЯ ПРОДУКТУ.

- **1. НАДАННЯ ЛІЦЕНЗІЇ**. За умови, що ви дотримуватиметесь усіх положень Ліцензійної угоди, компанія HP надає вам наведені нижче права.
	- **а.** Використання. Ви маєте право використовувати цей Програмний продукт на одному комп'ютері (далі — «Ваш комп'ютер»). Якщо Програмний продукт надано через Інтернет для застосування на більш ніж одному комп'ютері, його можна інсталювати й використовувати лише на пристроях, для яких придбано ліцензію. Заборонено розділяти Програмний продукт на компоненти для застосування на більш ніж одному комп'ютері. Ви не маєте права поширювати Програмний продукт. Ви можете завантажувати Програмний продукт у тимчасову пам'ять (ОЗП) Вашого комп'ютера для того, щоб працювати з цим Продуктом.
	- **б.** Зберігання. Ви можете копіювати Програмний продукт у локальну пам'ять або на запам'ятовувальний пристрій Продукту HP.
	- **в.** Копіювання. Ви можете створювати архівні та резервні копії Програмного продукту, але вони повинні містити всі ті самі повідомлення про авторські права, що й вихідний Програмний продукт. Такі копії дозволено використовувати тільки як запасні.
	- **г.** Примітка про права. Компанія HP та її постачальники залишають за собою всі права, прямо не надані вам у цій Ліцензійній угоді.
	- **ґ.** Безкоштовне програмне забезпечення. Незважаючи на умови й положення цієї Ліцензійної угоди, ви отримуєте ліцензію на використання всіх компонентів Програмного продукту, які не є закритим програмним забезпеченням HP — наприклад, надаються третіми сторонами під публічною ліцензією (далі — «Безкоштовне програмне забезпечення»), — на умовах і положеннях ліцензійних угод про використання відповідного Безкоштовного програмного забезпечення. Це можуть бути окремі угоди, загальна обгорткова ліцензія або електронна ліцензія, умови якої потрібно прийняти перед завантаженням компонента. Використання вами Безкоштовного програмного забезпечення регулюється виключно цими ліцензіями.
	- **д.** Рішення для відновлення. Рішення для відновлення ПЗ, що постачаються з вашим Продуктом HP або для нього, можна використовувати лише для жорсткого диска цього Продукту HP. Такі рішення можуть розміщуватися на самому жорсткому диску, зовнішньому носії (дискеті, компакт-диску, DVD тощо) або мати будь-який інший вигляд. Якщо таке

рішення включає ПЗ з операційної системи Microsoft, то використання цього ПЗ регулюється Ліцензійною угодою Microsoft.

- **2. ОНОВЛЕННЯ**. Щоб скористатися Програмним продуктом, який належить до категорії «оновлення», вам потрібно мати ліцензію на вихідний Програмний продукт, а сам Продукт має відповідати критеріям для оновлення, установленим HP. Після оновлення ви більше не зможете використовувати цей вихідний Продукт. Використовуючи Програмний продукт, ви дозволяєте компанії HP автоматично отримувати доступ до вашого Продукту HP, коли його підключено до Інтернету, щоб перевіряти версії та статуси певних Програмних продуктів, а також автоматично завантажувати й інсталювати оновлення для них та їх нові версії. Останнє необхідно, щоб забезпечувати функціонування, продуктивність, безпеку, обслуговування й технічну підтримку Програмного забезпечення HP та Продукту HP. Деякі типи оновлень користувачі мають інсталювати самостійно. У таких випадках ви бачитимете повідомлення (у вигляді спливаючих вікон тощо).
- **3. ДОДАТКОВЕ ПРОГРАМНЕ ЗАБЕЗПЕЧЕННЯ**. Якщо оновлення й доповнення вихідного Програмного продукту, надані HP, постачаються без окремих угод, то їх використання регулюється цією Ліцензійною угодою. Якщо ж для них діють окремі угоди, то в разі конфлікту вони мають переважну силу.

#### **4. ПЕРЕДАЧА ПРОГРАМНОГО ПРОДУКТУ**.

- **а.** Треті сторони. Початковий користувач цього Програмного продукту може один раз передати його іншому користувачу разом з усіма компонентами, носіями, друкованими матеріалами, цією Ліцензійною угодою та (якщо застосовно) Сертифікатом автентичності. Заборонено передавати Програмний продукт непрямо, наприклад на комісійних умовах. До передачі кінцевий користувач має прийняти всі умови цієї Ліцензійної угоди. Після передачі ви автоматично втратите ліцензію на Програмний продукт.
- **б.** Обмеження. Заборонено здавати Програмний продукт в оренду, позичати його, використовувати в конторах або в режимі розділення часу з комерційною метою. Субліцензування, призначення й передача ліцензії на Програмний продукт дозволяються виключно на умовах, прямо зазначених у цій Ліцензійній угоді.
- **5. ПРАВА ВЛАСНОСТІ**. Усі права на об'єкти інтелектуальної власності в цьому Програмному продукті та документації для користувачів належать компанії HP або її постачальникам і захищені законодавством, зокрема законами США про авторське право, торговельні марки, комерційну таємницю й іншими застосовними законами та міжнародними договорами. Заборонено вилучати з Програмного продукту ідентифікаційні позначки, повідомлення про авторські права й обмеження на користування закритим ПЗ.
- **6. ОБМЕЖЕННЯ ЗВОРОТНОЇ РОЗРОБКИ**. Зворотну розробку, декомпіляцію та дизасемблювання Програмного продукту можна виконувати лише на умовах і в межах, прямо дозволених застосовним законодавством або Ліцензійною угодою (при цьому чинні закони мають переважну силу).
- **7. ТЕРМІН ДІЇ**. Ця Ліцензійна угода чинна, поки її не буде відхилено чи розірвано. Крім того, вона припиняє дію за певних описаних у ній умов, а також якщо ви порушите будь-яке з її положень.

#### **8. ЗГОДА НА ЗБИРАННЯ Й ВИКОРИСТАННЯ ДАНИХ**.

**а.** Компанія HP використовує файли cookie й інші веб-технології для збирання анонімних технічних даних щодо Програмного забезпечення HP та вашого Продукту HP. Ці відомості потрібні, щоб надавати оновлення, обслуговування та підтримку продуктів, як описано в розділі 2. Компанія HP також збирає інформацію, указану вами під час реєстрації Продукту HP, і ваші персональні дані (зокрема вашу IP-адресу й інші унікальні ідентифікатори, пов'язані з Продуктом HP). Ці відомості використовуються з тією самою метою, а також для того, щоб

надсилати маркетингові повідомлення (в обох випадках — за умови, що ви дасте на це пряму згоду, якщо її вимагає застосовне законодавство).

Приймаючи ці положення, ви дозволяєте компанії HP, дочірнім компаніям і афілійованим особам збирати й використовувати анонімні та персональні дані про вас у межах, дозволених застосовним законодавством. Умови збирання й використання даних описано в цій Ліцензійній угоді та в політиці конфіденційності HP: [www.hp.com/go/privacy](http://www.hp.com/go/privacy)

- **б.** Збирання й використання даних третіми сторонами. Деякі програми у складі Продукту HP (далі «Стороннє програмне забезпечення») постачаються третіми сторонами й ліцензуються окремо. Навіть якщо ви не купуватимете й не активуватимете такого ПЗ, воно може бути вже інстальоване на Продукті HP й готове до роботи. Стороннє програмне забезпечення може збирати й передавати технічні й інші дані про вашу систему (IP-адресу, унікальний ідентифікатор пристрою, версію інстальованого ПЗ тощо), щоб постачальник цього ПЗ міг визначити технічні характеристики системи та перевірити, чи останньою версією ПЗ ви користуєтеся. Якщо ви не хочете, щоб Стороннє програмне забезпечення збирало ці технічні дані чи автоматично завантажувало нові версії, видаліть це ПЗ, перш ніж підключитися до Інтернету.
- **9. ВІДМОВА ВІД ГАРАНТІЙ**. У МАКСИМАЛЬНИХ МЕЖАХ, ДОЗВОЛЕНИХ ЗАСТОСОВНИМ ЗАКОНОДАВСТВОМ, КОМПАНІЯ HP ТА ЇЇ ПОСТАЧАЛЬНИКИ НАДАЮТЬ ПРОГРАМНИЙ ПРОДУКТ «ЯК Є», З УСІМА НЕДОЛІКАМИ, І ВІДМОВЛЯЮТЬСЯ ВІД БУДЬ-ЯКИХ ІНШИХ ПРЯМИХ, НЕПРЯМИХ І ВИЗНАЧЕНИХ ЗАКОНОМ ГАРАНТІЙ, УМОВ, ОБОВ'ЯЗКІВ ТА ЗАПЕВНЕНЬ (ЗОКРЕМА, ГАРАНТІЙ ЗАКОННОСТІ ПРАВА ВЛАСНОСТІ, ВІДСУТНОСТІ ПОРУШЕНЬ АВТОРСЬКИХ ПРАВ, ТОВАРНОГО СТАНУ ПРОДУКТУ, ЙОГО ЗАДОВІЛЬНОЇ ЯКОСТІ, ПРИДАТНОСТІ ДЛЯ ВИКОРИСТАННЯ З КОНКРЕТНОЮ МЕТОЮ ТА ВІДСУТНОСТІ КОМП'ЮТЕРНИХ ВІРУСІВ). У деяких штатах і юрисдикціях заборонено відмовлятися від непрямих гарантій і обмежувати їх тривалість, тому вищенаведена відмова від гарантій може застосовуватися до вас не в повному обсязі.

В АВСТРАЛІЇ ТА НОВІЙ ЗЕЛАНДІЇ ЗАКОНИ ПРО ЗАХИСТ ПРАВ СПОЖИВАЧІВ ЗАБОРОНЯЮТЬ ПОСТАЧАЛЬНИКАМ ПРОГРАМНОГО ЗАБЕЗПЕЧЕННЯ ВІДМОВЛЯТИСЯ ВІД ГАРАНТІЙ. АВСТРАЛІЙСЬКІ СПОЖИВАЧІ МАЮТЬ ПРАВО НА ЗАМІНУ АБО ВІДШКОДУВАННЯ В РАЗІ СЕРЙОЗНОЇ НЕСПРАВНОСТІ ТА НА КОМПЕНСАЦІЮ В РАЗІ ІНШИХ ЗБИТКІВ І ШКОДИ, ЯКІ МОЖНА ОБҐРУНТОВАНО ПЕРЕДБАЧИТИ. ЯКЩО НЕСПРАВНІСТЬ НЕ СЕРЙОЗНА, АВСТРАЛІЙСЬКІ СПОЖИВАЧІ МАЮТЬ ПРАВО НА ПОСЛУГИ З УСУНЕННЯ ПОМИЛОК АБО НА ЗАМІНУ НЕЯКІСНОГО ПРОГРАМНОГО ЗАБЕЗПЕЧЕННЯ. НОВОЗЕЛАНДСЬКІ СПОЖИВАЧІ, ЯКІ КУПУЮТЬ ТОВАРИ ДЛЯ ОСОБИСТОГО, ДОМАШНЬОГО АБО ПОБУТОВОГО ВИКОРИСТАННЯ, А НЕ ДЛЯ КОМЕРЦІЙНИХ ПОТРЕБ (ДАЛІ — «НОВОЗЕЛАНДСЬКІ СПОЖИВАЧІ»), МАЮТЬ ПРАВО НА ПОСЛУГИ З УСУНЕННЯ ПОМИЛОК, ЗАМІНУ НЕЯКІСНОГО ПРОГРАМНОГО ЗАБЕЗПЕЧЕННЯ АБО ВІДШКОДУВАННЯ КОШТІВ У РАЗІ НЕСПРАВНОСТІ, А ТАКОЖ НА КОМПЕНСАЦІЮ ІНШИХ ЗБИТКІВ І ШКОДИ, ЯКІ МОЖНА ОБҐРУНТОВАНО ПЕРЕДБАЧИТИ.

**10. ОБМЕЖЕННЯ ВІДПОВІДАЛЬНОСТІ**. Якщо це дозволено місцевим законодавством, повний обсяг відповідальності компанії HP та її постачальників за будь-яким положенням цієї Ліцензійної угоди обмежується компенсацією в розмірі суми, яку ви виплатили окремо за Програмний продукт, або 5,00 доларів США (залежно від того, що більше). Така компенсація — єдиний засіб захисту ваших прав, які б фактичні збитки ви не понесли. У МАКСИМАЛЬНИХ МЕЖАХ, ДОЗВОЛЕНИХ ЗАСТОСОВНИМ ЗАКОНОДАВСТВОМ, КОМПАНІЯ HP ТА ЇЇ ПОСТАЧАЛЬНИКИ НЕ НЕСУТЬ ЖОДНОЇ ВІДПОВІДАЛЬНОСТІ ЗА ФАКТИЧНІ, ВИПАДКОВІ, НЕПРЯМІ Й ОПОСЕРЕДКОВАНІ ЗБИТКИ (ЗОКРЕМА, ЗА УПУЩЕНУ ВИГОДУ, УТРАЧЕНІ КОНФІДЕНЦІЙНІ Й ІНШІ ДАНІ, ПЕРЕРВИ У ВИРОБНИЧІЙ ДІЯЛЬНОСТІ, ЗАВДАННЯ ШКОДИ ЗДОРОВ'Ю, РОЗГОЛОШЕННЯ КОНФІДЕНЦІЙНОЇ ІНФОРМАЦІЇ ТОЩО), ПОВ'ЯЗАНІ З ВИКОРИСТАННЯМ ПРОГРАМНОГО ПРОДУКТУ, НЕМОЖЛИВІСТЮ ЙОГО ВИКОРИСТАННЯ ЧИ БУДЬ-ЯКИМ ПОЛОЖЕННЯМ ЦІЄЇ ЛІЦЕНЗІЙНОЇ УГОДИ, НАВІТЬ ЯКЩО КОМПАНІЇ HP ЧИ КОМУСЬ ІЗ ЇЇ ПОСТАЧАЛЬНИКІВ БУЛО ВІДОМО ПРО МОЖЛИВІСТЬ ТАКИХ ЗБИТКІВ, А САМ ОПИСАНИЙ ЗАСІБ ЗАХИСТУ ПРАВ НЕ ВИКОНУЄ СВОГО ОСНОВНОГО ПРИЗНАЧЕННЯ. У деяких штатах і юрисдикціях заборонено обмежувати відповідальність за випадкові й опосередковані збитки або відмовлятися від неї, тому вищезгадані обмеження та виключення можуть на вас не поширюватися.

- **11. ОРГАНИ ВЛАДИ США**. Згідно з пунктами 12.211 і 12.212 регламенту FAR, клієнти, які представляють органи влади США, отримують ліцензії на комерційне комп'ютерне програмне забезпечення, документацію до нього та технічні дані щодо комерційних товарів на стандартних умовах комерційної ліцензії HP.
- **12. ДОТРИМАННЯ ЕКСПОРТНОГО ЗАКОНОДАВСТВА**. Ви зобов'язані дотримуватись усіх експортних законів і норм США й інших країн (далі «Експортного законодавства»), щоб запобігти: 1) прямому та непрямому експорту Програмного продукту в спосіб, що порушує Експортне законодавство; 2) використанню Програмного продукту з метою, забороненою Експортним законодавством (зокрема для розповсюдження ядерної, хімічної чи біологічної зброї).
- **13. ПРАВА Й ПОВНОВАЖЕННЯ УКЛАДАТИ УГОДУ**. Ви засвідчуєте, що повнолітні за законами країни, у якій проживаєте, і (якщо застосовно) уповноважені своїм роботодавцем укладати цю угоду.
- **14. ЧИННЕ ЗАКОНОДАВСТВО**. Ця Ліцензійна угода регулюється законодавством країни, у якій придбано відповідне обладнання.
- **15. ВИЧЕРПНИЙ ХАРАКТЕР УГОДИ**. Ця Ліцензійна угода разом з усіма додатками та поправками, включеними на вашому Продукті HP (якщо такі є), описує весь обсяг домовленостей між вами й HP щодо Програмного продукту та замінює будь-які попередні й одночасні усні та письмові домовленості, пропозиції й запевнення щодо Програмного продукту та інших питань, які охоплює ця Ліцензійна угода. Якщо умови певних політик або програм підтримки HP суперечитимуть положенням цієї Ліцензійної угоди, остання матиме переважну силу.
- **16. ПРАВА СПОЖИВАЧА.** Споживачі у певних країнах, штатах або територіях можуть мати переваги у формі певних законних прав та засобів правового захисту, визначених законодавством із захисту споживачів, щодо яких відповідальність HP не може бути законним чином виключено або обмежено. Якщо ви придбали Програмне забезпечення як споживач у розумінні відповідного законодавства з захисту прав споживачів у вашій країні, штаті чи території, то положення цієї Ліцензійної угоди (включно з відмовою від гарантій, обмеженнями та виключеннями відповідальності) мають інтерпретуватися з дотриманням вимог такого чинного законодавства і застосовуватися лише в максимальній мірі, дозволеній згідно з цим чинним законодавством.

**Австралійські споживачі**. Якщо ви придбали Програмне забезпечення як споживач в інтерпретації «законодавства Австралії про захист прав споживачів» згідно з Актом про конкуренцію та споживачів в Австралії від 2010 р. (Australian Competition and Consumer Act 2010 (Cth)), тоді, незважаючи на будь-які інші положення цієї Ліцензійної угоди:

- **а.** Програмне забезпечення надається разом із гарантіями, які неможливо виключити згідно із законодавством Австралії про захист прав споживачів, в тому числі з гарантіями прийнятної якості товарів і надання послуг із належною увагою та навичками. Ви маєте право на заміну або відшкодування у разі серйозної несправності та компенсацію за будь-які інші розумним чином передбачувані втрати або збитки. Якщо несправність не серйозна, ви маєте право на послуги з усунення помилок або на заміну неякісного програмного забезпечення;
- **б.** жодне положення цієї Ліцензійної угоди не виключає, не обмежує й не змінює прав, засобів їх захисту, гарантій та інших умов і положень, явно чи неявно визначених законодавством Австралії про захист прав споживачів, і які не можна виключити чи обмежити; і
- **в.** переваги, явно гарантовані вам у цій Ліцензійній угоді, надаються на додаток до інших прав і засобів їх захисту, доступних вам згідно із законодавством Австралії про захист прав споживачів. Ваші права згідно із законодавством Австралії з захисту споживачів мають пріоритет у тій мірі, у якій вони розбігаються з будь-якими обмеженнями, що містяться у явній гарантії.

Це Програмне забезпечення може бути здатне зберігати дані, створені користувачами. Компанія HP наступним повідомляє вам, що якщо HP ремонтує ваше Програмне забезпечення, це може

призвести до втрати таких даних. Максимальною мірою, дозволеною законодавством, обмеження та виключення відповідальності HP в цій Ліцензійній угоді застосовуватимуться відносно такої втрати даних.

Якщо ви вважаєте, що маєте право на будь-яку гарантію в межах цієї угоди або на будь-який із вищевказаних засобів захисту ваших прав, зверніться до компанії HP за такою адресою:

HP PPS Australia Pty Ltd

Building F, 1 Homebush Bay Drive

Rhodes, NSW 2138 Australia (Австралія)

Щоб створити запит на підтримку або почати розгляд гарантійної рекламації, зателефонуйте за номером 13-10-47 (всередині Австралії) або +61 2 8278 1039 (у разі міжнародного дзвінка) чи відвідайте веб-сторінку [www8.hp.com/au/en/contact-hp/phone-assist.html](http://www8.hp.com/au/en/contact-hp/phone-assist.html), щоб ознайомитися з актуальним переліком телефонних номерів служби підтримки.

Якщо ви є споживачем в інтерпретації законодавства Австралії про захист споживачів і купуєте Програмне забезпечення або послуги гарантії та підтримки для Програмного забезпечення, яке зазвичай не купують для особистого, домашнього або побутового використання або споживання, тоді, незважаючи на будь-які інші положення цієї Ліцензійної угоди, компанія HP обмежує свою відповідальність у разі невиконання умов гарантії для споживача наступними положеннями:

- **а.** щодо надання послуг гарантії чи підтримки Програмного забезпечення повторним наданням послуг і (або) оплатою вартості повторного надання;
- **б.** щодо надання Програмного забезпечення заміною Програмного забезпечення, наданням аналогічного продукту; ремонтом програмного забезпечення; оплатою витрат на заміну Програмного забезпечення або придбання аналогічного програмного забезпечення; або оплатою витрат на ремонт програмного забезпечення; і
- **в.** іншим, у максимальній мірі, дозволеній законодавством.

**Новозеландські споживачі**. У Новій Зеландії Програмне забезпечення поставляється з гарантіями, які не можна виключити згідно з Актом про гарантії споживачам від 1993 р. У Новій Зеландії Угода зі споживачем означає угоду, суб'єктом якої є особа, яка купує товари для приватного, домашнього або побутового використання чи споживання, а не для комерційних потреб. Споживачі в Новій Зеландії, які купують товари для приватного, домашнього або побутового використання чи споживання, а не для комерційних потреб (далі — «Споживачі в Новій Зеландії») мають право на ремонт, заміну або відшкодування коштів у разі несправності та на компенсацію за інші розумним чином передбачувані втрати або збитки. У разі порушення споживчого законодавства Нової Зеландії споживач у Новій Зеландії (як зазначено вище) може отримати відшкодування витрат на повернення товарів до місця придбання; крім того, якщо витрати на повернення товарів до HP будуть занадто високими для споживача в Новій Зеландії, HP поверне собі ці товари за власний рахунок. У разі будь-якого постачання продуктів або послуг у комерційних цілях ви погоджуєтесь, що Акт про гарантії споживачам від 1993 р. застосовуватися не буде і що, враховуючи природу та вартість угоди, таке незастосування є справедливим та обґрунтованим.

© HP Development Company, L.P., 2020 р.

Наведену в цьому документі інформацію може бути змінено без попередження. Усі інші згадані тут назви продуктів можуть бути торговельними марками компаній-власників. У межах, дозволених чинним законодавством, усі гарантійні зобов'язання компанії HP щодо її продуктів і послуг прямо викладено в гарантійних документах, які надаються разом із продуктом (послугою). Жодна інформація, наведена в цьому документі, не може тлумачитися як така, що передбачає додаткові гарантійні

зобов'язання. У межах, дозволених чинним законодавством, компанія HP не несе відповідальності за технічні та редакційні помилки й упущення в цьому документі.

Версія: березень 2020 р.

# <span id="page-118-0"></span>**Гарантійне обслуговування в разі самостійного ремонту деталей**

Багато деталей у продуктах HP можна ремонтувати самостійно. Це зроблено для вашої зручності й економії вашого часу. Якщо під час діагностики спеціалісти HP визначать, що у вас саме такий випадок, то HP надішле потрібну деталь безпосередньо вам. Деталі, які можна ремонтувати самостійно, поділяються на дві категорії: 1. Деталі, для яких самостійний ремонт обов'язковий. Якщо ви захочете, щоб таку деталь замінили спеціалісти HP, то повинні будете оплатити доставку та роботу майстрів. 2. Деталі, для яких самостійний ремонт необов'язковий. Ви можете замінити таку деталь самі, але якщо захочете, щоб це зробили спеціалісти HP, то в межах гарантії плата за це не стягуватиметься.

Деталі доставляються на наступний робочий день (залежно від місця та наявності на складі). У деяких місцях за доплату доступна доставка в той самий день або протягом чотирьох годин. Якщо вам потрібна допомога, ви можете отримати телефонну консультацію в центрі технічної підтримки HP. У документах на кожну доставлену деталь указується, чи потрібно повернути дефектний вузол до компанії HP. Якщо так, це слід зробити протягом визначеного періоду часу після отримання заміни. Зазвичай це 5 (п'ять) робочих днів. Надсилайте дефектний вузол разом із супутньою документацією в упаковці від отриманої нової деталі. Якщо ви цього не зробите, то повинні будете заплатити за заміну. У разі самостійного ремонту HP повністю оплачує доставку деталей і вибирає службу доставки.

# <span id="page-119-0"></span>**Технічна підтримка користувачів**

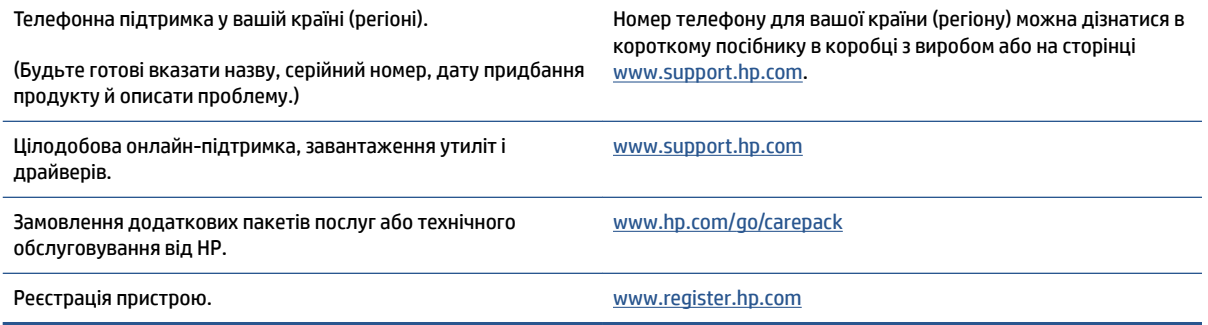

# <span id="page-120-0"></span>**в Програма забезпечення екологічності продуктів**

- [Захист навколишнього середовища](#page-122-0)
- [Викиди озону](#page-122-0)
- [Енергоспоживання](#page-122-0)
- [Використання паперу](#page-123-0)
- **[Пластмаса](#page-123-0)**
- [Neverstop \(витратні матеріали HP\)](#page-123-0)
- [Папір](#page-123-0)
- [Обмеження для матеріалів](#page-123-0)
- [Інформація щодо батареї](#page-124-0)
- [Утилізація використаного обладнання користувачами \(ЄС та Індія\)](#page-125-0)
- [Вторинна переробка електронного обладнання](#page-125-0)
- [Інформація про утилізацію обладнання \(Бразилія\)](#page-126-0)
- [Хімічні речовини](#page-126-0)
- [Характеристики живлення продукту згідно з Директивою 1275/2008 \(EU\) Комісії Європейського](#page-126-0)  [Союзу](#page-126-0)
- [Інформація для користувачів \(Китай\): екологічне маркування Державної адміністрації у справах](#page-127-0) [захисту навколишнього середовища](#page-127-0)
- [Контроль запровадження маркування China Energy Label для принтерів, факсів і копіювальних](#page-127-0) [апаратів](#page-127-0)
- [Заява про обмеження вмісту шкідливих речовин \(Китай\)](#page-127-0)
- [Директива щодо відпрацьованого електричного й електронного обладнання \(Туреччина\)](#page-127-0)
- [Таблиця небезпечних речовин та об'єктів, їх склад \(Китай\)](#page-128-0)
- [Дані про безпеку використаних матеріалів](#page-128-0)
- [EPEAT](#page-128-0)
- [Декларація про наявність маркування про речовини обмеженого користування \(Тайвань\)](#page-130-0)
- [Додаткова інформація](#page-132-0)

## <span id="page-122-0"></span>**Захист навколишнього середовища**

Мета компанії HP — виробляти якісні продукти без шкоди для навколишнього середовища. Цей пристрій має кілька властивостей, які мінімізують його вплив на екологію.

### **Викиди озону**

Рівень утворення озону в повітрі внаслідок роботи цього виробу виміряно із застосуванням стандартної методики. Зіставивши отримані результати з прогнозованими умовами роботи пристрою (інтенсивне використання в типовому офісному середовищі), спеціалісти компанії HP дійшли висновку, що кількість озону, яка утворюється під час друку на пристрої, не перевищує жодних наявних стандартів і директив щодо якості повітря в приміщеннях і може вважатися несуттєвою.

#### Посилання

Методика для визначення інтенсивності утворення озону під час роботи копіювальних пристроїв, яка застосовується для екологічного маркування офісного обладнання з функцією друку. DE-UZ 205 — BAM, січень 2018 р.

Концентрація озону визначалася за умов друку з використанням витратних матеріалів HP протягом 2 годин на добу в приміщенні об'ємом 30,6 куб. м зі швидкістю вентиляції 0,68 об'єму повітря за годину.

### **Енергоспоживання**

Якщо пристрій відповідає стандарту ENERGY STAR®, він споживає значно менше енергії в режимі сну, готовності до роботи й у вимкненому стані. Це заощаджує кошти та природні ресурси без зниження продуктивності пристрою. Обладнання для друку й обробки зображень HP, позначене логотипом ENERGY STAR® , відповідає технічним вимогам ENERGY STAR, які Управління з охорони навколишнього середовища США установило для такої апаратури. Пристрої для обробки зображень, сертифіковані за стандартом ENERGY STAR, позначено такою міткою:

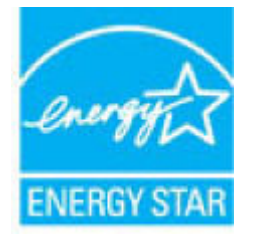

Додаткові відомості про моделі обладнання для обробки зображень, сертифіковані за стандартом ENERGY STAR, див. на сторінці

[www.hp.com/go/energystar](http://www.hp.com/go/energystar)

### <span id="page-123-0"></span>**Використання паперу**

Функції двостороннього друку (ручного й автоматичного) і друку кількох сторінок на одному аркуші допомагають зменшити використання паперу та заощадити природні ресурси.

### **Пластмаса**

Деталі з пластмаси масою понад 25 грамів мають маркування за міжнародними стандартами, що полегшує їх сортування й переробку після завершення терміну експлуатації продукту.

# **Neverstop (витратні матеріали HP)**

Neverstop — оригінальні витратні матеріали HP, розроблені з турботою про навколишнє середовище. Вони заощаджують ресурси та папір під час друку. А після завершення виробничого циклу їх можна легко й безкоштовно утилізувати $^{\rm 1}$ .

Усі Набори HP для заправляння тонером і Лазерні фотобарабани HP, повернені за програмою HP Planet Partners, проходять багатоетапну процедуру утилізації. Спершу їх розбирають на компоненти, а потім ці компоненти сортують за матеріалами та готують до переробки на нові оригінальні Набори HP для заправляння тонером, Лазерні фотобарабани HP та інші товари повсякденного вжитку. Ми не заправляємо оригінальні Набори HP для заправляння тонером і Лазерні фотобарабани HP, не продаємо їх повторно та не закопуємо використані Набори HP для заправляння тонером і Лазерні фотобарабани HP на звалищі.

**Щоб узяти участь у програмі з повернення й утилізації використаних ресурсів HP Planet Partners, перейдіть на сторінку** [www.hp.com/recycle](http://www.hp.com/recycle). **Виберіть свою країну (регіон), щоб дізнатися про процедуру повернення витратних матеріалів. Інформацію про програму й інструкції кількома мовами також подано на кожній упаковці з новими витратними матеріалами категорій «Набір HP для заправляння тонером» і «Лазерний фотобарабан HP».**

 $^1$  У деяких регіонах програма недоступна. Додаткові відомості див. на сторінці [www.hp.com/recycle](http://www.hp.com/recycle).

# **Папір**

Цей пристрій може використовувати папір, виготовлений із вторинної сировини, і полегшений папір (EcoFFICIENT™), якщо він відповідає вимогам, які висуває *HP Laser Printer Family Print Media Guide*. Пристрій придатний для використання паперу, виготовленого із вторинної сировини, і полегшеного паперу (EcoFFICIENT™) згідно зі стандартом EN 12281:2002.

# **Обмеження для матеріалів**

У цьому продукті HP не міститься навмисно додана ртуть.

# <span id="page-124-0"></span>**Інформація щодо батареї**

У цьому пристрої можуть використовуватися

- літій-фторвуглецеві батареї (тип BR) або
- літій-марганцеві батареї (тип CR),

які, можливо, знадобиться здати на спеціалізовану переробку після завершення строку служби.

**<sup>©</sup> ПРИМІТКА.** Лише для типу CR: у таких батареях використовується перхлорат. Можуть діяти спеціальні інструкції з використання. Див. [dtsc.ca.gov/hazardouswaste/perchlorate.](http://dtsc.ca.gov/hazardouswaste/perchlorate)

**Вага** Прибл. 3 г

**Розташування** На материнській платі

**Можуть виймати користувачі?** Ні

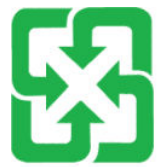

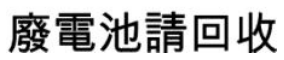

Щоб отримати відомості про утилізацію, перейдіть на сторінку [www.hp.com/recycle](http://www.hp.com/recycle) або зверніться до органів місцевої влади чи регіонального представництва Альянсу галузей електронної промисловості за такою адресою: [www.eiae.org.](http://www.eiae.org)

# <span id="page-125-0"></span>**Утилізація використаного обладнання користувачами (ЄС та Індія)**

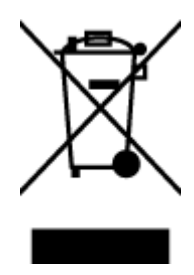

Цей символ означає, що продукт не можна утилізувати разом з іншими побутовими відходами, оскільки це може зашкодити навколишньому середовищу та здоров'ю людей. Натомість здайте пристрій у спеціальний пункт збору для утилізації електричного й електронного обладнання. Щоб отримати додаткову інформацію, зв'яжіться з місцевою службою утилізації побутових відходів або перейдіть на таку сторінку: [www.hp.com/recycle](http://www.hp.com/recycle).

# **Вторинна переробка електронного обладнання**

HP закликає користувачів утилізувати використане електронне обладнання. Додаткову інформацію щодо програм утилізації див. на такій сторінці: [www.hp.com/recycle](http://www.hp.com/recycle).

# <span id="page-126-0"></span>**Інформація про утилізацію обладнання (Бразилія)**

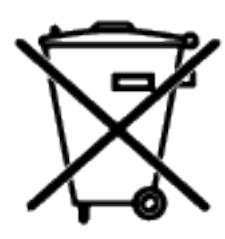

Este produto eletrônico e seus componentes não devem ser descartados no lixo comum, pois embora estejam em conformidade com padrões mundiais de restrição a substâncias nocivas, podem conter, ainda que em quantidades mínimas, substâncias impactantes ao meio ambiente. Ao final da vida útil deste produto, o usuário deverá entregá-lo à HP. A não observância dessa orientação sujeitará o infrator às sanções previstas em lei.

Após o uso, as pilhas e/ou baterias dos produtos HP deverão ser entregues ao estabelecimento comercial ou rede de assistência técnica autorizada pela HP.

Não descarte o produto eletrônico em lixo comum

Para maiores informações, inclusive sobre os pontos de recebimento, acesse:

[www.hp.com.br/reciclar](http://www.hp.com.br/reciclar)

# **Хімічні речовини**

Згідно з нормативними вимогами, наприклад REACH (Директивою Європейського парламенту та Ради Європи № 1907/2006), HP завжди надає своїм клієнтам інформацію про хімічні речовини, що входять до складу продукції. Інформацію про хімічні речовини в складі цього продукту див. на сторінці [www.hp.com/go/reach.](http://www.hp.com/go/reach)

# **Характеристики живлення продукту згідно з Директивою 1275/2008 (EU) Комісії Європейського Союзу**

Характеристики живлення продукту, зокрема дані щодо споживання електроенергії в режимі очікування з підключенням до мережі (коли підключено всі порти дротової мережі й активовано всі порти бездротової), див. у розділі P14 «Додаткова інформація» Декларації про екологічні характеристики продукту на сторінці [www.hp.com/hpinfo/globalcitizenship/environment/productdata/](http://www.hp.com/hpinfo/globalcitizenship/environment/productdata/itecodesktop-pc.html) [itecodesktop-pc.html](http://www.hp.com/hpinfo/globalcitizenship/environment/productdata/itecodesktop-pc.html).

# <span id="page-127-0"></span>**Інформація для користувачів (Китай): екологічне маркування Державної адміністрації у справах захисту навколишнього середовища**

中国环境标识认证产品用户说明

噪声大于 63.0 dB(A)的办公设备不宜放置于办公室内,请在独立的隔离区域使用。

如需长时间使用本产品或打印大量文件,请确保在通风良好的房间内使用。

如您需要确认本产品处于零能耗状态,请按下电源关闭按钮,并将插头从电源插座断开。

您可以使用再生纸,以减少资源耗费。

### **Контроль запровадження маркування China Energy Label для принтерів, факсів і копіювальних апаратів**

依据"复印机、打印机和传真机能源效率标识实施规则",本打印机具有中国能效标签。根据"复印机、 打印机和传真机能效限定值及能效等级" ("GB21521") 决定并计算得出该标签上所示的能效等级和 TEC (典型能耗) 值。

1. 能效等级

能效等级分为三个等级,等级 1 级能效最高。根据产品类型和打印速度标准决定能效限定值。

2. 能效信息

2.1 激光打印机及一体机和高性能喷墨打印机及一体机

● 典型能耗

典型能耗是正常运行 GB21521 测试方法中指定的时间后的耗电量。此数据表示为每周千瓦时 (kWh) 。

标签上所示的能效数字按涵盖根据"复印机、打印机和传真机能源效率标识实施规则"选择的登记装置中 所有配置的代表性配置测定而得。因此,本特定产品型号的实际能耗可能与标签上所示的数据不同。

有关规范的详情信息,请参阅 GB21521 标准的当前版本。

## **Заява про обмеження вмісту шкідливих речовин (Китай)**

This product, as well as its related consumables and spares, complies with the reduction in hazardous substances provisions of the "India E-waste Rule 2016." It does not contain lead, mercury, hexavalent chromium, polybrominated biphenyls or polybrominated diphenyl ethers in concentrations exceeding 0.1 weight % and 0.01 weight % for cadmium, except where allowed pursuant to the exemptions set in Schedule 2 of the Rule.

## **Директива щодо відпрацьованого електричного й електронного обладнання (Туреччина)**

Türkiye Cumhuriyeti: AEEE Yönetmeliğine Uygundur

# <span id="page-128-0"></span>**Таблиця небезпечних речовин та об'єктів, їх склад (Китай)**

#### 产品中有害物质或元素的名称及含量

根据中国《电器电子产品有害物质限制使用管理办法》

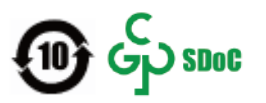

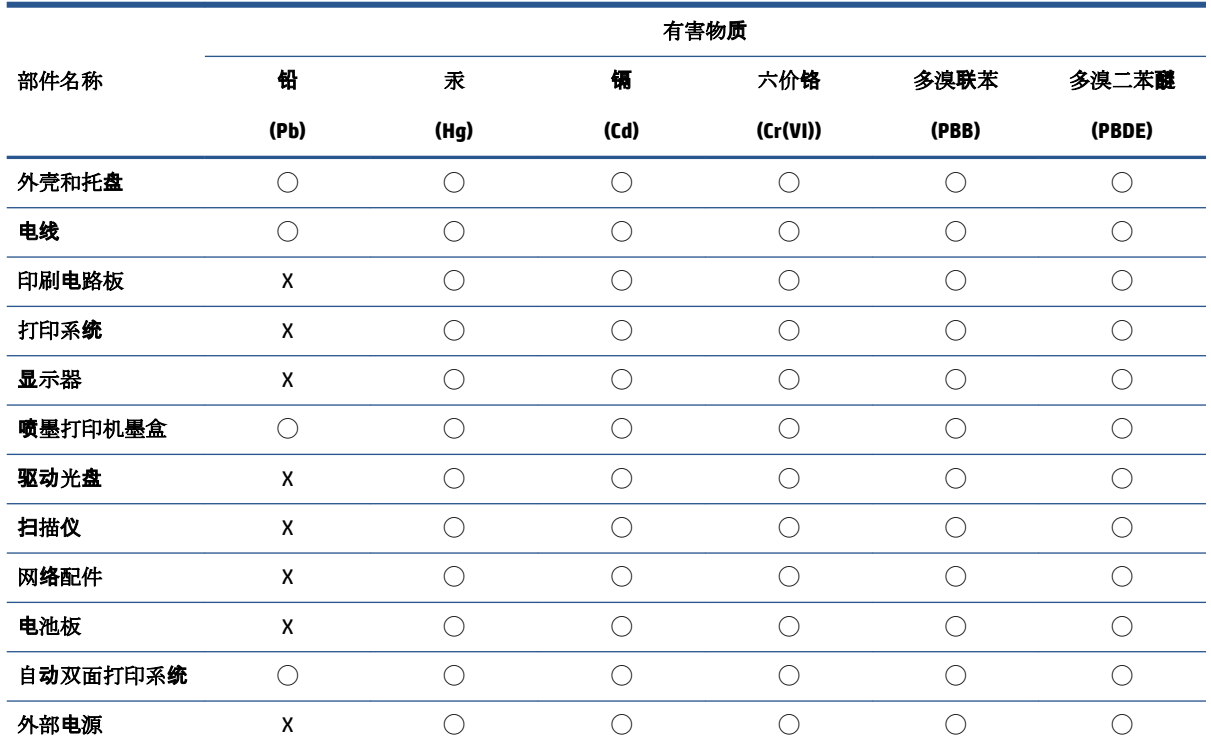

本表格依据 SJ/T 11364 的规定编制。

◯:表示该有害物质在该部件所有均质材料中的含量均在 GB/T 26572 规定的限量要求以下。

X:表示该有害物质至少在该部件的某一均质材料中的含量超出 GB/T 26572 规定的限量要求。

此表中所有名称中含 "X" 的部件均符合中国 RoHS 达标管理目录限用物质应用例外清单的豁免。

此表中所有名称中含 "X" 的部件均符合欧盟 RoHS 立法。

注:环保使用期限的参考标识取决于产品正常工作的温度和湿度等条件。

## **Дані про безпеку використаних матеріалів**

Дані про безпеку хімічних речовин, які використовуються у витратних матеріалах (тонері тощо), наведено на сайті компанії HP за адресою [www.hp.com/go/msds](http://www.hp.com/go/msds).

### **EPEAT**

Багато продуктів HP відповідають вимогам системи EPEAT, яка допомагає визначати найекологічніше електронне обладнання. Додаткову інформацію про інструмент EPEAT див. на сайті [www.epeat.net](http://www.epeat.net).

Відомості щодо продуктів HP, зареєстрованих у системі EPEAT, див. у документі <u>www.hp.com/hpinfo/</u> [globalcitizenship/environment/pdf/epeat\\_printers.pdf](http://www.hp.com/hpinfo/globalcitizenship/environment/pdf/epeat_printers.pdf).

# <span id="page-130-0"></span>**Декларація про наявність маркування про речовини обмеженого користування (Тайвань)**

#### 台灣 限用物質含有情況標示聲明書

Taiwan Declaration of the Presence Condition of the Restricted Substances Marking

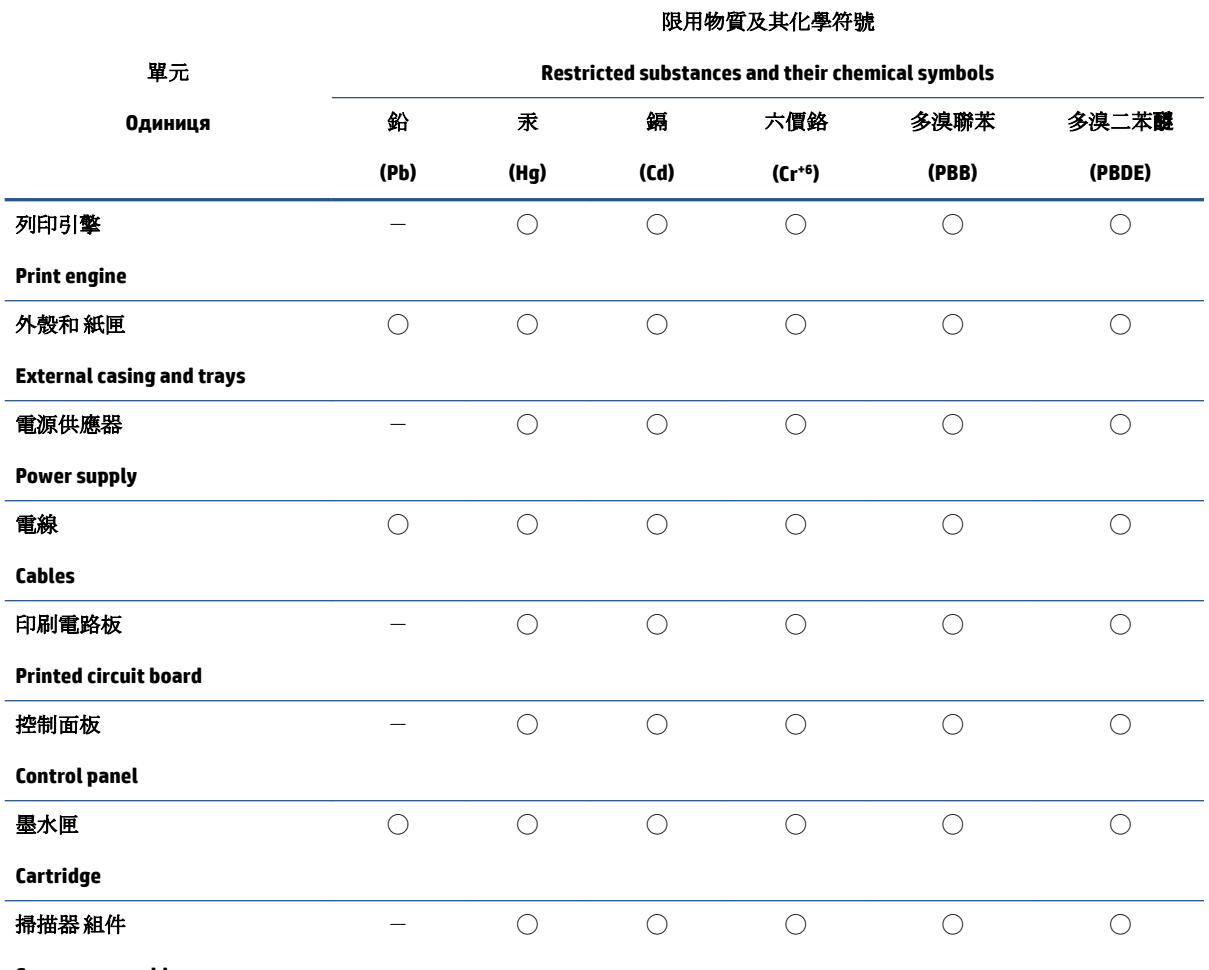

**Scanner assembly**

備考 1. 〝超出 0.1 wt %"及 〝超出 0.01 wt %"係指限用物質之百分比含量超出百分比含量基準值。

Note 1: "Exceeding 0.1 wt %" and "exceeding 0.01 wt %" indicate that the percentage content of the restricted substance exceeds the reference percentage value of presence condition.

備考 2. ℃/ 係指該項限用物質之百分比含量未超出百分比含量基準值。

Note 2: "◯" indicates that the percentage content of the restricted substance does not exceed the percentage of reference value of presence.

備考 3.〝-〞係指該項限用物質為排除項目。

Note 3:  $\varepsilon^*$  indicates that the restricted substance corresponds to the exemption.

若要存取產品的最新使用指南或手冊,請前往 [www.support.hp.com](http://www.support.hp.com)。選取搜尋您的產品,然後依照 畫 面上的指示繼續執行。

To access the latest user guides or manuals for your product, go to [www.support.hp.com.](http://www.support.hp.com) Select **Find your product**, and then follow the onscreen instructions.

# <span id="page-132-0"></span>**Додаткова інформація**

Додаткову інформацію з цих екологічних питань

- Екологічні властивості цього й багатьох пов'язаних продуктів HP
- Природозахисна діяльність HP
- Система заходів HP з охорони навколишнього середовища
- Програма повернення й утилізації продуктів HP після завершення терміну їх експлуатації
- Дані про безпеку використаних матеріалів

див. на сторінці [www.hp.com/go/environment](http://www.hp.com/go/environment).

Також завітайте на сторінку [www.hp.com/recycle](http://www.hp.com/recycle).

# **г Нормативна інформація**

- [Заяви про дотримання нормативних вимог](#page-135-0)
- [Заяви про відповідність стандартам бездротового зв'язку](#page-139-0)

### <span id="page-135-0"></span>**Заяви про дотримання нормативних вимог**

### **Повідомлення про відповідність нормам Європейського Союзу**

Маркування CE означає, що продукт відповідає вимогам однієї чи кількох застосовних директив ЄС. Це може бути Директива про низьковольтне обладнання 2014/35/EU, директива про електромагнітну сумісність 2014/30/EU, директива про екологізацію обладнання 2009/125/EC, директива щодо радіообладнання 2014/53/EU, директива про обмеження вмісту шкідливих речовин (RoHS) 2011/65/EU.

### C٤

Дотримання цих директив оцінюється згідно з відповідними Європейськими гармонізованими стандартами. Повний текст Декларації про відповідність можна знайти на сторінці www.hp.com/go/ certificates. Щоб знайти цей документ, введіть назву моделі свого продукту або її нормативний номер (RMN), указаний на нормативному маркуванні.

Контактна адреса з питань відповідності нормативним вимогам: HP Deutschland GmbH, HP HQ-TRE, 71025 Boeblingen, Germany (Німеччина)

### **Нормативні ідентифікаційні номери моделей**

Модель вашого пристрою має нормативний ідентифікаційний номер (RMN), що дає змогу визначити, яким стандартам вона відповідає. Не плутайте RMN із маркетинговою назвою або номером продукту.

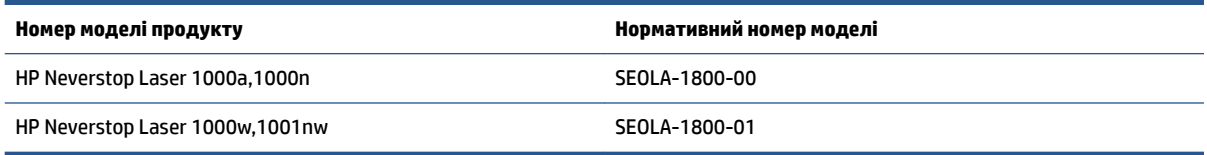

### **Нормативи FCC**

Це обладнання перевірено та визнано таким, що відповідає обмеженням для цифрових пристроїв класу B згідно з розділом 15 правил Федеральної комісії США зі зв'язку (FCC). Ці обмеження розроблено, щоб забезпечувати належний захист від перешкод у житлових приміщеннях. Обладнання генерує, використовує та може випромінювати радіочастотну енергію. Якщо установити й застосовувати його з порушенням інструкцій, воно може створювати перешкоди для радіозв'язку. Але ми не гарантуємо відсутність перешкод навіть за повного дотримання інструкцій. Якщо цей пристрій призводитиме до перешкод у прийомі радіо- чи телевізійного сигналу (щоб переконатися, що справа саме в пристрої, вимкніть і ввімкніть його), користувачу рекомендується спробувати вирішити проблему, як описано нижче.

- Переорієнтуйте або пересуньте приймальну антену.
- Збільште відстань між пристроєм і приймачем.
- Під'єднайте пристрій до іншої розетки (не тієї, до якої підключено приймач).
- Зверніться по допомогу до продавця або досвідченого майстра з ремонту радіотелевізійного обладнання.

 $\mathbb{F}$  **пРИМІТКА.** Будь-які модифікації в принтері, внесені без прямого схвалення компанії HP, можуть позбавити користувача права працювати з цим обладнанням.

Згідно з обмеженнями для пристроїв класу B, установленими розділом 15 правил FCC, необхідно використовувати екранований інтерфейсний кабель.

### <span id="page-136-0"></span>**Заява про відповідність канадському галузевому стандарту ICES-003 (Канада)**

CAN ICES-3(B)/NMB-3(B)

### **Інструкція зі встановлення шнурів живлення**

Переконайтеся, що джерело живлення відповідає вимогам щодо напруги, наведеним в інструкціях до продукту. Значення напруги вказано на наклейці на виробі. Для цього пристрою потрібна напруга 110– 127 В зм. струму або 220–240 В зм. струму з частотою 50/60 Гц.

Під'єднайте кабель живлення до пристрою та заземленої розетки мережі змінного струму.

**ПОПЕРЕДЖЕННЯ.** Щоб не пошкодити продукт, використовуйте лише кабель живлення з комплекту постачання.

### **Лазерна безпека**

Центр безпеки пристроїв і радіологічної безпеки (CDRH) Управління США із санітарного нагляду за якістю продуктів харчування та медикаментів запровадив стандарти для лазерних пристроїв, вироблених після 1 серпня 1976 року. Усі такі пристрої, що продаються в США, обов'язково мають відповідати цим стандартам. Згідно з нормами радіовипромінювання, установленими Міністерством охорони здоров'я та соціального забезпечення США (DHHS) відповідно до Закону США про радіаційний контроль із метою захисту здоров'я та безпеки персоналу АЕС і населення від 1968 року, цей пристрій належить до лазерних продуктів класу 1. Уся радіація, яку випромінюють внутрішні деталі пристрою, повністю поглинається захисними кожухами та зовнішніми кришками, тому в штатному режимі роботи витік лазерного випромінювання неможливий.

**УВАГА!** Однак порушення інструкцій у цьому посібнику користувача щодо застосування елементів керування, регулювання налаштувань і виконання операцій із пристроєм може призвести до ураження шкідливим випромінюванням.

### **Заява про лазерну безпеку (Фінляндія)**

#### **Luokan 1 laserlaite**

HP Neverstop Laser 1000a, 1000w, 1000n, 1001nw, laserkirjoitin on käyttäjän kannalta turvallinen luokan 1 laserlaite. Normaalissa käytössä kirjoittimen suojakotelointi estää lasersäteen pääsyn laitteen ulkopuolelle. Laitteen turvallisuusluokka on määritetty standardin EN 60825-1 (2014) mukaisesti.

#### **VAROITUS !**

Laitteen käyttäminen muulla kuin käyttöohjeessa mainitulla tavalla saattaa altistaa käyttäjän turvallisuusluokan 1 ylittävälle näkymättömälle lasersäteilylle.

#### **VARNING !**

Om apparaten används på annat sätt än i bruksanvisning specificerats, kan användaren utsättas för osynlig laserstrålning, som överskrider gränsen för laserklass 1.

#### **HUOLTO**

HP Neverstop Laser 1000a, 1000w, 1000n, 1001nw - kirjoittimen sisällä ei ole käyttäjän huollettavissa olevia kohteita. Laitteen saa avata ja huoltaa ainoastaan sen huoltamiseen koulutettu henkilö. Tällaiseksi huoltotoimenpiteeksi ei katsota väriainekasetin vaihtamista, paperiradan puhdistusta tai muita käyttäjän käsikirjassa lueteltuja, käyttäjän tehtäväksi tarkoitettuja ylläpitotoimia, jotka voidaan suorittaa ilman erikoistyökaluja.

#### <span id="page-137-0"></span>**VARO !**

Mikäli kirjoittimen suojakotelo avataan, olet alttiina näkymättömällelasersäteilylle laitteen ollessa toiminnassa. Älä katso säteeseen.

#### **VARNING !**

Om laserprinterns skyddshölje öppnas då apparaten är i funktion, utsättas användaren för osynlig laserstrålning. Betrakta ej strålen.

Tiedot laitteessa käytettävän laserdiodin säteilyominaisuuksista: Aallonpituus 775-795 nm Teho 5 m W Luokan 3B laser.

### **Заяви про безпеку для скандинавських країн (Данія, Норвегія, Фінляндія, Швеція)**

#### **Данія**

Apparatets stikprop skal tilsuttes en stikkontakt med jord, som giver forbindelse til stikproppens jord.

#### **Фінляндія**

Laite on liitettävä suojakoskettimilla varustettuun pistorasiaan.

#### **Норвегія**

Apparatet må tilkoples jordet stikkontakt.

#### **Швеція**

Apparaten skall anslutas till jordat uttag.

### **Заяви про відповідність для країн Європи й Азії (Білорусь, Вірменія, Казахстан, Киргизстан, Росія)**

#### **Производитель и дата производства**

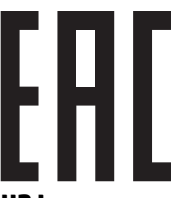

**HP Inc.**

Адрес: 1501 Page Mill Road, Palo Alto, California 94304, U.S.

Дата производства зашифрована в 10-значном серийном номере, расположенном на наклейке со служебной информацией изделия. 4-я, 5-я и 6-я цифры обозначают год и неделю производства. 4-я цифра обозначает год, например, «3» обозначает, что изделие произведено в «2013» году. 5-я и 6-я цифры обозначают номер недели в году производства, например, «12» обозначает «12-ю» неделю.

#### **Өндіруші жəне өндіру мерзімі**

#### **HP Inc.**

Мекенжайы: 1501 Page Mill Road, Palo Alto, California 94304, U.S.

Өнімнің жасалу мерзімін табу үшін өнімнің қызмет көрсету жапсырмасындағы 10 таңбадан тұратын сериялық нөмірін қараңыз. 4-ші, 5-ші жəне 6-шы сандар өнімнің жасалған жылы мен аптасын көрсетеді. 4-ші сан жылын көрсетеді, мысалы «3» саны «2013» дегенді білдіреді. 5-ші жəне 6-шы сандары берілген жылдың қай аптасында жасалғанын көрсетеді, мысалы, «12» саны «12-ші» апта дегенді білдіреді.

#### **Местные представители**

**Россия:** ООО "Эйч Пи Инк",

Российская Федерация, 125171, г . Москва, Ленингра дское шоссе, 1 6А, стр.3,

Телефон/факс: +7 495 797 35 00 / +7 499 92132 50

**Казахстан:** Филиал компании "ЭйчПи Глобал Трэйдинг Би.Ви.", Республика Казахстан, 050040, г. Алматы, Бостандыкский район, проспект Аль-Фараби, 77/7,

Телефон/факс: + 7 7 27 355 35 52

#### **Жергілікті өкілдіктері**

**Ресей:** ООО "Эйч Пи Инк",

Ресей Федерациясы, 125171, Мәскеу, Ленинград шоссесі, 16A блок 3,

Телефон/факс: +7 495 797 35 00 / +7 499 92132 50

**Қазақстан:** "ЭйчПи Глобал Трэйдинг Би.Ви." компаниясынын Қазақстандағы филиалы, Қазақстан Республикасы, 050040, Алматы к., Бостандык ауданы, Əл- Фараби даңғылы, 77/7,

Телефон/факс: +7 727 355 35 52

# <span id="page-139-0"></span>**Заяви про відповідність стандартам бездротового зв'язку**

Цей розділ стосується лише принтерів із підтримкою бездротового зв'язку.

### **Заява про відповідність правилам FCC (США)**

#### **Exposure to radio frequency radiation**

**ПОПЕРЕДЖЕННЯ.** The radiated output power of this device is far below the FCC radio frequency exposure limits. Nevertheless, the device shall be used in such a manner that the potential for human contact during normal operation is minimized.

In order to avoid the possibility of exceeding the FCC radio frequency exposure limits, human proximity to the antenna shall not be less than 20 cm during normal operation.

This device complies with Part 15 of FCC Rules. Operation is subject to the following two conditions: (1) this device may not cause interference, and (2) this device must accept any interference, including interference that may cause undesired operation of the device.

**ПОПЕРЕДЖЕННЯ.** Based on Section 15.21 of the FCC rules, changes of modifications to the operation of this product without the express approval by HP may invalidate its authorized use.

### **Заява про відповідність вимогам ANATEL (Бразилія)**

Este equipamento opera em caráter secundário, isto é, não tem direito à proteção contra interferência prejudicial, mesmo de estações do mesmo tipo, e não pode causar interferência a sistemas operando em caráter primário.

### **Заява про відповідність канадським стандартам (Канада)**

**For Indoor Use**. This digital apparatus does not exceed the Class B limits for radio noise emissions from digital apparatus as set out in the radio interference regulations of the Canadian Department of Communications. The internal wireless radio complies with RSS 210 of Industry Canada.

**Pour ĺusage d´intérieur**. Le présent appareil numérique ńémet pas de bruits radioélectriques dépassant les limites applicables aux appareils numériques de Classe B prescribes dans le règlement sur le brouillage radioélectrique édicté par le Ministère des Communications du Canada. Le composant RF interne est conforme à la norme CNR-210 d´Industrie Canada.

### **Галузеві нормативні вимоги до продуктів, які працюють на частоті 5 ГГц (Канада)**

∕∆ **ПОПЕРЕДЖЕННЯ.** За використання бездротової локальної мережі стандарту IEEE 802.11a цей виріб дозволяється експлуатувати лише в приміщеннях, оскільки він працює в частотному діапазоні 5,15– 5,25 ГГц. Цього вимагають галузеві нормативні стандарти Канади, оскільки інакше продукт може перешкоджати роботі мобільних супутникових систем, що працюють на такому ж каналі. Головними користувачами смуг 5,25–5,35 ГГц і 5,65–5,85 ГГц вважаються високопотужні радари. Такі радарні станції можуть заважати роботі цього пристрою та навіть пошкодити його.

### <span id="page-140-0"></span>**Вплив радіочастотного випромінювання (Канада)**

**УВАГА!** Вплив радіочастотного випромінювання. Випромінювана енергія цього пристрою не перевищує обмеження для радіочастотного випромінювання, установлені галузевими стандартами Канади. Однак пристрій усе одно слід використовувати так, щоб під час роботи в штатному режимі мінімізувати контакт користувача з цим пристроєм.

Щоб уникнути перевищення обмежень, користувач не повинен підходити до антен ближче, ніж на 20 см.

### **Повідомлення про відповідність нормам Європейського Союзу**

Телекомунікаційні можливості цього продукту можна використовувати в таких країнах і регіонах ЄС та ЄАВТ (Європейської асоціації вільної торгівлі):

Австрія, Бельгія, Болгарія, Великобританія, Греція, Данія, Естонія, Ірландія, Ісландія, Іспанія, Італія, Кіпр, Латвія, Литва, Ліхтенштейн, Люксембург, Мальта, Нідерланди, Німеччина, Норвегія, Польща, Португалія, Румунія, Словацька Республіка, Словенія, Угорщина, Фінляндія, Франція, Чеська Республіка, Швейцарія, Швеція.

### **Повідомлення про використання в Росії**

Существуют определенные ограничения по использованию беспроводных сетей (стандарта 802.11 b/g) с рабочей частотой 2,4 ГГц: Данное оборудование может использоваться внутри помещений с использованием диапазона частот 2400-2483,5 МГц (каналы 1-13). При использовании внутри помещений максимальная эффективная изотропно–излучаемая мощность (ЭИИМ) должна составлять не более 100мВт.

### **Примітка щодо застосування в Мексиці**

Aviso para los usuarios de México

"La operación de este equipo está sujeta a las siguientes dos condiciones: (1) es posible que este equipo o dispositivo no cause interferencia perjudicial y (2) este equipo o dispositivo debe aceptar cualquier interferencia, incluyendo la que pueda causar su operación no deseada."

Para saber el modelo de la tarjeta inalámbrica utilizada, revise la etiqueta regulatoria de la impresora.

### **В'єтнамські маркування дистанційного (дротового та бездротового) зв'язку для рекомендованих продуктів типу ICTQC**

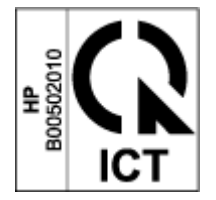

# **Покажчик**

#### **А**

акустичні параметри [84](#page-91-0)

#### **Б**

бездротова мережа усунення несправностей [72](#page-79-0) бездротова мережа, перешкоди [76](#page-83-0)

### **В**

Веб-сайти Дані про безпеку використаних матеріалів [121](#page-128-0) контрафактні витратні матеріали [103](#page-110-0) технічна підтримка користувачів [112](#page-119-0) виймання застряглого паперу місця [57](#page-64-0) вимоги до браузера [16](#page-23-0) вимоги до веб-браузера HP Embedded Web Server [16](#page-23-0) вимоги до системи [16](#page-23-0) витратні матеріали замовлення [48](#page-55-0) контрафактна продукція [103](#page-110-0) сторонні виробники [102](#page-109-0) уживана продукція [103](#page-110-0) утилізація [116](#page-123-0) витратні матеріали із захистом від підробок [103](#page-110-0) витратні матеріали сторонніх виробників [102](#page-109-0) вихідний лоток розташування [2](#page-9-0) відновлення заводських стандартних параметрів [55](#page-62-0) вторинна переробка електронного обладнання [118](#page-125-0)

вхід живлення розташування [2](#page-9-0) вхідний лоток застрягання, усунення [59](#page-66-0) розташування [2](#page-9-0)

#### **Г**

гарантія [51](#page-58-0) ліцензія [105](#page-112-0) Набір для заправляння тонером [101](#page-108-0) продукт [90](#page-97-0) самостійний ремонт деталей [111](#page-118-0)

### **Д**

Дані про безпеку використаних матеріалів [121](#page-128-0) двосторонній [37](#page-44-0) двосторонній друк [37](#page-44-0) двосторонній друк вручну Windows [37](#page-44-0) драйвери, підтримка [81](#page-88-0) драйвери принтера, підтримка [81](#page-88-0) друк з обох сторін вручну, Windows [37](#page-44-0)

### **Е**

електричні характеристики [84](#page-91-0) етикетка виробу із серійним номером розташування [2](#page-9-0) етикетка із серійним номером розташування [2](#page-9-0) етикетки друк на [32](#page-39-0) етикетки, завантаження [32](#page-39-0) етикетці орієнтація [32](#page-39-0)

#### **Ж**

живлення споживання [84](#page-91-0)

#### **З**

заводські параметри, відновлення [55](#page-62-0) замовлення витратні матеріали й аксесуари [48](#page-55-0) застрягання паперу. *Див.* jams застряглий папір вихідний лоток, усунення застрягання [62](#page-69-0) застряглий папір, витягнення [59](#page-66-0) місця [57](#page-64-0) затримка вимкнення принтера налаштування [20](#page-27-0) затримка перед вимкненням налаштування [20](#page-27-0) затримка перед переходом у режим сну вимкнення [19](#page-26-0) увімкнення [19](#page-26-0) заява про відповідність правилам FCC [132](#page-139-0) Заява про лазерну безпеку (Фінляндія) [129](#page-136-0) Заява Федеральної комісії зв'язку (ANATEL) [132](#page-139-0) заяви про безпеку [129](#page-136-0) Заяви про відповідність для країн Європи й Азії [130](#page-137-0) заяви про лазерну безпеку Фінляндія [129](#page-136-0)

#### **І**

інтерфейсні порти розташування [2](#page-9-0)

#### **К**

кабель живлення інструкції [129](#page-136-0) кілька сторінок на аркуші вибір (Windows) [38](#page-45-0) друк (Windows) [38](#page-45-0) кнопка ввімкнення/вимкнення, розташування [2](#page-9-0) кнопки, панель керування [3](#page-10-0) конверт, завантаження [30](#page-37-0) конверт, орієнтація [30](#page-37-0) контрафактні витратні матеріали [103](#page-110-0) контрольний список бездротового підключення [72](#page-79-0) кришки, розташування [2](#page-9-0)

#### **Л**

лазерна безпека [129](#page-136-0) ліцензія, програмне забезпечення [105](#page-112-0) лотки, вихідні розташування [2](#page-9-0) лоток, вихідний застрягання, усунення [62](#page-69-0)

#### **М**

маса, принтер [83](#page-90-0) мережевий порт розташування [2](#page-9-0) мережі підтримка [80](#page-87-0) мікросхема пам'яті, набір для заправляння тонером опис [104](#page-111-0)

#### **Н**

набір для заправляння тонером гарантія [101](#page-108-0) сторонні виробники [102](#page-109-0) утилізація [116](#page-123-0) Набір для заправляння тонером гарантія [101](#page-108-0) мікросхеми пам'яті [104](#page-111-0) сторонні виробники [102](#page-109-0) утилізація [116](#page-123-0)

Нормативні ідентифікаційні номери SEOLA [128](#page-135-0) носії замовлення [48](#page-55-0)

#### **О**

онлайн-підтримка [112](#page-119-0) операційні системи, підтримка [81](#page-88-0) операційні системи (ОС) підтримка [80](#page-87-0) ОС (операційна система) підтримка [80](#page-87-0) отвір пріоритетної подачі одного аркуша завантаження етикеток [32](#page-39-0)

#### **П**

панель керування кнопки [3](#page-10-0) розташування [2](#page-9-0) світлодіодні індикатори [52](#page-59-0) функції [3](#page-10-0) папір вибір [65](#page-72-0) завантаження [25,](#page-32-0) [27](#page-34-0) папір, замовлення [48](#page-55-0) параметри заводські параметри, відновлення [55](#page-62-0) параметри заощадження енергоспоживання [19](#page-26-0) перемикач живлення, розташування [2](#page-9-0) підключення до мережі підключення до бездротової мережі [8](#page-15-0) підтримка онлайн [112](#page-119-0) повідомлення FCC [128,](#page-135-0) [132](#page-139-0) Бразилія [132](#page-139-0) В'єтнам [133](#page-140-0) Європейський Союз [133](#page-140-0) ЄС [128](#page-135-0) Канада [132,](#page-139-0) [133](#page-140-0) Маркування CE [128](#page-135-0) Мексика [133](#page-140-0) Росія [133](#page-140-0) скандинавські країни [130](#page-137-0) США [132](#page-139-0)

Повідомлення (Канада) Відповідність стандарту ICES-003 [129](#page-136-0) Повідомлення про відповідність стандарту ICES-003 [129](#page-136-0) порт USB розташування [2](#page-9-0) проблеми з якістю друку приклади та рішення [67](#page-74-0) проблеми із захопленням паперу усунення [56](#page-63-0) програма забезпечення екологічності [113](#page-120-0) програмне забезпечення ліцензійна угода про використання програмного забезпечення [105](#page-112-0)

#### **Р**

розміри, принтер [83](#page-90-0)

#### **С**

Служба підтримки користувачів HP [112](#page-119-0) стан індикатори на панелі керування [52](#page-59-0) стандартні значення, відновлення [55](#page-62-0)

#### **Т**

технічна підтримка онлайн [112](#page-119-0) технічна підтримка користувачів гарантія [51](#page-58-0) онлайн [112](#page-119-0) технічні характеристики електричні й акустичні [84](#page-91-0) тип паперу вибір (Windows) [36](#page-43-0)

#### **У**

уживані витратні матеріали [103](#page-110-0) усунення несправностей бездротова мережа [72](#page-79-0) проблеми з подачею паперу [56](#page-63-0) світлодіодні, помилки [52](#page-59-0) світлодіодні індикатори [52](#page-59-0) утилізація [116](#page-123-0) електронне обладнання [118](#page-125-0)
утилізація використаного обладнання [118](#page-125-0) утилізація обладнання, Бразилія [119](#page-126-0)

## **E**

Embedded Web Server (EWS) установлення паролів [19](#page-26-0) функції [16](#page-23-0)

## **H**

HP Device Toolbox, використання [16](#page-23-0) HP Embedded Web Server (EWS) функції [16](#page-23-0) HP EWS, використання [16](#page-23-0)